## **REPUBLIQUE ALGERIENNE DEMOCRATIQUE ET POPULAIRE**

**MINISTERE DE L'ENSEIGNEMENT SUPERIEUR ET DE LA RECHERCHE SCIENTIFIQUE**

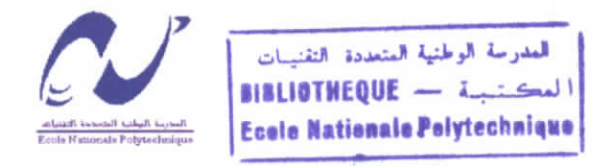

#### **ECOLE NATIONALE POLYTECHNIQUE**

**Département d'Electronique**

## Mémoire de fin d'études

**En vue de l'obtention du diplôme d'ingénieur d'Etat en Electronique**

## **SEPARATION DES CHROMOSOMES SE TOUCHANT OU SE CHEVAUCHANT A PARTIR DE METAPHASES**

Dirigé par :  $M^{\text{me}}$ **L.HAMAMI**  Réalisé par : **Mr BOURRICHE Sid Ali** Melle **HAROUN Radia**

*Promotion : Juin 2002*

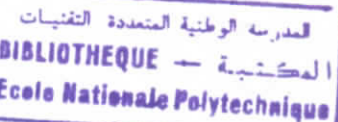

## *(Dédicaces*

*La mémoire de ma grand-mère maternelle*

 $A$  *Ma chère mère et mon cher père* 

I

 $\mathcal A$  Mes chers petits frères AMINE et KARIM

 $A$ <sup>*Ma grand-mère paternelle*</sup>

 $\mathcal A$  *Mon binôme SID-ALI* 

*Mes amis : SABRINA, FERIEL, RIAD, AMEL, S , SI<D-Jl£I, MIWD, et tous ks autres*

*Je dédie ce modeste travait.*

**RADIA** 

*(Dédicaces*

العدرسة الوطنية العنعددة التقنيسات<br>العكستسبسة --- BIBLIOTHEQUE Ecolo Nationale Polytechnique

 $\mathcal A$  ma chère mère et mon cher père

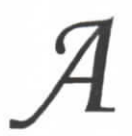

L

*mon cher frère*

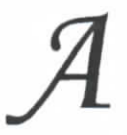

 $\mathcal{A}\quad$  mes chers seurs SOUHILA, NASSIMA et KARIMA

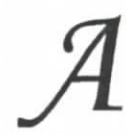

*mon Binôme*

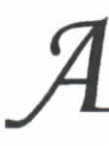

*mes et tous Ces autres*

*Je dédie ce modeste travail*

*SIDALI* 

#### **Remerciements**

Ce travai. a été réaHsé au laborato.re « Slgna, et Communications» du epartement

المعرسة الوطنية المتعددة التقنيسات **EIELIOTHEQUE** - List Ecale Nationale Polytechnique

d'e, travair à de réalise au faboratoire « Signal et Communications» du département d'électronique de l'Ecole Nationale Polytechnique d'Alger. Sous la direction de Madame L.HAMAMI. Nous tenons à lui témoigner toute notre reconnaissance pour la confiance qu'elle nous a accordée en nous proposant ce sujet.

r in hous soit permis de la remercier egalement pour nous avoir fait profiter de son prodigués.

Les images que nous avons utilisées ont été fournies par Madame H.KESRI médecin en eytogénétique à l'Institut Pasteur de Kouba. Nous ne saurions la remercier assez pour son<br>accueil, pour ses explications ainsi que pour l'intérêt qu'elle n'a cessé de porter à notre travail.

eur rendons également Monsieur F.HELLAL enseignant au département de métallurgie d'images.

Il nous est agréable d'associer nos remerciements à Monsieur M.MEHENNI ainsi qu'à<br>Mademoiselle A.MOUSSAOUI pour avoir accepté de juger notre travail.

Nos sincères remerciements vont aussi à toute l'équipe administrative du département d'électronique, ainsi qu'à tout le personnel de la bibliothèque de l'ENP, en particulier Monsieur SALAH.

Nos dernières pensées, et non les moindres vont à toutes les personnes qui, à titres divers, de prés ou de loin ont contribué à la réalisation de ce travail, en particulier Mademoiselle<br>H.BENHIDOUR.

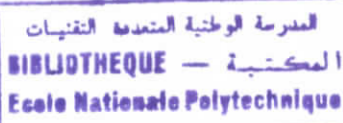

بر امج التصنيف الألي للصبغيات لا يمكنها معالجة الصبغيات المتلامسة و المتداخلة ما يقتضي وجوب إيجاد طريقة لتفرقتهم أليا. الفكر ة تعتمد أصلا على استعمال الهياكل و المحيط للأجسام الصبغية (المتلامسة و المتداخلة) من أجل إيجاد نقاط القطع و تجسيد خطوط الفصل قبل الوصول إلى هذه المر حلة يتم نز ع التشويش باستعمال معالجة أولية، ثم تحول الصور ة إلى صور ةذآت لونين أسود و أبيض بعد ذلك تجز أ الصور ة لفصل كل مركب صبغي لوحده.

عند الحصول على نقاط القطع، تعرضنا لمشكّل في عدد خطوط الفصل حيث تجاوز العدد المطلوب. لهذا استعملنا قياسات لزوايا المحبط من أجل إيجاد نقاط القطع الحقيقية، و من ثَم خطوط الفصل الحقيقية.

الكلمات المفتاح: الصبغيات البشر يهّ، المصنف الصبغي، تجز نهّ الصور ة، استحصال المحيط، استحصال الهيكل، خطوط القطع، نقاط القطع.

#### Résume :

Les systèmes de classification automatiques des chromosomes ne peuvent pas traiter des images comportant des chromosomes se touchant ou se chevauchant, d'où la nécessité d'une technique qui permet de les séparer automatiquement.

L'idée *à* l'origine consiste à exploiter les squelettes et les contours des objets chromosomiques (chevauchement ou contact) dans le but de détecter les points de coupe et réaliser les lignes de séparation. Avant d'arriver à ce stade, le bruit est éliminé en effectuant un prétraitement et l'image est binariséc puis segmentée afin d'isoler chaque objet chromosomique séparément.

Une fois que les points de coupes sont détectés, nous nous sommes retrouvés confrontés à un problème inhérent au nombre de ligne de séparation qui dépasse dans certains cas le nombre exact. Pour cela nous avons utilisé des mesures de concavité du contour afin de retrouver les vrais points de coupes, et ainsi les vraies lignes de séparation.

Mots **clés** : Chromosomes humains, Caryotype, Segmentation d'image, extraction du contour, extraction du squelette, lignes de séparations, points de coupes.

#### Abstract :

Automatic chromosomes classification systems can't process images with touching or partîally overlapping chromosomes. From which there is a need to automatic séparation technique.

The main idea consists in exploiting skeletons and edge of chromosomal objects (partially overlapping or touching) in order to detect cut points and find separation lines. Before this stage, the noise is eliminated by a preprocessing phase. The image is binarized with a given threshold. and segmcnted in order to isolate each chromosomal object separately.

When cut points are detected, we find a problem with the number of separation lines which exceeds the expected number in some cases. To resolve this problem, we used a concavity measurement of the edge to recover the real cut points, and thus, the real separation lines.

**Key** words: Human chromosomes, karyotype, image segmentation, edge extraction, skeleton extraction, separation lines, cut points.

## **Sommaire**

ò.

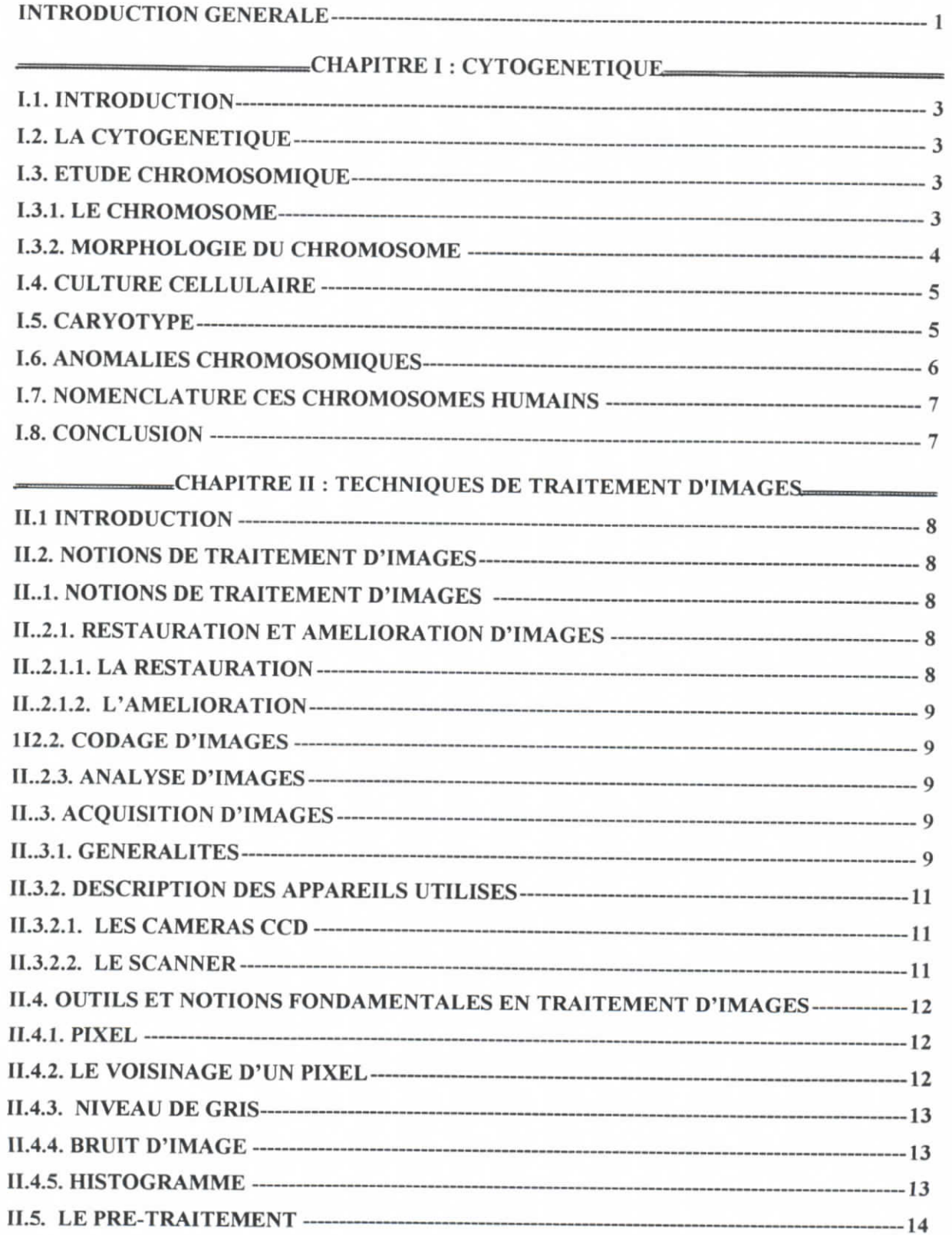

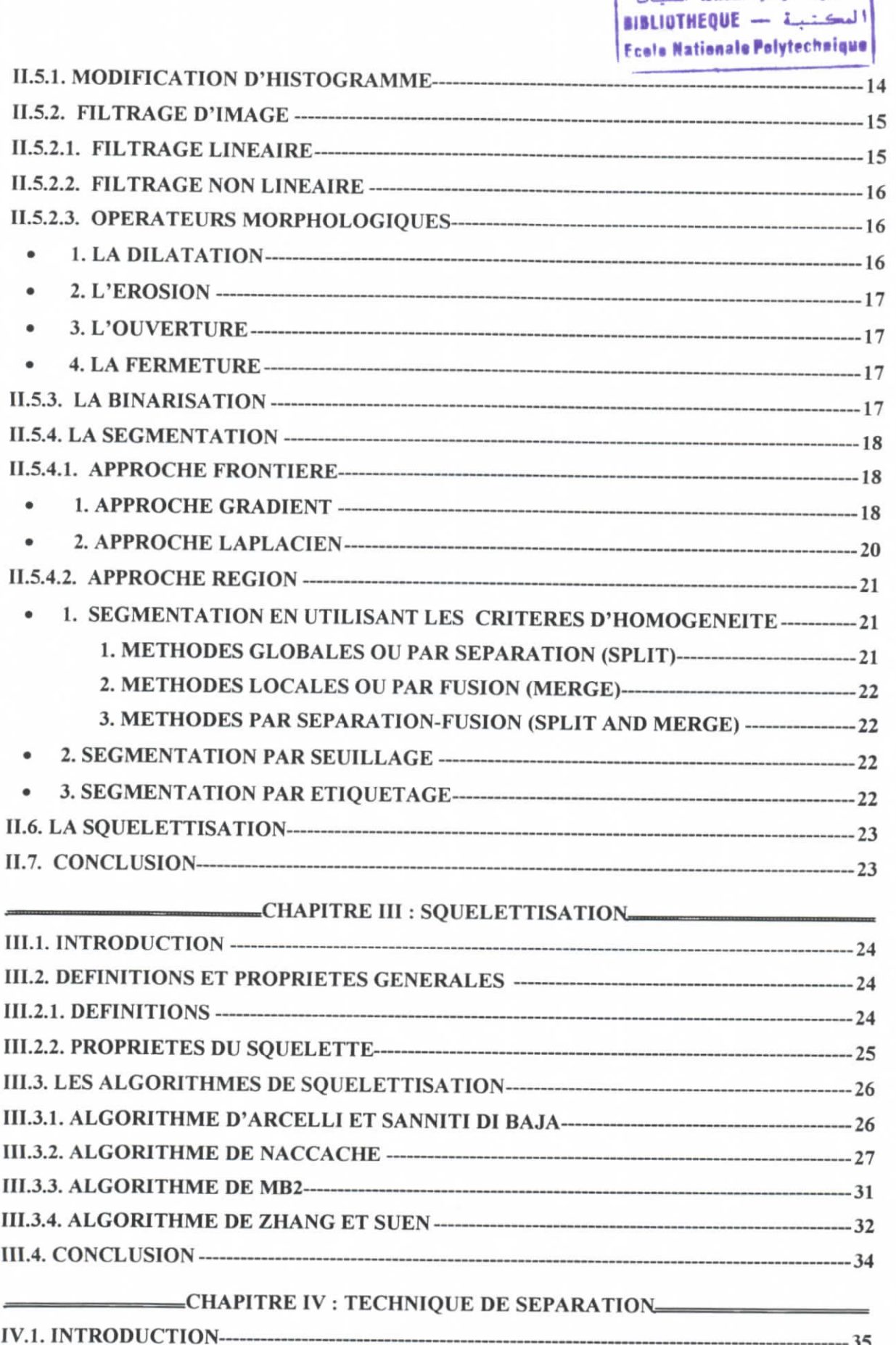

المهرسة

# العدرسة الوطنية المتعددة التقنينات<br>|-<br>| المكستينية || BIBLIOTHEQUE

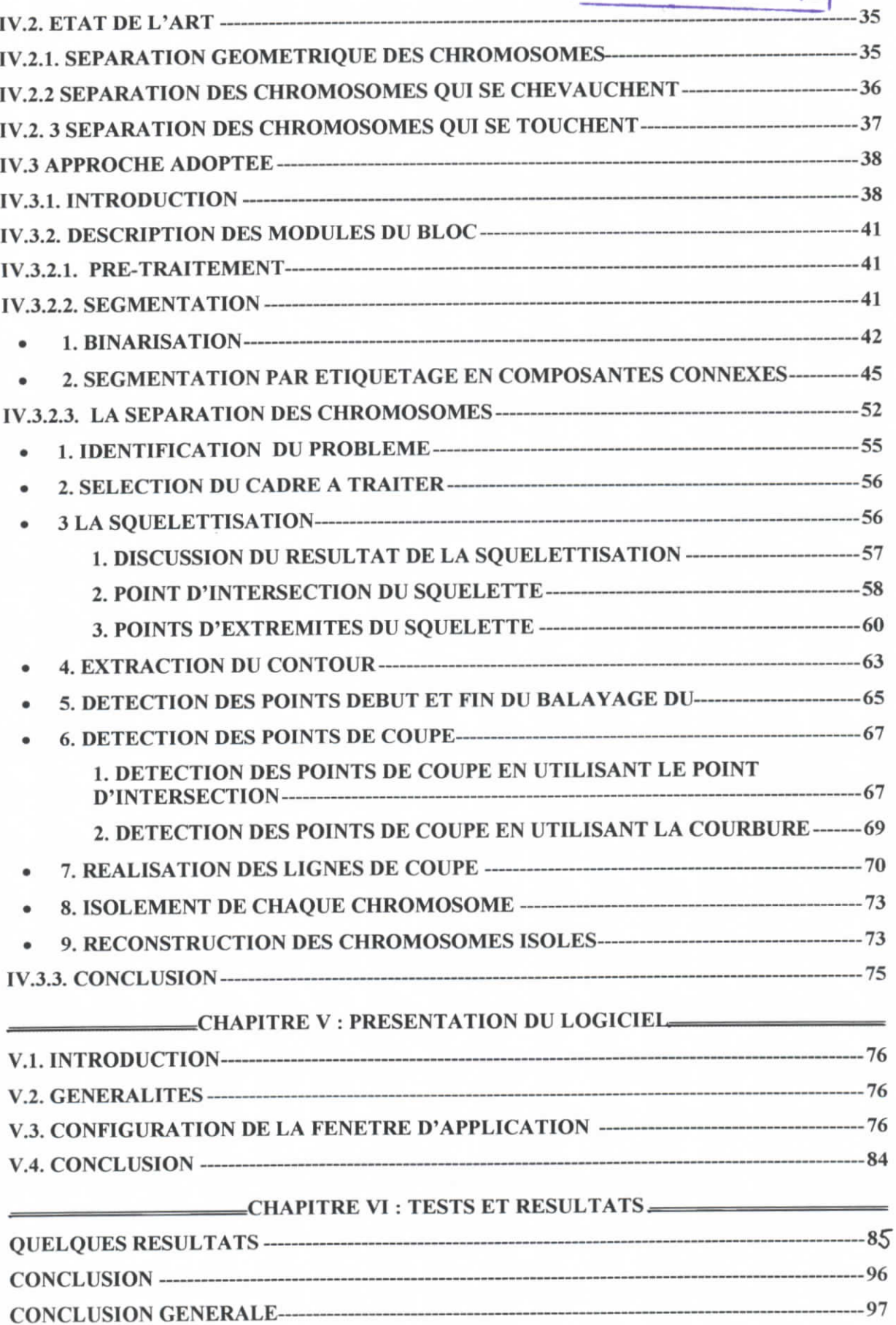

#### **Introduction générale**

L'analyse des chromosomes est une tache importante en cytogénétique, elle permet le diagnostic des anomalies qu'ils peuvent présenter.

Sur une image de métaphase, les chromosomes sont disposés de façon aléatoire, afin que le cytogénéticien puisse les analyser, il doit les classer selon leurs classes biologiques, constituant ainsi « une image de caryotype » ou « caryotype ». La réalisation manuelle du caryotype se fait en coupant à l'aide des ciseaux la photographie de métaphase et en réarrangeant les chromosomes. Ensuite le cytogénéticien analyse chaque chromosome secteur par secteur pour détecter d'éventuelles anomalies. Ce procédé s'avère une tâche difficile et lente, d'où la nécessité d'un système qui permet de l'automatiser.

La séparation automatique des chromosomes se touchant ou se chevauchant est un sujet qui a préoccupé beaucoup de chercheurs, les techniques mises au point n'ont pas permi de résoudre avec une efficacité suffisante les problèmes rencontrés de façon usuelle dans les laboratoires de cytogénétique.

Ce présent travail s'insère dans un projet qui vise à réaliser un système totalement automatique de classification des chromosomes et de détection des anomalies numériques et structurelles des chromosomes. Avec la contribution de CERIST et de l'Institut Pasteur de Kouba.

De façon schématique, le problème de la séparation automatique des chromosomes d'un point de vue analyse d'images se décompose de la manière suivante :

A partir de métaphase de bonne qualité observée sous microscope, il s'agit de segmenter l'image métaphasique, c'est-à-dire, d'isoler chacun des objets chromosomiques observés. Ce problème est déjà en soi un problème non trivial vu la non-uniformité de la surface des chromosomes. Ensuite il faudra détecter les points de coupe sur le contour des objets chromosomiques (un objet chromosomique représente deux chromosomes se touchant ou se chevauchant), ces points définissent les lignes de séparation (ou de coupe) qui redonnent à chaque chromosome de l'objet, son vrai contour. Enfin il faut caractériser l'intérieur des contours pour retrouver la région du chromosome isolé.

L'analyse d'une image passe par un pré traitement, il consiste d'une part à compenser les imperfections du système de génération des images et atténuer le bruit dont sont affectées les

images. Le bruit est responsable de la dégradation de l'image, sa réduction par des techniques de filtrage améliore l'aspect général de l'image mais peut en contrepartie, masquer certains détails. Les imperfections liées aux capteurs et au bruit rendent souvent difficile le traitement des images, aussi plusieurs techniques permettent d'améliorer la visibilité des structures. Le calcul de l'histogramme fournit la répartition des intensités des pixels, il permet d'apprécier le contraste général de l'image que des opérateurs permettent ensuite de modifier. La méthode de binarisation permet dans le cas d'une image comportant de très nombreux niveaux de gris, de choisir un seuil de visualisation afin de différencier entre le fond et les objets contenus dans l'image.

Ce mémoire est structuré en six chapitres. Nous donnerons dans le premier chapitre quelques notions de cytogénétique. Nous aborderons ensuite quelques techniques de traitement d'images. Le troisième chapitre nous présenterons des méthodes de squelettisation. Afin de se familiariser avec les notions et les définitions qui seront utilisées par la suite, il nous a semblé indispensable de commencer le quatrième chapitre par la présentation de quelques méthodes de séparation des chromosomes qui existent déjà, et nous détaillerons ensuite l'approche adoptée. Le chapitre cinq est consacré à la description du logiciel réalisé, et à la présentation des modes de fonctionnement et d'utilisation. Enfin, dans le chapitre suivant nous donnerons quelques tests et résultats. Nous conclurons par une synthèse du travail

## **1.1. Introduction**

Notre travail consiste à concevoir un système qui permet la séparation automatique des chromosomes se touchant ou se chevauchant, à partir d'images de métaphase; mais avant d'aborder les étapes de cette conception, nous allons à travers ce chapitre nous familiariser avec l'environnement des chromosomes, prendre connaissance de ce qu'apporté l'étude chromosomique, et définir les termes que nous utiliserons tout au long de ce mémoire.

## **1.2. la cytogénétique [20,18]**

La *cytogénétique* est la science qui étudie les chromosomes et leur rôle dans la transmission du matériel génétique, ainsi que les anomalies qu'ils peuvent présenter.

Elle permet le diagnostic des aberrations chromosomiques chez l'enfant en cas de malformation physiologiques ou arriération mentale, chez les sujets ayant des antécédents familiaux faisant craindre la naissance d'enfant anormal, chez la femme en cas d'avortements répétés

## **1.3. Etude chromosomique [15,22]**

#### **1.3.1. Le chromosome**

Les chromosomes sont conçus comme une suite linéaire de gènes porteurs des caractères héréditaires. Ils apparaissent sous forme de bâtonnets dans le noyau des cellules en voie de division. (figure .I.1).

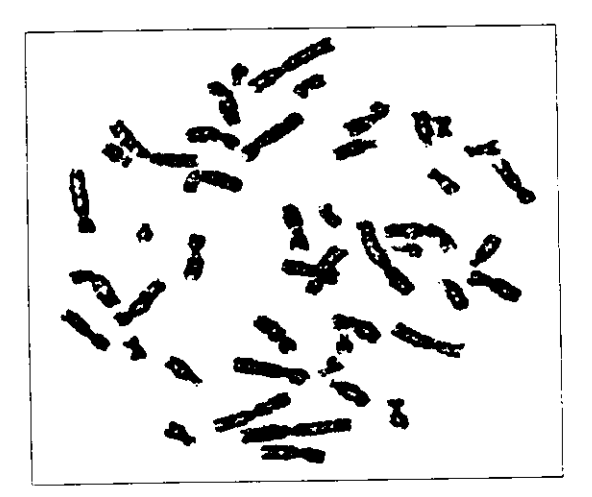

**Figure 1.1 : Image de métaphase.**

Constitués par une double chaîne d'une molécule géante appelée acide désoxyribonucléique ou ADN et disposés par paire, leur nombre est constant pour chaque espèce animale ou végétale.

Il faut distinguer parmi les 46 chromosomes de l'homme:

-les chromosomes autosomiques ou somatiques et qui sont au nombre de 22 paires -Les chromosome sexuels et qui sont au nombre d'une paire (XX chez la femme, XY chez l'homme) .

#### 1.3.2. Morphologie du chromosome

Les chromosomes ne sont visibles sous la forme de structures individualisées que pendant la division cellulaire.

Ils sont constitués de deux bâtonnets parallèles **(les chroma tides)** reliés entre eux au niveau d'une constnction **(le centromère).** L'extrémité de chaque chromatide porte le nom de **télomère.** De part et d'autre du centromère sont disposés deux bras: bras court (p) et bras long  $(q)$ , (figure I.2).

La position du centromère permet de définir **l'indice centomérique IC** par le rapport :

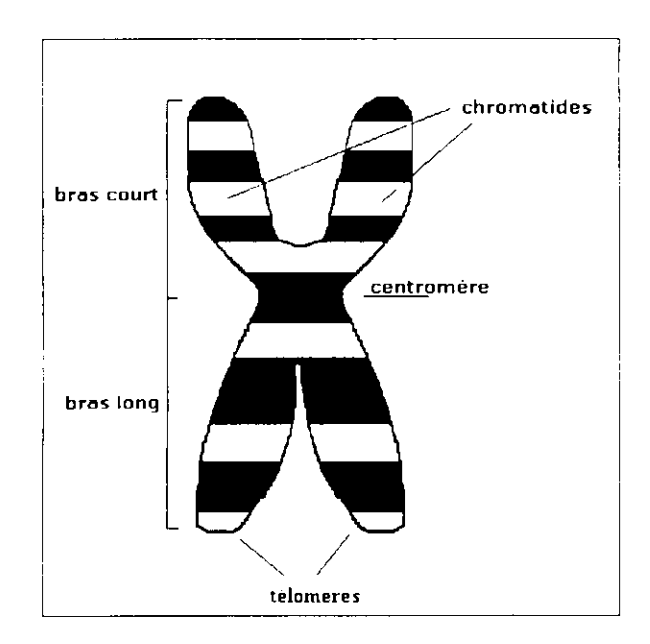

 $IC=\frac{p}{p+q}$ 

**Figure 1.2 : Structure d'un chromosome.**

Selon la position du ccntromèrc, on distingue trois types de chromosomes : métacentriques dont le centromère est médian, acrocentriques dont le centromère est prés de l'extrémité et submétacentriques dont le centromère est en position intermédiaire.

#### **1.4. Culture cellulaire [20]**

Afin de réaliser une culture cellulaire, on peut faire appel au sang périphérique. Il est nécessaire de prélever environ 2 à 5 ml de sang. Le sang doit être recueilli sur tube héparine (anticoagulant), en effet, la coagulation des cellules sanguines empêche leur mise en culture.

Le sang périphérique est introduit dans un tube contenant un milieu de culture adapté. Les cellules doivent être cultivées ainsi pendant environ 72 heures à 37°C afin d'obtenir une multiplication cellulaire suffisante.

La culture cellulaire est interrompue par l'addition (pendant environ 2 heures) de la colchicine. La colchicine bloque la division cellulaire. Puis la préparation des chromosomes succède à la culture cellulaire. Les cellules peuvent être prélevées à la pipette et déposées goutte à goutte sur une lame.

Après coloration, la lame est recouverte d'une lamelle. L'analyse chromosomique peut alors débuter. Les lames sont examinées au microscope. La recherche de cellules en métaphase s'effectue sous un grossissement de 400 fois, l'analyse chromosomique sous un grossissement de 1250 fois.

L'analyse d'une seule cellule ne suffit pas pour étudier les anomalies chromosomiques. Selon les indications, 5 à 100 métaphases devront être analysées, le plus souvent 10 à 15, dont quelques-unes seront photographiées.

## **1.5. Caryotype [7,22]**

Le caryotype est le résultat de la classification des chromosomes d'une cellule prélevée d'un tissu humain, (figure 1.3).

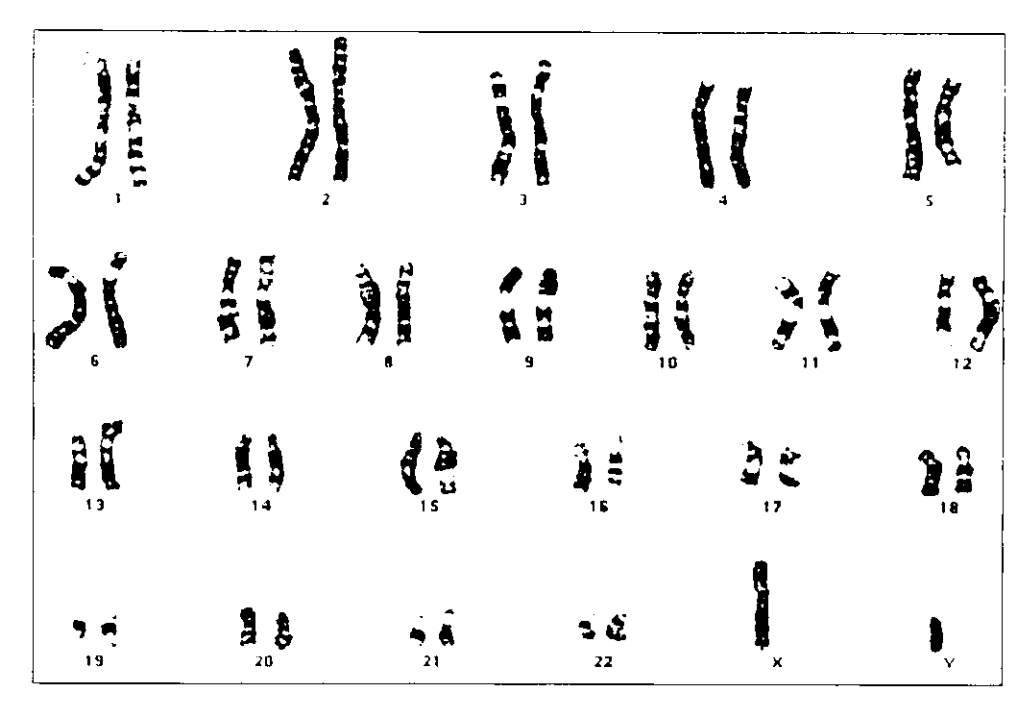

**Figure 1.3 : Caryotype.**

Pour que le cytogénéticien réalise le caryotype, il doit découper à l'aide des ciseaux une photographie des chromosomes, et les réarranger dans une nouvelle image.

Jusqu'en 1970 le classement des chromosomes ne reposait que sur les paramètres suivants:

-Leur taille allant de la plus grande à la plus petite.

-Leur position du centromère.

Actuellement, avec la technique de coloration dite *banding,* on distingue une alternance de bandes sombres et pâles reflétant des variations de la structure longitudinale des chromatides.

De telles bandes permettent en plus de l'identification précise de chaque chromosome, la localisation des points de cassure à l'intérieur des chromosomes qui passaient inaperçus avec la technique de coloration classique (voir 1.2.4 anomalies chromosomiques).

#### **1.6. Anomalies chromosomiques [7]**

L'étude de caryotype a permis une analyse fine des aberrations chromosomiques et des syndromes cliniques qu'elles induisent.

Les principales catégories d'anomalies sont:

#### *-Anomalies numériques:*

Le caryotype ne contient plus 46 chromosomes. Parmi ces anomalies on trouve :

- *•* **La trisomie** : Dans ce cas le caryotype contient 47 chromosomes. La plus connue est la trisomoie21 caractéristique du mongolisme avec un chromosome 21 surnuméraire.
- **La monosomie** : Dans ce cas le caryotype contient 45 chromosomes.

#### *-Anomalies structurales :*

Dans ce cas, c'est la structure du chromosome qui est modifiée.

Il peut y avoir délétion (perte d'un segment chromosomique), translocation(cassure d'un chromosome avec fixation d'un des fragments sur un chromosome d'une autre paire ayant lui même subi ou non une cassure), inversion (double cassure d'un chromosome avec rotation à 180° du fragment entre les 2 cassures et recollement des 3 fragments),...

#### **1.7. Nomenclature des chromosomes humains [10]**

La nomenclature utilisée pour la description des chromosome, est détaillée dans *Y International Sytem for Human Cytogenetic Nomenclature* (ISCN). Le caryotype s'écrit en indiquant avant la virgule le nombre total de chromosomes et après la virgule la formule sexuelle. En cas d'anomalie(s) chromosomique(s), une autre virgule est suivie du(des) symbole(s) correspondant. Par exemple 47, XX, +21 décrit un sujet féminin, possédant un chromosome 21 surnuméraire.

#### **1.8. Conclusion**

L'établissement et l'étude d'un caryotype se sont pratiqués jusqu'à ces derniers temps selon des techniques manuelles. Elles commencent par une phase de culture cellulaire suivie par la préparation des chromosomes, ensuite la photographie des lames. Enfin, interviennent le découpage de chaque chromosome et le classement. Ce processus s'avère long et répétitif, il constitue un facteur limitant, face à la demande croissante des caryotypes dans de nombreux domaines en particulier dans la pathologie prénatale.

Ainsi l'automatisation de ces procédés est très utile pour le cytogénéticien et permet alors d'accélérer l'analyse des chromosomes.

## **IL** 1 **Introduction**

L'image a toujours constitué pour l'homme un moyen privilégié de communication. Quelle que soit la civilisation, quel que soit le lieu, l'image reste le témoin permanent et immédiatement compréhensible. En effet, l'homme peut saisir en un seul coup d'œil les dispositions relatives entre les composantes d'une image et les interpréter, d'où le slogan bien connu qu'une image vaut mieux que mille mots.

L'évolution technologique de cette dernière décennie est fortement marquée par une augmentation formidable de la quantité d'images produites et consommées. Cette tendance est elle-même la conséquence d'un second caractère important de l'évolution technologique : la numérisation de l'information. En effet, le développement rapide des moyens de traitement de l'information fait que l'information se présente de plus en plus sous forme numérique plutôt qu'analogique. ).

L'image a pu être utilisée sous sa forme numérique dans plusieurs domaines: Imagerie médicale, télédétection, imagerie de synthèse pour l'audiovisuel et la simulation...tels sont quelques exemples significatifs du champ d'application actuel du traitement d'images.

Nous verrons tout au long de ce chapitre quelques techniques de traitement d'images.

## **II.2. Notions de traitement d'images [13,21]**

Dans le traitement numérique d'images on distingue 3 grandes rubriques : la restauration et l'amélioration d'images, le codage et la réduction d'information, et enfin l'analyse d'images.

#### **II.2.1. Restauration et amélioration d'images**

#### **II.2.1.1. La Restauration**

Quelque soit le degré de perfection du système d'acquisition et de numérisation d'images utilisé, l'image restituée n'est qu'une version dégradée de l'image originale. En effet, les capteurs, les organes de numérisation et de transmission introduisent des distorsions dont l'effet est de altérer l'information saisie. Le problème de restauration consiste à compenser les dégradations connues ou estimées et rétablir la qualité initiale.

## **II.2.1.2. L'amélioration**

Elle a pour but de modifier l'apparence d'une image de manière à ce qu'un observateur ou une machine puisse extraire plus facilement une certaine information désirée en vue d'une application spécifique.

Le mot spécifique est important, il signifie que chaque technique d'amélioration est établie en fonction d'un problème particulier. Parmi les principaux problèmes traités par les techniques de mise en valeur d'images, figure l'accentuation ou l'atténuation du contraste.

## **11.2.2. Codage d'images**

Les représentations d'images sous forme numériques nécessitent beaucoup de bits. Dans plusieurs applications, il est important de tenir compte des représentations d'une image ou de l'information contenue dans une image avec le minimum de bits. En théorie de l'information, on parle de codage d'images.

## **11.2.3. Analyse d'images**

Analyser une image c'est en extraire « l'information utile »qu'elle renferme, de mettre en évidence certains phénomènes ou caractères intéressants.

Ce domaine de traitement d'images se distingue de la restauration, de l'amélioration et du codage en ce que le produit final n'est pas en général une image, mais plutôt un ensemble d'informations d'aide à la prise de décision ou une modélisation abstraite de l'image.

## **II.3. Acquisition d'images [17]**

## **II.3.1. Généralités**

Tout système de traitement d'images peut être considéré comme une succession de trois étapes : acquisition, traitement, et affichage. La qualité du résultat de traitement dépend, d'une part de la performance de l'algorithme et de son adéquation au problème posé, d'autre part de la qualité des images numérisées. En pratique, par exemple, au lieu de compenser une mauvaise acquisition d'image par un algorithme très sophistiqué, il est souvent plus approprié d'améliorer la saisie. Ceci suppose une bonne connaissance des méthodes d'acquisition et de numérisation d'image, et il est nécessaire de tenir compte de la nature des données images dans la conception des systèmes d'acquisition.

L'acquisition d'images constitue un des maillons essentiels de toute chaîne de conception et de production d'images. Pour pouvoir manipuler une image sur un système informatique, il est avant tout nécessaire de lui faire subir une transformation qui la rendra lisible et manipulable par ce système. Le passage de cet objet externe (l'image d'origine) à sa représentation interne (dans l'unité de traitement) se fait grâce à une procédure de numérisation, les systèmes de saisie optiques, peuvent être classés en deux catégories principales ; les caméras numériques et les scanners.

Le but de cette partie est de décrire les méthodes d'acquisition d'images permettant d'obtenir les images chromosomiques. Cette étape fortement dépendante de la technologie, est en pleine évolution. Nous sommes passés de la chaîne d'acquisition classique : microscope, appareil photo, scanner, ordinateur (figure II. 1), à une chaîne permettant une acquisition de meilleure qualité : microscope équipé de caméra CCD reliée par un câble à un ordinateur (figure II.2).

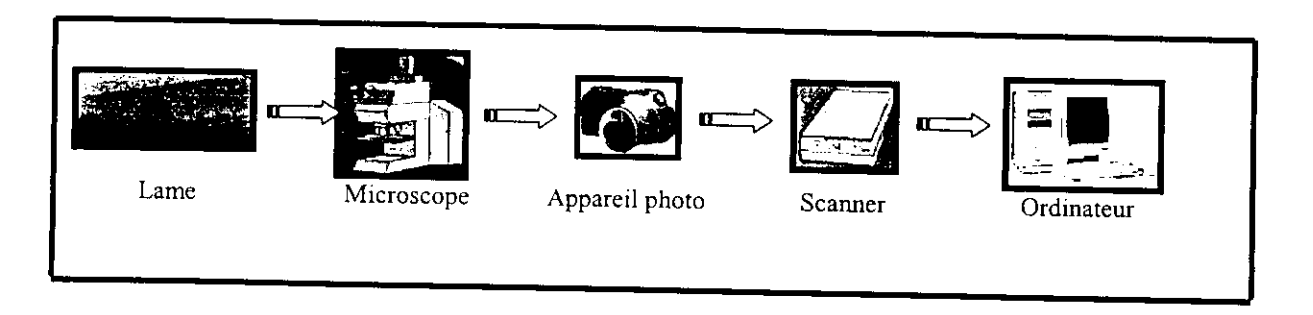

**Figure II.1 : Premier dispositif d'acquisition d'images utilisé en cytogénétique**

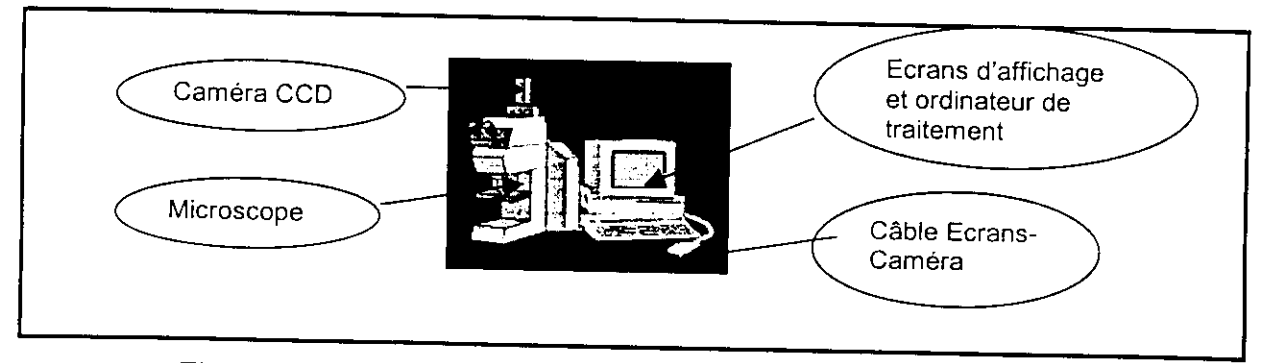

**Figure II.2 : Deuxième dispositif d'acquisition utilisé en cytogénétique**

On remarque que dans la deuxième chaîne, l'utilisation du scanner n'est plus nécessaire, d'où élimination des bruits causés par ce dernier.

## **H.3.2. Description des appareils utilisés**

## **11.3,2.1. Les caméras CCD (Charge Coupled Device) [23]**

Elles sont constituées par un assemblage de photodiodes, chacune d'entre elles délivrant une intensité proportionnelle à un pixel de l'image.

#### **La technologie CCD (Charged Couple Device) [16]**

Un élément CCD est un semiconducteur métal-oxydes formé par une ligne de minuscules cellules photosensibles. Le nombre des cellules dans une ligne détermine la résolution dans le sens horizontal. Si une ligne contient, par exemple, 5000 cellules, un scanner A4 génère 5000 points sur les 21 centimètres de largeur. Si un décalage existe, même d'une seule cellule, des rayures apparaîtront certainement sur le scan.

On distingue deux familles de caméras CCD :

#### **1. Les caméras matricielles**

Les photodiodes sont assemblées en une matrice de n lignes et p colonnes. Cette matrice peut être carrée, les résolutions courantes sont alors de 100\*100 ou 256\*256. ou bien rectangulaire (300\*512).

## **2. Les caméras unilignes**

Comme leur nom l'indique, les photodiodes y sont agencées suivant une seule ligne. Elles ont l'avantage de posséder une résolution supérieure (2048 points). L'obtention d'une image nécessite cependant le déplacement de la caméra afin d'acquérir plusieurs lignes pour obtenir une image bidimensionnelle. Ce type de caméra est bien adapté à l'acquisition de documents, on déplace la feuille à vitesse constante perpendiculairement à la caméra et on fait une acquisition d'image suivant une période T.

## **H.3.2.2. Le scanner [16,21]**

Pour afficher une image sur l'écran d'un ordinateur, elle doit posséder un format numérique. Plusieurs méthodes permettent de numériser une image. L'utilisation du scanner est l'une de ces méthodes, il permet de «copier» l'image quelque soit son support (avec un logiciel de reconnaissance). Les types de scanners généralement rencontrés sont les scanners à plat et les scanners à rouleau:

## **1. Les scanners à plat**

×.

Les scanners à plat sont de loin les plus répandus, ils possèdent des capteurs de type CCD, le document est déposé sur la vitre du scanner, sous le couvercle.

## **2. Les scanners à rouleau**

Les documents s'introduisent comme dans un télécopieur, la face dessus. Les capteurs employés sont de type PMT. Leur avantage c'est qu'ils permettent de réaliser plusieurs numérisations successives.

**La technologie PMT** (Photo-Multiplier Tube) équipe les scanners les plus coûteux et les plus perfectionnés. Ce sont des tubes à vide qui détectent la lumière et convertissent les photons en électrons mais qui ont surtout la capacité d'amplifier le signal électrique des milliers de fois tout en conservant un rapport signal/bruit excellent.

## II.4. Outils et notions fondamentales en traitement d'images

## **H.4.1. Pixel [17]**

Abréviation de picture Element. Le pixel constitue le plus petit élément de l'image. Il est caractérisé par ses coordonnés dans l'image et par son intensité lumineuse (couleur ou niveau de gris).

## **II.4.2. Le voisinage d'un pixel [9]**

Le voisinage d'un pixel est composé de tous les pixels qui l'entourent immédiatement. Si p est un pixel d'une image D, alors le voisinage de p est le plus petit sous-ensemble de D qui contient p.

Dans une image numérique, on distingue deux types de connexités relatives au voisinage utilisé : la 4-connexité et la 8-conncxité.

Le voisinage d'un pixel (i,j) est dit 4-connexc s'il est formé des quatre pixels de coordonnées spatiales  $(i+1,j),(i,j+1),(i-1,j),(i,j-1)$ , et il est dit 8-connexe s'il est formé des pixels de coordonnées spatiales  $(i+1,j)$ , $(i-1,j)$ , $(i,j+1)$ , $(i,j-1)$ , $(i+1,j-1)$ , $(i+1,j+1)$ , $(i-1,j+1)$ , $(i-1,j-1)$ .

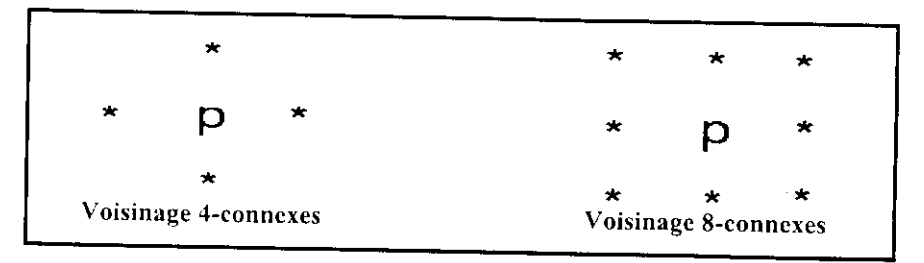

Figure 11,3 : Voisinage d'un pixel.

## **11.4.3.** Niveau de gris [12]

Dans une image en niveau de gris (nuances de gris), la couleur d'un pixel peut prendre des valeurs allant du noir au blanc, en passant par un nombre fini de niveaux intermédiaires. Dans une telle image les intensités du rouge, du vert, et du bleu de chaque pixel sont égales.

## **11.4.4.** Bruit d'image [9]

Un bruit (parasite) dans une image est considéré comme un phénomène de brusque variation de l'intensité d'un pixel par rapport à ses voisins, il provient soit du dispositif d'acquisition (caméra, scanner,...) soit de la scène elle-même (poussières, rayures,...).

## **11.4.5.** Histogramme [23]

L'histogramme des niveaux de gris d'une image est une fonction qui donne la fréquence d'apparition de chaque niveau de gris dans l'image (figure IL4). En abscisse sont représentés les niveaux de gris de 0 à N (255 dans notre cas). En ordonnée est affiché le nombre de pixels affecté par chaque niveau de gris. L'histogramme permet de donner un grand nombre d'informations sur la distribution des niveaux de gris de l'image. Il permet notamment d'analyser entre quelles bornes est répartie la majorité des niveaux de gris dans le cas d'une image très claire ou très foncée. Comme illustré Figure II.4 :

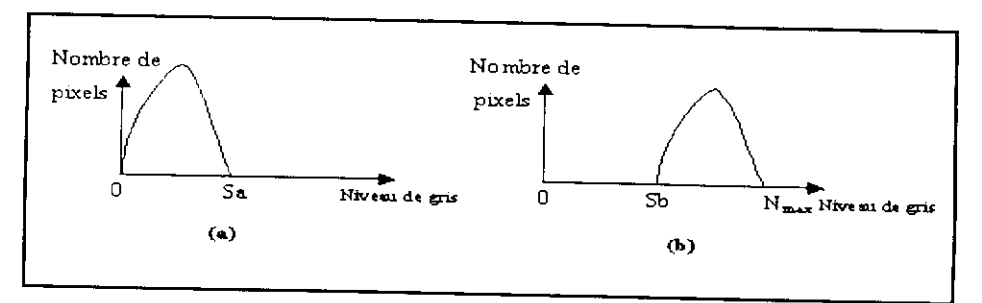

**Figure II.4 : Histogramme d'image, a : trop foncée, b : trop claire.**

## **II.5. Le pré-traitement**

L'étape de pré-traitement a pour but de faciliter la segmentation d'images. Elle doit lisser le bruit tout en sauvegardant les structures et les transitions entre les différentes régions de l'image.

L'image brute est une structure simple dans son organisation mais complexe dans son contenu. Ceci est dû à plusieurs facteurs, d'une part la grande quantité d'informations qui y réside, d'autre part le nombre important de processus indépendants de l'utilisateur qui tendent à y introduire des distorsions indésirables, donc à la dégrader.

Dans ce qui suit, nous allons présenter quelques méthodes de traitement d'images consistant a préparer l'image à l'analyse.

## **II.5.1. Modification d'histogramme [23]**

Certaines images sont initialement trop claires, trop foncées, ou bien peu contrastées. Cela est dû respectivement au fait que les niveaux de gris de l'image sont tassés vers le haut de l'échelle, vers le bas, ou bien sont regroupés dans un intervalle étroit. Ce défaut est très visible sur l'histogramme, le but est de redistribuer les niveaux de gris de l'image afin de leur faire occuper toute la bande de nuances possibles. Le principe est donné sur la figure II.5.

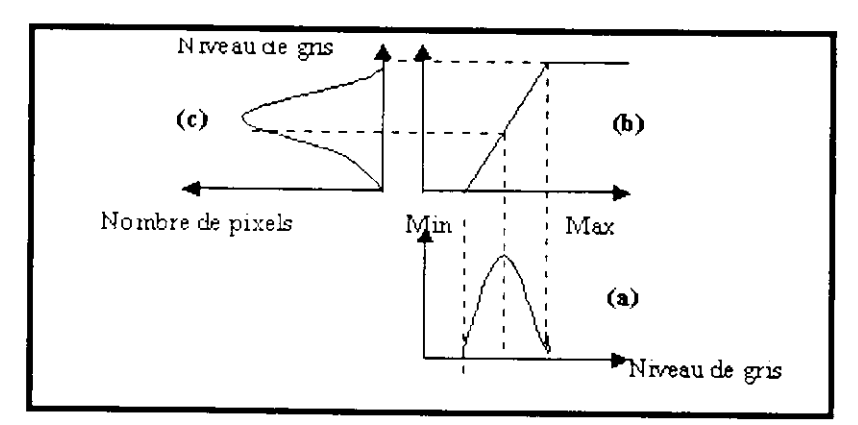

**Figure II.5 : Principe de la modification d'histogramme**

a\ Histogramme de l'image originale. b\ Fonction de transformation.

#### c \ Histogramme recadré.

Cette méthode est basée sur *les transformations ponctuelles* d'intensité. C'est à dire , à tout pixel d'intensité a<sub>s</sub> on associe une intensité a'<sub>s</sub> =  $T(a<sub>s</sub>)$ .

#### **ILS.2. Filtrage d'image**

Nous avons vu qu'avec les méthodes de *transformations ponctuelles* chaque pixel était transformé indépendamment de la valeur de ses voisins.

Nous avons également défini le bruit comme un phénomène de brusque variation d'un pixel isolé par rapport à ses voisins. Or une image possède une certaine redondance spatiale : les pixels voisins ont généralement les mêmes caractéristiques. Il est donc nécessaire d'opérer des transformations qui pour chaque pixel tiennent compte de son voisinage. Les méthodes parmi les plus utilisées sont les techniques dites *de filtrage* de l'image.

On distingue : le filtrage linéaire, non linéaire, et morphologique.

#### **H.5.2.1. Filtrage linéaire [23]**

La transformation d'un pixel est le fruit d'une combinaison linéaire des pixels voisins. Parmi les filtres linéaires on définit, le filtre moyen :

#### **• Filtre moyen** [23]

II consiste à considérer chaque pixel de l'image et d'en faire la moyenne avec les huit pixels qui lui sont voisins. Ceci a pour effet d'adoucir l'image en réduisant les fluctuations des niveaux de gris. Ce type de filtre peut être mis sous la forme d'un masque tel que celui-ci :

$$
H = \frac{1}{9} \begin{bmatrix} 1 & 1 & 1 \\ 1 & 1 & 1 \\ 1 & 1 & 1 \end{bmatrix} \dots (1)
$$

Ce masque est déplacé sur toute l'image, le pixel affecté par la transformation étant le pixel central du masque. Le facteur 1/9 est égal à la somme des coefficients du masque et sert à normaliser le filtre de manière à ce que celui-ci n'influe pas sur l'intensité globale de l'image.

Si nous posons  $I_1$  comme étant l'image de départ,  $I_1$  l'image résultat, toutes deux de taille p\*p, et  $H_1$  le masque, nous avons alors pour chaque pixel de coordonnées x, y :

$$
I_f(x,y)=\frac{1}{9}\sum_{i=-1}^1\sum_{j=-1}^1 H_1(i+1,j+1)I_1(x+i,y+j)\ldots(2)
$$

## **II.5.2.2. Filtrage non** linéaire [23]

Les pixels voisins interviennent suivant une loi non linéaire. L'exemple le plus classique est celui du filtre médian de Tuckey.

## **• Filtre Médian**

Le filtrage médian consiste à remplacer un pixel par la valeur médiane de ses voisins.

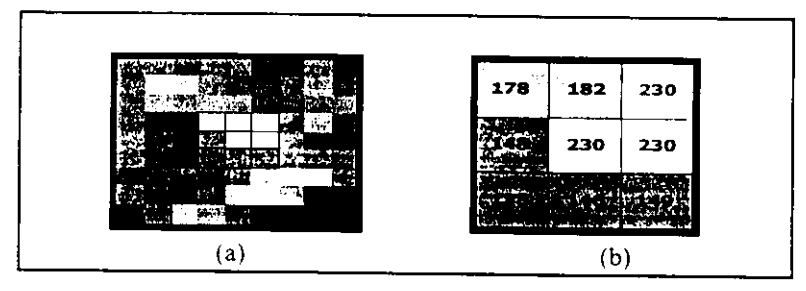

## Figure II.6 : a\ Portion agrandie d'une image bruitée. b\ niveau de gris des pixels voisins.

La correction du pixel central de l'image de la figure II.6 se ferait donc de la façon suivante :

- $\mathbf{r}$ Classer toutes les valeurs de luminance en ordre croissant : 138, 146, 148, 149, 178, 182, 230, 230, 230
- Remplacer le pixel par la valeur médiane du classement. Dans ce cas 230 (intensité  $\overline{\phantom{a}}$ du pixel central) sera remplacée par 178

## **11.5.2.3. Opérateurs morphologiques [9,23]**

Le filtrage morphologique est réalisé par une combinaison de traitements linéaires et non linéaires. En appliquant ce type de filtrage à des images binaires -noir et blanc- (voir binarisation (II.5.3.) ) tel que chaque pixel est codé comme un élément logique, donc à valeur vraie ou fausse. Il est ainsi l'objet d'une transformation par une fonction logique.

## **II.5.2.3.L La dilatation**

Elle consiste à dilater l'image. De ce fait, les points noirs isolés au milieu de parties blanches sont éliminés. Le processus est réalisé en balayant sur l'image une fenêtre carrée de taille  $(N+1)*(N+1)$  et en effectuant pour chaque pixel de l'image le  $QU$  logique des  $(N+1)^2-1$ voisins.

Les points noirs sont éliminés, mais la taille des objets présents dans l'image diminue.

## **II. 5. 2.3. 2. L'érosion**

Le procédé est dual à la dilatation. On effectue cette fois le ET logique des  $(N+1)^2-1$  voisins. De ce fait, les points blancs isolés au milieu de parties noires sont éliminés mais des pixels noirs sont ajoutés au contour des objets présents dans l'image.

#### **II. 5. 2.3.3. L'ouverture**

L'ouverture est constituée par une opération d'érosion suivie d'une dilatation. Elle permet de retrouver la taille normale des objets de l'image.

## **H.5.2.3.4. La fermeture**

C'est une opération de dilatation suivie d'une érosion.

## **II.5.3. La binarisation** [23]

La binarisation consiste en l'obtention à partir d'une image à plusieurs niveaux de gris, une image à deux niveaux de gris (0 pour le noir et 255 pour le blanc). Ceci se fait en choisissant un seuil SI pour lequel :

Noir si  $L(i,j) > S1$   $L(i,j)$  est le niveau de gris du pixel  $(i,j)$  $B$ lanc si L $(i,j) \leq S1$ 

Le choix du seuil SI se fait avec l'utilisation de l'histogramme des niveaux de gris, il s'agit du minimum local entre deux pics. Figure II.7.

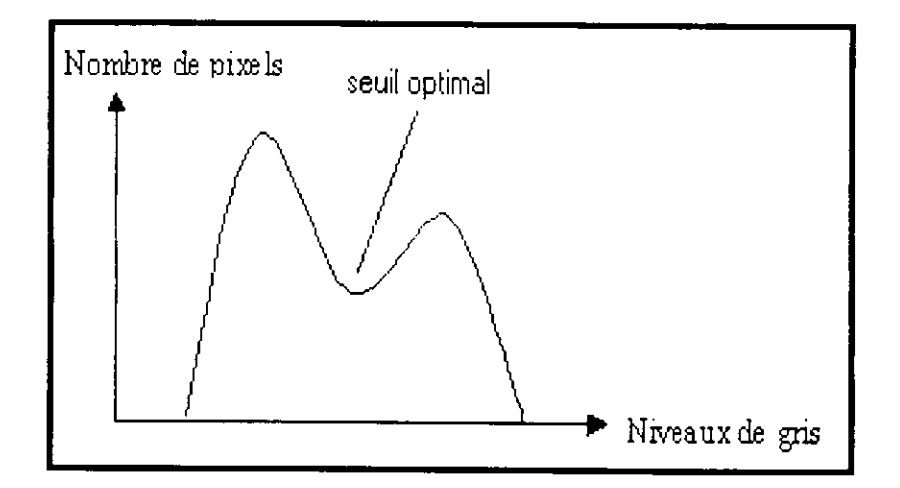

**Figure II.7 : Seuil de binarisation.**

#### **II.5.4. La segmentation**

La phase pré traitement a consisté en une restauration et amélioration de l'image numérisée (voir paragraphe précédent) soit en une préparation de l'image à l'analyse.

La phase clé est celle de l'extraction des primitives, pour la description des aspects intéressants de l'image. Cette extraction nécessite une segmentation ou une division de l'image et pour ceci deux approches sont possibles :

- La première approche part du fait que dans la plupart des cas, les lignes de contours ou *frontière* apportent une information substantielle sur un objet. Ainsi plusieurs méthodes de détection de contour ont vu le jour.

- La seconde approche part de la constatation suivante : les contours seuls ne suffisent pas à caractériser un objet dans plusieurs cas, il est donc souvent nécessaire d'extraire non plus des contours, mais des *régions* entières, une région est un ensemble connexe de points d'image (pixels) ayant des propriétés communes (intensité, texture,...) qui les différencient des pixels des régions voisines.

## **II.5.4.1. Approche frontière**

Dans une image numérique, les contours se situent entre les pixels appartenant à des régions ayant des intensités moyennes différentes ; il s'agit de contours de type « saut d'amplitude ». Un contour peut également correspondre à une variation locale d'intensité présentant un maximum ou un minimum. Donc les contours sont assimilés aux points de fort gradient ou de dérivée seconde nulle [1],

## **II.5.4.1.1. Approche Gradient [9,23]**

Dans le cas bidimensionnel, l'image est représentée par une fonction scalaire continue A(x, y). Le vecteur gradient G est défini au point M de coordonnées  $(x, y)$  par :

$$
G(x,y) = \nabla A(x,y) = \begin{pmatrix} \frac{\partial A(x,y)}{\partial x} \\ \frac{\partial A(x,y)}{\partial y} \end{pmatrix}
$$

Sa phase indique la direction de l'image dans laquelle le taux de changement de niveaux de gris est le plus important. Le module est une mesure de ce taux de changement.

Ajoutons que le contour est le lieu des points possédant des amplitudes élevées du gradient.

Les dérivées partielles  $\frac{\partial A(x, y)}{\partial x}$  et  $\frac{\partial A(x, y)}{\partial y}$  peuvent être approchées par les différences locales

des intensités des points de l'image, ce qui se traduit par :

$$
\begin{cases}\n\frac{\partial A(x, y)}{\partial x} = A(i,j) - A(i-1,j) \\
\frac{\partial A(x, y)}{\partial y} = A(i,j) - A(i,j-1)\n\end{cases}
$$

Pour une fenêtre de l'image 2\*2, l'approximation du gradient pour une image discrète (suivant une direction 45°) s'écrit :

$$
\begin{cases}\nA(i,j) \cdot A(I+1,j+1) \\
A(i,j+1) \cdot A(I+1,j)\n\end{cases}
$$

La fenêtre est alors représentée par la matrice suivante:

$$
\begin{pmatrix}\nA(i,j) & A(i,j+1) \\
A(i+1,j) & A(i+1,j+1)\n\end{pmatrix}
$$

Dans une image I, l'approximation du gradient est le résultat de convolution d'une fenêtre de l'image I avec des matrices  $H_1$  et  $H_2$ , comme indiqué ci dessous :

$$
\frac{\nabla I(x, y)}{\partial x} = H_1 * I(x, y)
$$
 Le gradient en x

$$
\frac{\nabla I(x, y)}{\partial y} = H_2 * I(x, y)
$$
 Le gradient en y

Les matrices H<sub>1</sub> et H<sub>2</sub>, appelées masques.

Un exemple de masques utilisés est celui de **Prewitt**

$$
\text{Avec}: H = \frac{1}{6} \begin{bmatrix} -1 & 0 & 1 \\ -1 & 0 & 1 \\ -1 & 0 & 1 \end{bmatrix} \text{ et } H = \frac{1}{6} \begin{bmatrix} 1 & 1 & 1 \\ 0 & 0 & 0 \\ -1 & -1 & -1 \end{bmatrix}
$$

Un autre exemple est celui de **Sobel :**

$$
\text{Avec}: H = \frac{1}{6} \begin{bmatrix} 1 & 0 & -1 \\ 2 & 0 & -2 \\ 1 & 0 & -1 \end{bmatrix} \quad \text{et} \quad H_{2} = \frac{1}{6} \begin{bmatrix} -1 & -2 & -1 \\ 0 & 0 & 0 \\ 1 & 2 & 1 \end{bmatrix}
$$

Un autre exemple est celui de **Roberts** :

1

Utilise les deux masques suivant

$$
H_1 = \begin{bmatrix} -1 & 0 \\ 0 & 1 \end{bmatrix} \qquad H_2 = \begin{bmatrix} 0 & 1 \\ -1 & 0 \end{bmatrix}
$$

Les contours d'objets extraits d'une image par le gradient apparaissent comme des traits ou courbe, dont l'épaisseur peut être irrégulière et comporter plusieurs pixels.

## **IL5.4.1.2 Approche Laplacien [23]**

II consiste à calculer la dérivée seconde de l'image. Le Laplacien *L(x,y)* est donné par :

$$
L(x, y) = \frac{\partial^2 f(x, y)}{\partial^2 x} + \frac{\partial^2 f(x, y)}{\partial^2 y}.
$$

avec :  $f$  est un signal continu.

La méthode consiste à :

1. appliquer l'un des masques suivants :

$$
H_1 = \begin{bmatrix} 0 & -1 & 0 \\ -1 & 4 & -1 \\ 0 & -1 & 0 \end{bmatrix} , \qquad H_2 = \begin{bmatrix} -1 & -1 & -1 \\ -1 & 8 & -1 \\ -1 & -1 & -1 \end{bmatrix} , \qquad H_3 = \begin{bmatrix} -1 & -2 & 1 \\ -2 & 4 & -2 \\ 1 & -2 & 1 \end{bmatrix}
$$

2. Le contour est ensuite déterminé par la détection des passages par zéro du Laplacien de l'image.

L'application du Laplacien est intéressante dans une région de l'image possédant des variations où la valeur de cet opérateur est importante. Il est de même pour l'opérateur gradient, nul dans les régions où l'intensité lumineuse est constante.

## **II.5.4.2. Approche région** *[23]*

W

La segmentation en régions homogènes vise à segmenter l'image en se basant sur les propriétés intrinsèques de la région, le choix de ces propriétés détermine ce que l'on appelle le critère de la segmentation.

## **II.5.4.2.1. Segmentation en utilisant les critères d'homogénéité [23]**

Le critère qui définit l'homogénéité est un point déterminant des performances de la segmentation. Les principaux critères utilisés sont :

- Le niveau de gris ou la couleur pour les images couleur.
- La texture.
- Le mouvement.

Il existe principalement trois approches de la segmentation en régions. Celles-ci sont indépendantes du critère choisi et peuvent se décomposer comme suit :

- Méthodes par séparation.
- Méthodes par fusion.
- Méthodes par séparation/fusion.

## **II.5.4.2.1.1. Méthodes globales ou par séparation (split) [9,23]**

Le principe de ces méthodes consiste à tester la validité du critère de manière globale sur une large zone de l'image. Ce principe exploite la notion de coupure. Si le critère est validé, l'algorithme s'arrête. Sinon, on décompose la zone considérée en zones plus petites et on réapplique la méthode jusqu'à obtention d'une zone qui valide le critère.

Ceci se traduit en pratique par une division de l'image originale en quatre, puis une division de ces zones en quatre tant que le critère n'est pas vérifié.

## II.5.4.2.1.2. Méthodes locales ou par fusion (Merge) [9,23]

L'idée des méthodes par fusion consiste à exploiter l'image à partir de petites régions et à faire croître celles-ci. Ces méthodes suivent donc le principe inverse de la séparation. La régie de fusion de deux régions est celle-ci :

1, Les deux régions répondent de manière similaire au critère (par exemple les deux régions ont des niveaux de gris similaires).

2. Les deux régions doivent être adjacentes.

## **H.5.4.2.1.3.** Méthodes par séparation-fusion (Split and Merge) [23]

Les deux premières méthodes présentent chacune des caractéristiques complémentaires, c'est pourquoi a été définie une méthode les combinant appelée division-fusion.

#### **11.5.4.2.2.** Segmentation par seuillage [17]

La segmentation par seuillage consiste à comparer l'attribut de chaque point de l'image à un ou plusieurs seuils en vue d'attribuer le point de l'image considéré à une certaine classe.

## **11.5.4.2.3.** Segmentation par étiquetage en composantes connexes [9]

L'étiquetage en composantes connexes d'une image attribue à tous les pixels d'une composante connexe (région, objet) une même étiquette. Cette méthode détecte les adjacenccs entre pixels et définit l'étiquette du point courant en fonction de celles des points voisins. On dit que deux étiquettes sont voisines si les régions correspondantes ont une frontière commune. Le principe est le suivant :

- Effectuer une binarisation de l'image.
- Attribuer à chaque pixel la même étiquette que ses voisins, sinon lui affecter une nouvelle étiquette.

Ce processus est répété jusqu'à ce que tous les pixels de l'image soient étiquetés. On obtient ainsi une image dont chaque région possède une étiquette E<sub>i</sub> différente des autres comme dans la Figure 11.8. Cette méthode est utilisée pour segmenter une image qui possède plusieurs objets similaires en niveaux de gris.

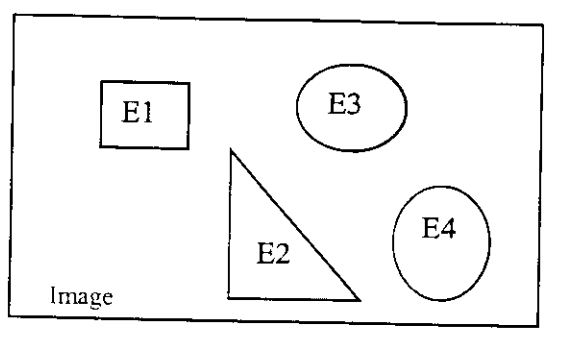

**Figure II.8: Segmentation par étiquetage en composantes connexes.**

## **11.6. La squelettisation [23]**

La squelettisation d'une image binaire est une technique qui extrait ce que l'on appelle le squelette. Celui-ci représente en fait la quantité d'informations minimale qui décrit complètement l'image. Ce qui veut dire qu'il est théoriquement possible de restituer une image originale à partir de son squelette. Le squelette est généralement défini comme étant l'ensemble des points médians, c'est-à-dire l'ensemble des points cquidistants de deux points de la frontière.

La squelettisation s'effectue par une succession d'opérations appelées *amincissement* jusqu'à obtention d'une structure stable ne pouvant plus être amincie, c'est-à-dire dont les éléments sont des lignes d'une épaisseur d'un pixel.

L'étude de la squelettisation est présentée dans le chapitre III.

## 11.7. Conclusion

Ce chapitre a été l'objet d'une étude de trois étapes fondamentales dans la plupart des systèmes de vision par ordinateur, l'acquisition, le filtrage et la segmentation d'images. Le filtrage a pour but de réduire l'amplitude des variations d'intensité dans chaque région, tout en conservant les transitions entre régions adjacentes et donc améliorer la qualité de la segmentation. Cette dernière permet d'engendrer une description compacte de l'image. Nous avons étudié les deux approches de segmentation :

- La segmentation par extraction de contours ;
- La segmentation par extraction de régions ;

Le choix d'une méthode, ou de l'enchaînement de traitements élémentaires, dépendra des informations dont on dispose a priori sur le contenu de l'image.

## **La squelettisation des images**

#### **III.1. Introduction**

П

Le squelette d'un objet est sa forme mince incluse et centrée et qui caractérise sa géométrie; la squelettisation représente la transformation qui associe à un objet son squelette. C'est une opération importante dans le domaine de traitement d'images. Le squelette d'une figure numérique est souvent considéré comme le meilleur représentant de la figure elle-même. En effet, c'est la structure la plus simple possible permettant de décrire les propriétés géométriques et/ou topologiques de l'image. Il est utile pour diminuer la quantité de données à manipuler, et pour simplifier les procédures informatiques exigées pour des buts de description, détection et classification.

Ce chapitre présente les idées fondamentales pour l'extraction des squelettes, et les illustre avec quatre algorithmes : l'algorithme d'ARCELLI et SANN1TI DI BAJA, l'Algorithme de NACCACHE, l'algorithme MB2 et l'algorithme de ZHANG et SUEN.

#### III.2. Définitions et propriétés générales [11]

#### **III.2.1.** Définitions

La première définition du squelette d'une forme est due à H.Blum, et consiste à simuler la propagation d'une onde.

Le contour de la forme sert à initialiser une onde, qui va se propager à l'intérieur de cette forme. Les lieux où les fronts de l'onde se rencontrent définissent la trace du squelette. On peut noter les instants d'apparition des points du squelette, et ainsi reconstruire la forme initiale par propagation inverse (figure III.1).

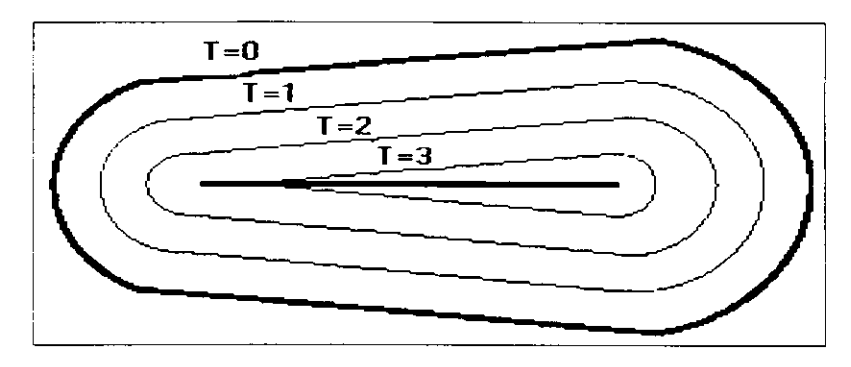

**Figure III.1 : Squelette obtenu par propagation d'une onde.**

Une autre définition, plus utilisée (notamment en morphologie mathématique), définit le squelette en termes de boules maximales.

Une boule B incluse dans un objet X est dite maximale s'il n'existe pas d'autre boule B' incluse dans X et la contenant strictement, c'est-à-dire :

 $B \subset B' \subset X' \Rightarrow B = B'$ 

Le squelette de X, noté Sk(X), est alors défini comme l'ensemble des centres de ses boules maximales.

#### **III.2.2. Propriétés du squelette**

- Le squelette est mince (un pixel d'épaisseur).
- Le squelette est invariant par translation et rotation.
- Connaissant les points du squelette, et les rayons des boules maximales dont ils sont le centre, on peut reconstruire la forme. La Squelettisation est une transformation réversible.
- Dans le plan, le squelette et l'objet ont le même nombre de composantes connexes, et pour chaque composante connexe, le même nombre de trous. On dit que le squelette a même type d'homotopie que la forme.
- La Squelettisation est une transformation semi-continue. C'est là l'origine de sa faiblesse : une extrême sensibilité au bruit (figures III.2 et III.3).

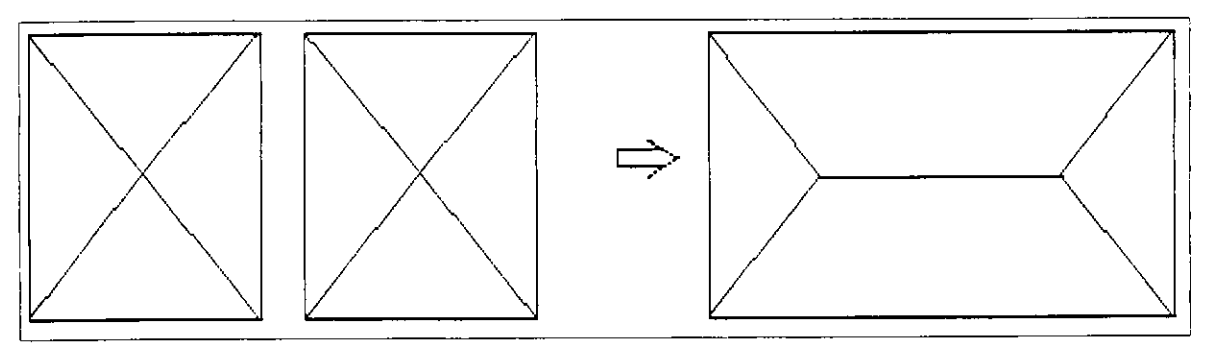

**Figure III.2 : Illustration de la semi-continuité de la Squelettisation : le squelette de deux carrés qui tendent l'un vers l'autre n'est pas comparable au squelette du rectangle.**

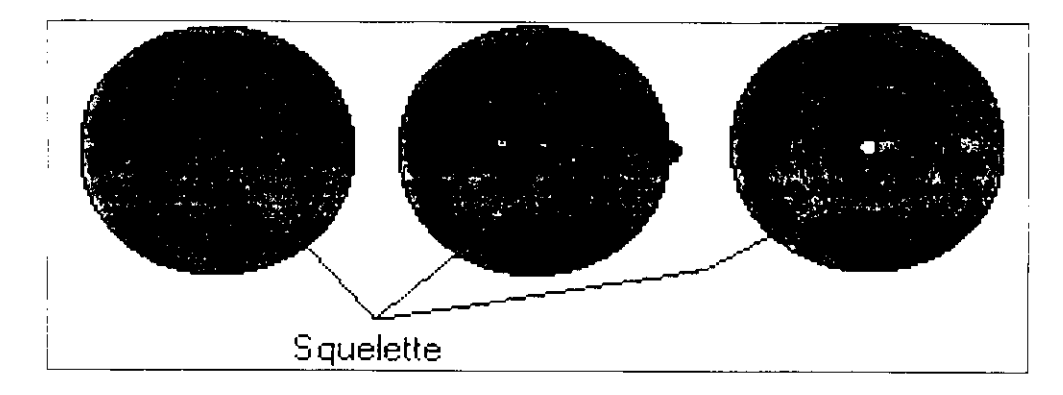

**Figure III.3 : Illustration de la sensibilité du squelette au bruit sur la forme.**

## **III.3. Les algorithmes de squelettisation**

#### **III.3.1. Algorithme d'ARCELLI et SANNITI DI BAJA [3, 5]**

L'algorithme d'ARCELLI (ou algorithme de comparaison) utilise l'ensemble de huit (08) masques notés par Al, A2, A3, A4, Bl, B2, B3, et B4 ( figure III.4).

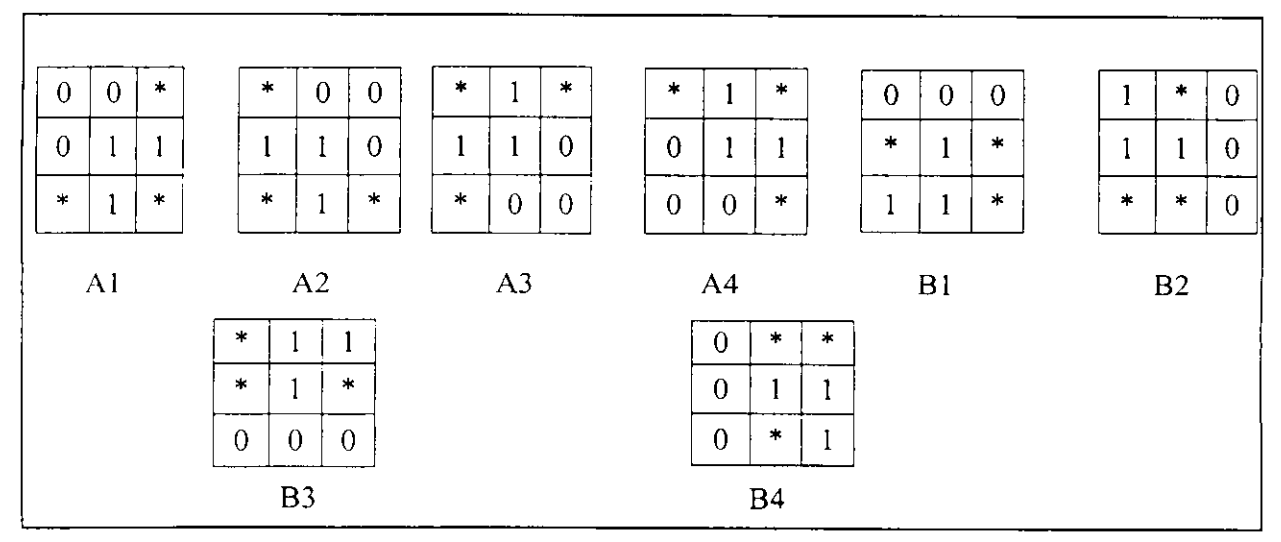

**Figure III.4 : Ensemble de masques.**

Dans ces masques, les 0 correspondent aux pixels blancs de l'image (fond), les 1 aux pixels noirs (objet), et les astérisques peuvent correspondre à 0 ou à 1 (Ces notations seront gardées tout au long de ce mémoire).

On balaye l'image avec les 8 masques 3X3 de la (Figure III.4) dans l'ordre Al, Bl, A2, B2, A3. B3. A4, et B4. Si l'une des configurations est vérifiée, le pixel central est remplacé par 0. L'opération est réitérée jusqu'à stabilité.

En utilisant cet algorithme on obtient un squelette non centré.

۵

# **III.3.2. Algorithme de NACCACHE [5]**

Les pixels des objets ont une valeur égale à 1 (noir), et les pixels du fond 0 (blanc). Nous allons considérer chaque fois un voisinage de huit pixels, comme illustré dans la figure III.5.

| P <sub>9</sub> | P <sub>2</sub> | P3             |
|----------------|----------------|----------------|
| P8             | P1             | P <sub>4</sub> |
| P <sub>7</sub> | P6             | P5             |

**Figure HI.5 : Le voisinage du pixel PI,**

Pour cet algorithme on définit :

1. B(P1) : le nombre de voisins non nuls de PI.

 $B(P1) = P2 + P3 + P4 + P5 + P6 + P7 + P8 + P9.$ 

- $2.5 \text{ m}$  point limite comme étant un point un des quatre voisins bonnes.
- 3. Un point final comme étant un point noir avec au plus un des huit voisins noirs.
- $\mathcal{L}_{\text{th}}$  point  $\mathcal{L}_{\text{th}}$

$$
X(P1) = \sum_{i=2}^{5} bi
$$

où

$$
\begin{bmatrix}\nbi=1 & si & (P(2i-2) & est & blanc & et & (P(2i-1) & ou & (P(2i) & est & noir) \\
bi=0 & ailleurs\n\end{bmatrix}
$$

c'est à dire d'une autre façon on a :  $\frac{1}{2}$   $\frac{1}{2}$   $\frac{1}{2}$  +  $\frac{1}{2}$  +  $\frac{1}{2}$  +  $\frac{1}{2}$ 

 $\frac{1}{2}$  (P(3)  $\frac{1}{2}$  *ou* P(4)

٠

1 *si* (P(4) = 0) *et (P(5)* =1 *ou* 0 *sinon* <sup>1</sup> *si (P(6) =* 0) *et (P(7)* -1 *ou P(S) =* 1) **(/>(8) - 0)** (P(9) =1 OM P(10) - 1) 0 sino/i

Le modèle proposé est balayé sur toute l'image.

 $\lfloor$ 

Le point PI est repéré si les 6 tests suivants sont vérifiés.

- 1.  $P2 + P4 + P6 + P8 \le 3$  ............. (P1 est un point limite).
- 2.  $B(P1)$  >= 2 ............... (P1 n'est pas un point final).
- 3.  $N(P1)$  = 1...  $N(p1)$  est le nombre de points non repérés (maintenus).
- 4.  $X(P1) = 1$  .............. (P1 n'est pas un point de rupture).

Ce test à été utilisé dans le premier algorithme présenté précédemment lors de la construction des huit fenêtres d'ARCELLI. Par exemple la fenêtre Al montrée dans la figureIII.6 a été construite tel que  $X(P1) = 1$ , en effet;

 $X(P1) = b2 + b3 + b4 + b5$  avec;

- $b2 = 1$  car  $P(2) = 0$  et  $P(4) = 1$ .
- $b3 = 0$  car  $P(4) = 1$ .
- $b4 = 0$  car  $P(6) = 1$ .
- B5 = 0 car  $P(8) = 0$  et  $P(9) = 0$ .

On a bien  $X(P1) = 1 \implies P1$  n'est pas un point de rupture, d'où la fenêtre A1 centrée sur le point PI vérifie bien l'un des critères de squelettisation.
| $\bf{0}$ | $_{0}$ | ∗      |
|----------|--------|--------|
| P(9)     | P(2)   | P(3)   |
| 0        |        |        |
| P(8)     | P(1)   | P(4)   |
| $\ast$   |        | $\ast$ |
| P(7)     | P(6)   | P(5)   |

Figure III.6 : La fenêtre A1 de l'algorithme d'ARCELLI.

- 5. P4 est non repéré ou  $X(P4) = 1$  ce test préserve la forme de l'image.
- 6. P6 est maintenu (non repéré) ou  $X(P6) = 1$  ce test préserve la forme de l'image comme le test (5).

A la fin du balayage tous les points repérés sont effacés.

#### **• Analyse de l'algorithme de NACCACHE**

Les six opérations données précédemment peuvent être expliquées par les étapes suivantes : Pour éliminer le point P, on doit vérifier qu'il n'est pas un point final, ni un point de rupture, et que sa suppression ne cause pas d'érosion. Pour chaque point P on doit comparer le voisinage de P avec les quatre fenêtres de la figure III 7.

Si le voisinage de P est en accord avec l'une des quatre fenêtres, alors le point P n'est pas repéré. Notons que les points indiqués par X et Y dans les fenêtres n'influent pas sur les opérations à traiter et ne portent aucune condition (c'est à dire le blanc ou le noir pour le X et le Y ne change pas le processus).

On examine maintenant les quatre fenêtres une par une, pour justifier pourquoi ces fenêtres permettent le test du point P pour le point de rupture, le point final et l'érosion.

Si le voisinage de P est en accord avec l'une des fenêtres (A), (B) ou (C) de la figure III.7. deux situations se présentent :

- 1. Si tous les X sont blancs, alors P est un point final.
- 2. Si au moins un des X est un point noir, alors Pest un point de rupture. Dans ces deux cas, P ne doit pas être repéré.

Examinons maintenant la fenêtre (D) de la figure III.7, si au moins un X et au moins un Y est noir, alors P devient un point de rupture et ne doit pas être repéré. En facilitant l'analyse, on suppose qu'en premier lieu tous les X sont blancs, alors il y a huit configurations possibles comme le montre la figure III.8, dans les configurations Wl, W2 et W3 le pixel P est un point

final, et la configuration W4 fait que le point P soit un point de rupture ; Dans les configurations W5, W6, et W7 le point P ne doit pas être enlevé ( trouvé expérimentalement par NACCACHE). Dans les configurations W7 et W8, le point P est en fait un bruit. Le bruit doit être enlevé à priori des modèles traités, d'où les configurations W7 et W8 peuvent ne pas exister au début du processus de squelettisation.

D'autre part, un point qui porte une information sur la forme du modèle dans l'image ne doit pas être effacé.

Par symétrie, on prolonge notre analyse dans le cas, de la fenêtre (D), où tous les Y sont des points blancs et les X prennent des valeurs variables de blanc et de noir, d'où pour la fenêtre (D), les points X et Y ont des valeurs qui ne changent pas le processus.

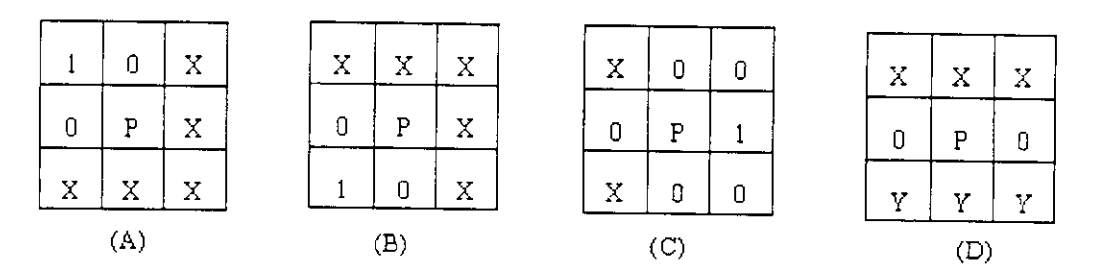

**Figure ÏII.7 : Si le voisinage du point noir ressemble à l'une des quatre fenêtres (masque), le point P n'est pas repéré ; X et Y ont des valeurs quelconques.**

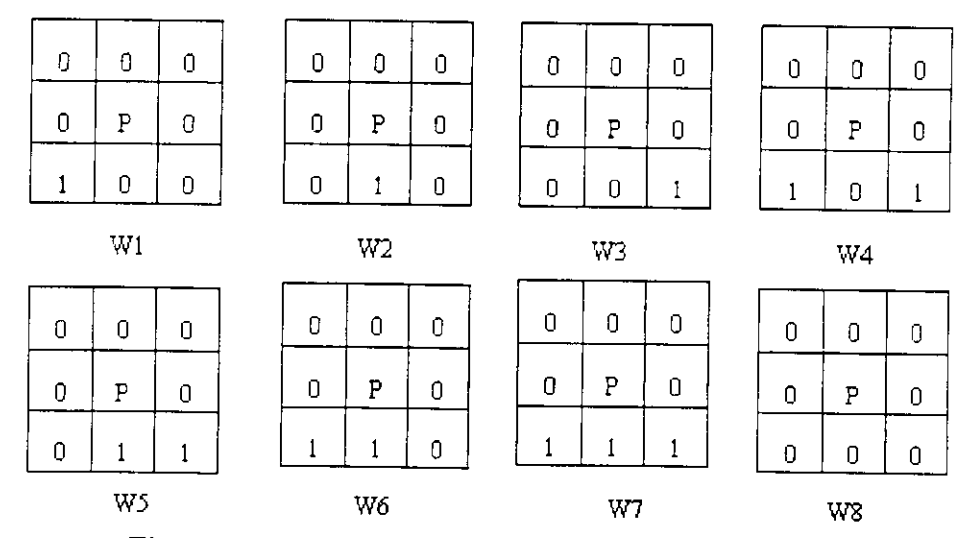

**Figure III.8 : Huit fenêtre dérivées de la fenêtre (d).**

## **III.3.3. Algorithme de MB2 [6]**

MB2 est un algorithme d'amincissement itératif et parallèle. Il consiste à supprimer des pixels correspondant à certains états de voisinage. Ces derniers sont basés sur les modèles de la  $figure III.9$ :

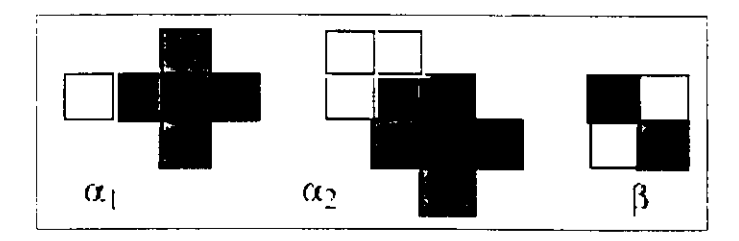

#### **Figure III.9 : Les modèles MB2.**

#### **( à considérer également toutes leurs versions tournées de / 2 ).**

Dans ces modèles, les Pixels noirs et gris appartiennent aux objets et les Pixels blancs au fond. On cherche la coïncidence exacte d'un pixel de l'image avec le modèle entier. Tel que le pixel noir est le pixel concerné.

**•:• Remarque** : L'itération MB2 consiste à enlever *simultanément* (procédé parallèle) tous les Pixels qui vérifient  $\alpha$  1 ou  $\alpha$  2, mais pas le  $\beta$ . L'algorithme MB2 se réitère jusqu'à ce que la stabilité soit atteinte.

## **• Procédé MB2**

Soit al, a2, b, dl, d2, e4, et x des variables binaires qui représentent des pixels. Les opérations logiques et arithmétiques sont représentées comme suit :  $(\& = AND)$ , ( $= OR$ ), ( $\uparrow$  = XOR), ( $\uparrow$  = ANDNOT), et (+ est l'addition arithmétique standard).

```
e4 = xN \& xE;
e4 = e4 \& e4SW \& x;al = (e4W \xE ) | (e4E \xW ) | (e4N \xS ) | (e4S \xN ) ;
d1 = x | xSW;d2 = x | xSE;a2 = (e4SE \ddot{\text{d}N}) | (e4NW \ddot{\text{d}lE}) | (e4SW \ddot{\text{d}2N}) | (e4NE \ddot{\text{d}2W});b = x \wedge xN;
b = b \& bE \& (x \land x E);
```
 $b = b \mid bS$ ;  $b = b \mid bW;$  $x = x \setminus ((a1 | a2) \setminus b).$ 

Le nombre d'opérations booléennes exigées par une itération MB2 est de 28. Ce procédé emploie 7 variables binaires par Pixel; mais certaines d'entre elles ont pu être réutilisées, ainsi leur nombre devient 5.

#### **III.3.4. Algorithme de ZHANG et** SUEN [12]

Dans cette section nous présentons un algorithme développé par Zhang et Suen pour amincir des images binaires. Comme précédemment, les pixels des objets ont une valeur égale à 1 (noir), et les pixels du fond 0 (blanc). Et nous considérons à chaque fois un voisinage de huit pixels, comme illustré dans la figure III. 10 :

| P9             | P <sub>2</sub> | P3             |
|----------------|----------------|----------------|
| P <sub>8</sub> | P <sub>1</sub> | P <sub>4</sub> |
| P7             | P6             | P <sub>5</sub> |

**Figure III.10 : Le voisinage du pixel PI.**

Cet algorithme comporte deux étapes, dans chacune d'elles le pixel PI et ces huit voisins doivent vérifier un ensemble de conditions.

• La première étape force à zéro le pixel PI du contour, qui satisfait toutes les conditions suivantes :

> 1)  $2 \le N(p1) \le 6$ 2)  $S(p1) = 1$ 3) P2  $*$  p4  $*$  p6 = 0 4)  $P4 * p6 * p8 = 0$

Tel que :  $N(p1) = p2 + p3 + p4 + ... + p9$  est le nombre de voisins noirs du pixel p1. Et  $S(p1)$  est le nombre de transitions 0-1 dans l'ordre p2,p3,...,p9,P2.

La deuxième étape garde les deux premières conditions, mais les conditions 3 et 4 deviennent :

3')  $p2 * p4 * p8 = 0$ . 4')  $p2 * p6 * p8 = 0$ .

Les pixels qui vérifient les conditions des étapes 1 et 2 sont forcés à zéro (blanc), et ceux qui ne les vérifient pas gardent leurs mêmes valeurs.

On note que les pixels vérifiant ces conditions doivent être supprimés simultanément. L'algorithme de ZHANG et SUEN est donné comme suit :

#### **DEBUT**

**Pour** chaque pixel PI de l'image obtenue à l'étape de binarisation **faire**

#### **DEBUT**

 $N(p_1) = p_2 + p_3 + p_4 + p_5 + p_6 + p_7 + p_8 + p_9$ ; {nombre de voisins noirs de p1}  $S(p1)$  = nombre de transitions 0-1 dans l'ordre p2,...,p9 ,P2 ;

{1er étape:}

**Si**( $(2 = \sqrt{p1}) = 6$ ) et  $(S(p1)=1)$  et  $(p2*p4*p6=0)$  et  $(p4*p6*p8=0)$  **) alors** Enregistrer tous les points qui satisfont les conditions ;

 ${2<sup>eme</sup>$  étape:  $}$ Si (  $(2 = \sqrt{(p)})=6$ ) et  $(S(p))=1$ ) et  $(p2*p4*p8=0)$  et  $(p2*p6*p8=0)$ ) alors Enregistrer encore tous les points qui satisfont les conditions. ;

**Si** tous les points qui satisfont les conditions ont été détectées **alors** Forcer à zéro tous les points enregistrés;

#### FIN;

**FIN.**

## **III.4. Conclusion**

Dans ce chapitre nous avons présenté quelques méthodes de squelettisation, ainsi que les conditions nécessaires que doit vérifier un pixel noir avant d'être éliminé.

Contrairement à la méthode d'ARCELLI, les résultats par les algorithmes de ZHANG et SUEN et de MB2 sont des squelettes médians.

L'algorithme d'amincissement parallèle donné par N.NACCACHE conserve bien la forme de l'image binaire originale mais a les deux inconvénients suivants :

- Cet algorithme laisse des pixels étranges (branches) dans le squelette.
- Le squelette final n'est pas connexe.

Dans notre méthode nous avons utilisé l'algorithme de ZHANG et SUEN, car il préserve de façon remarquable la forme de l'image originale, le squelette obtenu est médian, connexe et sans embranchements.

## **IV.l. Introduction**

Les systèmes de classification des chromosomes demandent souvent l'intervention humaine quand il s'agit de séparer les chromosomes qui se touchent ou qui se chevauchent. En effet, les images cellulaires présentent très souvent des contacts {chromosomes qui se touchent) ou des chevauchements. Les difficultés d'automatiser une méthode de séparation sont dues principalement aux points suivants :

- La nature variable des chromosomes : le volume, la position, et l'orientation dans l'image sont très aléatoires.
- Les images à traiter présentent une très grande variété de chevauchement et de contact, dont plusieurs sont imprévisibles.

De ce fait, la méthode de séparation doit être générale pour résoudre le maximum de cas.

Quand deux chromosomes se touchent, on trouve deux points de coupe dans la frontière commune entre eux. Dans le cas du chevauchement, quatre points de coupes sont impliqués, ils doivent tous être trouvés correctement, ces points sont dits les *points intéressants.* Dans la plupart des méthodes de séparation, la tâche principale est de les trouver. Une fois fait, le reste du procédé de séparation devient relativement facile.

Dans ce chapitre, il nous a semblé indispensable de consacrer la première partie à l'étude de l'état de l'art afin de familiariser le lecteur avec les notions et termes utilisés dans ce domaine. Ensuite, nous détaillerons notre méthode de séparation.

## **IV.2. Etat de l'art**

## **IV.2.1. Séparation géométrique des chromosomes [1]**

Cette méthode utilise le contour comme l'unique donnée initiale, elle s'intéresse aux changements brusques de son orientation, tel que chaque changement représente une certaine mesure de courbure. Un point est ainsi affecté à chaque grande courbure. Ces points sont appelés les points intéressants, parmi eux, on trouve les points de coupe qui vont permettre la séparation.

La détection des points intéressants sur le contour est effectuée en employant une évaluation de la fonction de courbure, elle est définie comme étant le taux de changement de la pente sur le contour. Cette fonction fait appel à des dérivées de premier et second ordre.

Le résultat de ce processus est une liste de points intéressants, chacun relatif à une mesure de courbure. Les contours des chromosomes comportent plusieurs fluctuations, ce qui fait qu'on trouve des points même sur les chromosomes séparés (seuls). Pour trouver les vraies lignes de séparation, une comparaison avec un modèle de chromosomes est effectuée. Cette approche ne donne de bons résultats que si les contours des objets à séparer sont lisses : ce qui minimise le nombre de points intéressants trouvés par la fonction de courbure.

## **IV.2.2 Séparation des chromosomes qui se chevauchent [14]**

Cette méthode est basée sur l'utilisation de l'enveloppe convexe et du squelette des chromosomes chevauchés. L'enveloppe convexe est utilisée pour retrouver les points de coupe (de séparation) et le squelette sert à confirmer ou rejeter un résultat obtenu.

La méthode peut être décrite comme suit ;

- Trouver les quatre plus grands sommets de l'ensemble des chromosomes chevauchés.
- Relier entre eux pour former l'enveloppe convexe, voir la figure IV. 1.a où quatre régions sont marquées 1,2,3,4.
- Dans chacune des régions, rechercher un point de coupe sur le contour dont la distance entre lui et l'enveloppe est la plus grande. Ce point est le plus profond de la concavité, il est situé à l'intersection entre le contour et la droite perpendiculaire à l'enveloppe ( Figure IV.1.a).

Le point d'intersection du squelette est utilisé pour confirmer ou rejeter les points de coupe trouvés par la concavité la plus profonde, comme le cas du point P de la figure IV.l.b.

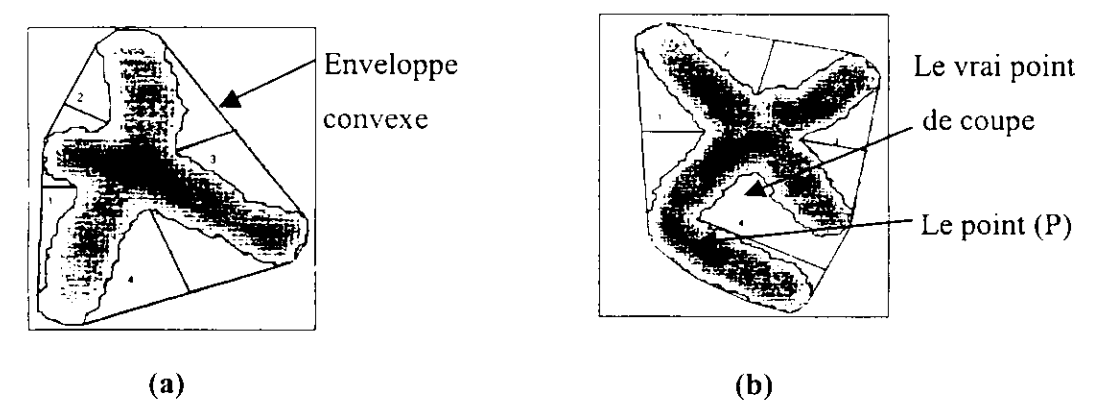

**Figure ÏV.l : a- Chromosomes chevauchés non tordus, b- Chromosomes chevauchés et tordus.**

Cette méthode fonctionne bien sur un croisement comme celui de la figure IV. 1.a,. Mais elle a échoué quand l'un ou les deux chromosomes sont tordus (figure IV.l.b). La raison est qu'un point de coupe n'est pas nécessairement le point le plus profond dans une concavité.

## IV.2. 3 Séparation des chromosomes qui se touchent [19]

Cette méthode consiste en trois étapes principales :

La première étape est de regrouper la moyenne K d'une représentation algébrique des moments des Pixels d'image. Elle est calculée pour chaque pixel en tenant compte de sont voisinage, le moment algébrique fournit une caractéristique du pixel, tout comme le niveau de gris. Cette étape permet une segmentation de l'image.

Dans la deuxième étape, les chromosomes seuls sont classés suivant leurs classes biologiques. Si un objet chromosomique ne peut être classé, alors il sera considéré comme un contact chromosomique (chromosomes qui se touchent).

La troisième étape, consiste à mesurer la courbure pour chaque pixel du contour (angle qui existe entre le voisinage du pixel). Les points de coupes sont relatifs aux plus petits angles.

Le résultat est un ensemble de points dont le nombre dépasse généralement le nombre de points de coupe. Les vrais points de coupe sont choisis de manière à ce que l'intérieure des objets soit toujours à gauche ou à droite des deux segments gauche et droit de l'angle.

## **IV.3 Approche adoptée**

#### **IV.3.1. Introduction**

Traiter une image, c'est trouver la séquence d'opérateurs à appliquer à l'image d'entrée, pour produire en sortie les données désirées. La détermination de cet enchaînement repose sur l'analyse détaillée des spécifications de la requête à résoudre, et sur les propriétés de l'image dans le cadre de l'application en question. La méthode adoptée s'appuie sur deux sources de connaissances : les connaissances dans le domaine d'application, dans notre cas la *cytogénétique* ceci a fait l'objet du premier chapitre, et les connaissances sur les méthodes de Traitement d'Images comme nous l'avons vu dans le deuxième et troisième chapitre.

**Les connaissances dans le domaine d'application permettent de donner un sens et un sujet à l'image à traiter.** Elles apportent tous les renseignements nécessaires pour comprendre (connaître) la requête. En effet, il est nécessaire, de distinguer dans l'image les informations pertinentes, à conserver, de celles qui ne le sont pas et constituent le bruit à éliminer. Ces informations ne peuvent pas être extraites de l'image elle-même, parce qu'elles dépendent directement du contexte de l'application, donc l'image en soi ne suffît pas, pour cela il faut luit ajouter un sujet. Considérons la requête : « *Segmenter l'image* » portant sur l'image présentée dans la figure IV.2. Pour résoudre cette requête,

il est indispensable de savoir ce que l'image contient avant de la segmenter. Doit-on considérer les régions blanches comme étant les objets à détecter, ou est-ce au contraire les régions noires qui correspondent aux objets? Avec une telle image, il y a plusieurs façon de segmenter, mais une seule nous intéresse dans le cadre de notre étude : c'est segmenter l'image pour obtenir des objets **Figure IV.** 2: **Métastase** chromosomiques individuels.

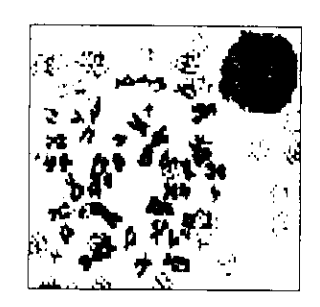

**Les connaissances de Traitement d'Images ont en charge la détermination des méthodes** pour résoudre des tâches spécifiques. On distingue d'une part les connaissances sur les méthodes de Traitement d'Images et d'autre part celles qui définissent la façon de les utiliser. Les définitions, les lois et le savoir-faire de Traitement d'Images codent différentes façons possibles d'accomplir une tâche par un enchaînement d'actions primitives. Les préférences et les stratégies proposent une démarche pour choisir entre les différentes façons, celle qui semble la plus adaptée. C'est en fonction des connaissances dans le domaine d'application et

des particularités des images que ces connaissances sélectionnent ou écartent des propositions d'enchaînement. Ces connaissances ne dépendent pas du domaine d'application, ce qui les rend utilisable pour chaque nouvelle application.

Dans ce chapitre nous allons présenter l'approche que nous avons adoptée pour la réalisation d'un système de séparation des chromosomes qui se touchent ou qui se chevauchent dans une image de métastase, dans cette approche plusieurs choix, seront présentés. Ces choix dépendent des données et ne peuvent être déterminés qu'a travers des tests. Nous parlerons, des filtres utilisés, de la méthode de segmentation adoptée, des techniques d'extraction du contour et du squelette, et enfin de l'isolement de chaque chromosome.

Le schéma général du système de traitement automatique des images de chromosomes est présenté dans la figure IV.3.

Ł

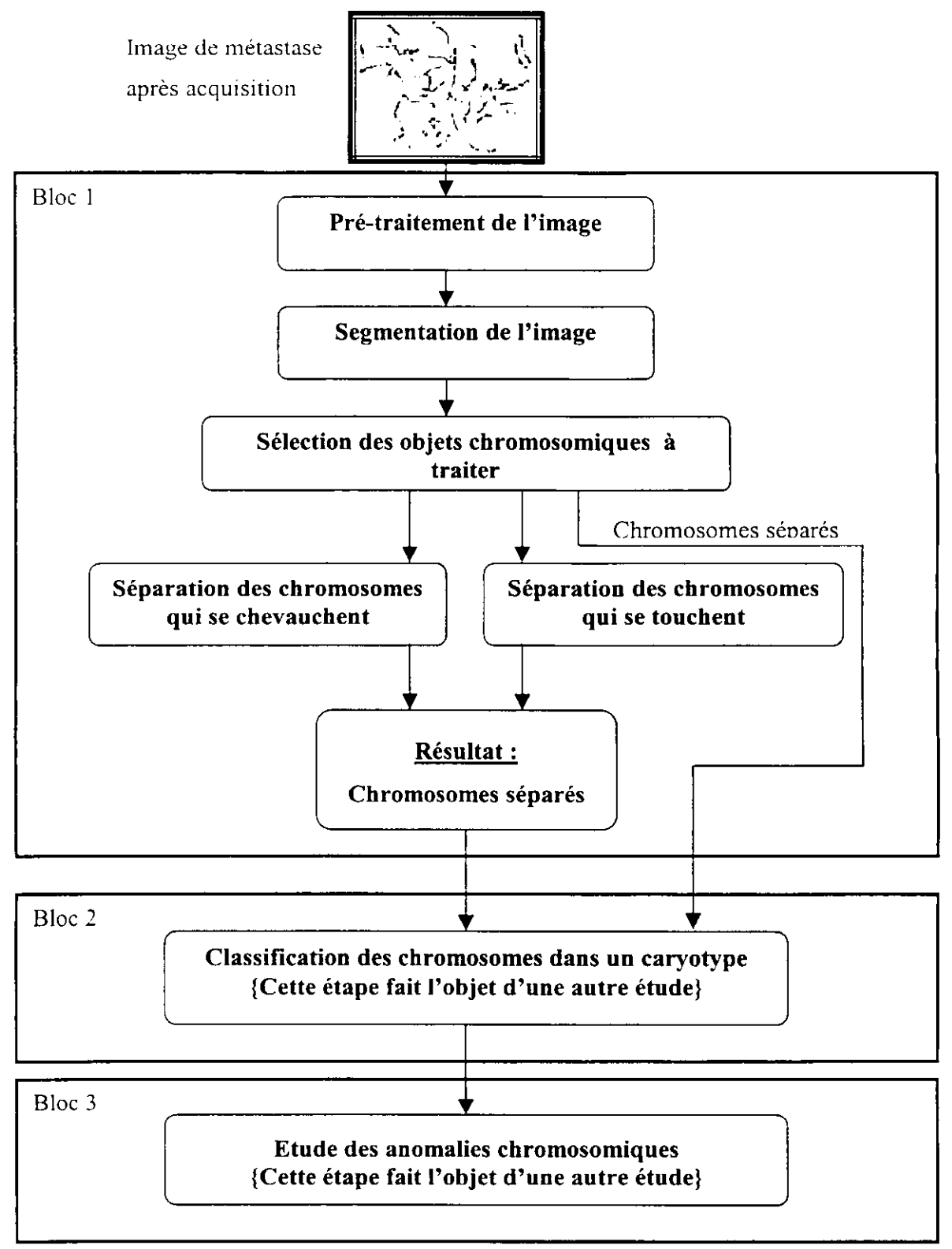

**Figure IV.3 : Système de traitement automatique des images de chromosomes.**

Les blocs 2 et 3 font l'objet d'une autre étude, dans ce qui suit nous allons détailler les modules du bloc 1.

# IV.3.2. Description des modules du bloc 1

## IV.3.2.1. Pré-traitement

Le but du pré-traitement est d'améliorer la qualité de l'image en atténuant le bruit. Dans notre cas, le bruit est tout objet non chromosomique pouvant créer des obstacles dans les étapes ultérieures du traitement, comme exemple nous pouvons citer les tâches qui apparaissent sur le fond de l'image.

Afin d'éliminer le bruit, l'utilisation d'un filtre est nécessaire. Dans notre cas nous avons choisi le filtre médian qui élimine le bruit impulsionnel, et le filtre moyen pour un lissage du contour afin d'améliorer la qualité du squelette, les principes de ces filtres sont décrits dans le chapitre II.

Les cellules en métaphase présentent de temps en temps des tâches dues à la présence d'objets cellulaires (tâches de colorant, noyau... ), ces tâches ne peuvent pas être éliminées avec les filtres de traitement d'image, et risquent d'être confondues avec les objets chromosomiques lors de la segmentation, nous avons donné la possibilité à l'utilisateur de les enlever manuellement grâce à un outil de modification de l'image, il agit comme une gomme, avec laquelle l'utilisateur peut effacer les tâches.

# **IV.3.2.2.** Segmentation

Isoler chaque chromosome du fond de l'image est une étape primordiale dans le système car toutes les étapes qui suivent dépendent de la qualité de la segmentation. Ainsi, il est nécessaire de choisir une méthode de segmentation qui permet d'obtenir des résultats corrects, c'est à dire, qui ne découpe pas l'objet chromosomique et qui ne modifie pas sa forme.

Dans notre cas la segmentation consiste à séparer les objets chromosomiques et à les localiser en indiquant pour chacun d'eux, ses limites gauche et droite, haute et basse. Reste à choisir la méthode de segmentation appropriée. Puisque tous les chromosomes ont une texture presque identique, il est impossible de définir un critère d'homogénéité pour chaque région (niveau de gris, couleur), donc la segmentation en utilisant un critère d'homogénéité ou la segmentation par seuillage (chapitre II) ne sont pas adaptées pour notre problème. Ainsi, pour le cas de l'approche région, nous avons choisi la segmentation par étiquetage en composantes connexes. Cette méthode permet de distinguer chaque objet chromosomique d'un autre en lui affectant une étiquette propre à lui.

Cette méthode nécessite que l'image soit binaire (le fond de l'image en blanc et les objets chromosomiques en noir). Ainsi, nous allons décrire dans ce qui suit l'algorithme de binarisation utilisé, ensuite l'algorithme de segmentation par étiquetage en composantes connexes.

### **IV.3.2.2.1. Binarisation**

Après avoir éliminé les différents bruits, il est indispensable de faire une binarisation de l'image à traiter, car plusieurs étapes qui se suivent doivent être appliquées sur des images binaires, parmi ces étapes : la segmentation, la détection du contour, et la squelettisation.

La binarisation pennet d'obtenir une image en noir et blanc où les chromosomes apparaissent en noir et le fond en blanc. Son principe est comme décrit dans le chapitre II : Choisir un seuil S, ensuite mettre tous les pixels inférieurs à S en noir (niveau de gris=0) et ceux supérieurs à S en blanc (niveau de gris=255).

#### **Algorithme de binarisation**

Soit Ima l'image initiale, et ImaBin l'image binaire de dimension max ligne \* max colonne.

```
DEBUT
Pour i :=0 à max_ligne-l faire
     Pour j :=0 à max_colonne-1 faire
         Si Ima[i , j]<S alors ImaBin[i ,j] :=0;
         Sinon ImaBin[i, j] :=255;
FIN;
```
Pour le choix du seuil, il existe deux possibilités :

- Soit l'utilisateur introduit un seuil entre 0 et 255.
- Soit le seuil est calculé automatiquement selon l'algorithme qui se base sur l'histogramme de l'image .

## **Algorithme de calcul du seuil basé sur l'histogramme**

- 1. Créer l'histogramme H[i], avec H vecteur de 256 entiers, chaque H[i] correspond au nombre de pixels ayant le niveau de gris i.
- 2. Calculer la moyenne de l'image et la considérer comme seuil initial :

$$
T=\frac{1}{nblig*nbcol}\sum_{i=0}^{Nblig-1} \sum_{j=0}^{Nblig} I(i,j)
$$

- 3. Calculer  $T_{object} = \frac{t}{2} t \times t$ ,
- $t_1 = \sum_{i=0}^{T} i * H[i]$   $t_2 = \sum_{i=0}^{T} H[i]$
- $T = t_1'$ / 4. Calculer  $T_{\text{fond}} = \frac{t_1}{2} t_1 t_2$

$$
t' = \sum_{i=T+1}^{255} i^* H[i] \qquad t i = \sum_{i=T+1}^{255} H[i]
$$

5. Si le seuil 'T'est égal à  $(T_{object} + T_{front} )$  alors 'T' est le seuil recherché. Dans le cas contraire, affecter au seuil la valeur *(Tobjet + T^Qnd* ) et recommencer l'itération à partir de la troisième étape.

Le résultat de la binarisation est illustré dans la figure suivant :

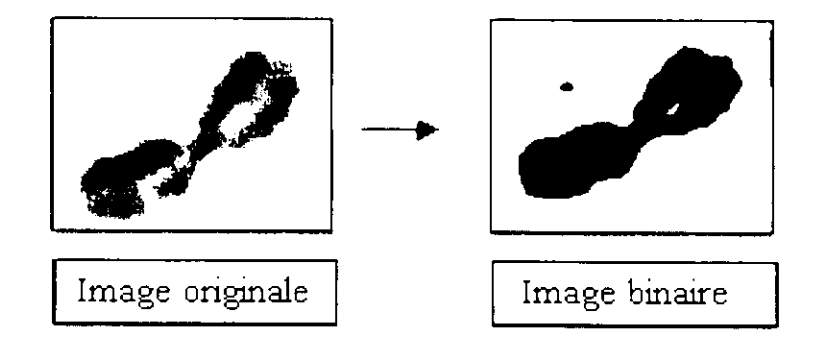

**Figure IV.4 : Binarisation d'image.**

Remarquons dans la figure ci-dessus la présence de pixels blancs dans une région noire, et de pixels noirs dans le fond blanc. Pour corriger ces pixel nous avons utilisé les filtres morphologiques : dilatation, érosion, dont le principe est décrit dans le chapitre II.

#### **Erosion**

En appliquant l'érosion, les tâches noires dans les zones blanches sont éliminées (figure IV.5)

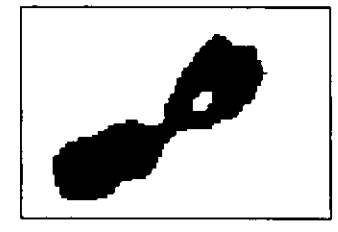

**Figure IV.5 : Image après érosion.**

On remarque que la tâche noire a disparu, mais le volume de l'objet est diminué, car les pixels du contour sont changés en pixels blancs. Pour retrouver le volume initial de l'objet, on applique à l'image érodée de la figure IV.5 une dilatation.

#### **Dilatation**

En appliquant une dilatation sur l'image de la figure IV.5, les tâches blanches sont éliminées, et la taille initiale du chromosome est retrouvée (figure IV.6).

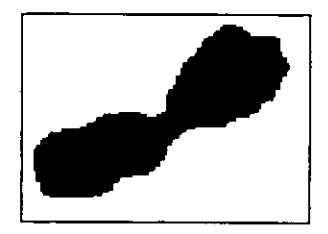

**Figure IV.6 : Image dilatée.**

#### **Remarque**

La binarisation est la première étape de la segmentation, elle peut être vue également comme une segmentation car elle subdivise l'image en deux ensembles différents : le fond blanc et les objets noirs « ou inversement ».

# **IV.3.2.2.2.** Segmentation par étiquetage en composantes connexes

Afin de réaliser notre segmentation, nous avons opté pour une méthode d'étiquetage ne nécessitant que deux phases :

- La première phase consiste en un balayage de l'image ligne par ligne, pendant lequel on affecte une étiquette temporaire à chaque pixel.
- La seconde phase comporte la résolution des équivalences (voir la définition plus loin) et un deuxième balayage de l'image pour l'attribution des étiquettes définitives aux pixels.

A la fin de la première phase, une région peut avoir plusieurs étiquettes, pour remédier à ce problème, 1 'algorithme utilise une table appelée : « table d'équivalence » (voir la définition plus loin) dans laquelle sont sauvegardées les équivalences entre étiquettes. Par conséquent, lorsque toute l'image a été traitée, il faut résoudre ces équivalences. L'étiquette finale pour les différentes régions connexes étant obtenue par passage dans la table d'équivalence.

Nous avons jugé utile, avant d'entamer la démarche concernant le processus d'étiquetage, d'indiquer clairement la signification du mot « équivalence » ainsi que le rôle et la gestion de la « table d'équivalence ».

**Equivalence** : Une étiquette 'a' est dite équivalente à l'étiquette 'b' s'il existe un chemin reliant le point correspondant à 'a' au point correspondant à 'b' dans l'image, tel que ce chemin ne passe pas par '0'.

**Table d'équivalence** : La réduction du nombre de balayages à deux est mise en évidence grâce à cette table, du moment qu'elle permet de gérer les équivalences. Ce qui nous incite à dire que, vu l'intérêt majeur qu'elle présente, nous devons la gérer soigneusement car sa mauvaise gestion conduit inévitablement à un mauvais étiquetage.

La structure utilisée pour l'implémentation de la table d'équivalence est un tableau dynamique, la taille de ce tableau augmente pendant le parcours séquentiel de l'image selon le besoin, c'est-à-dire, lors de l'apparition de nouvelles étiquettes et lors de l'insertion des étiquettes équivalentes à d'autres étiquettes.

Maintenant, nous passons au processus d'étiquetage avec plus de détails.

# **Processus d'étiquetage**

La binarisation est la phase préliminaire à l'étiquetage, soit **ImaBin** l'image binaire.

# **Algorithme du premier balayage**

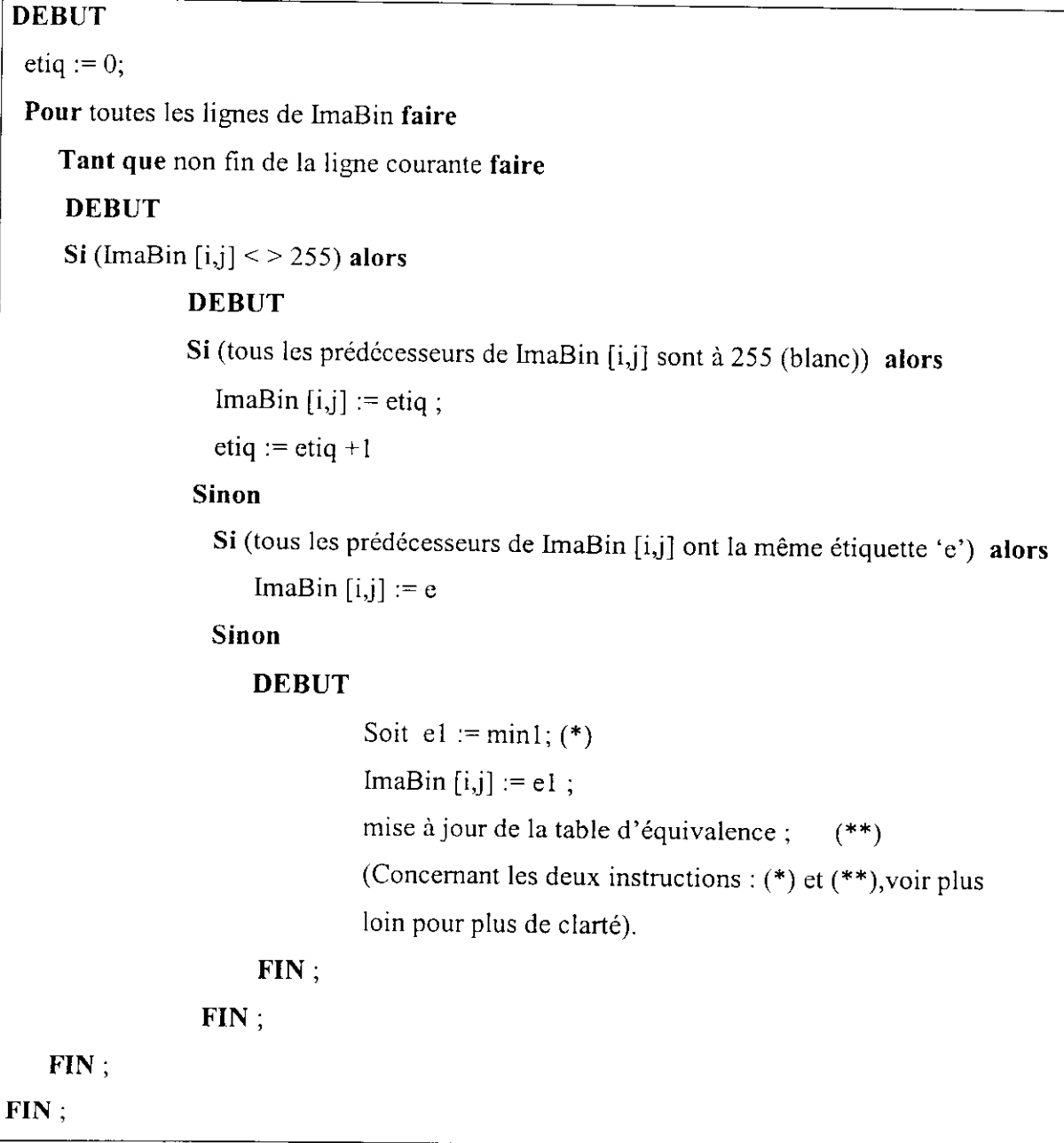

On donne ici des éclaircissements sur cet algorithme :

• Au fur et à mesure qu'on progresse dans le balayage de l'image, de nouvelles étiquettes apparaissent, par conséquent on alloue une nouvelle colonne pour chacune d'elles.

Dans cet algorithme, on considère pour chaque point P ses voisins déjà traités. Dans notre cas, nous travaillons avec la S-connexité.

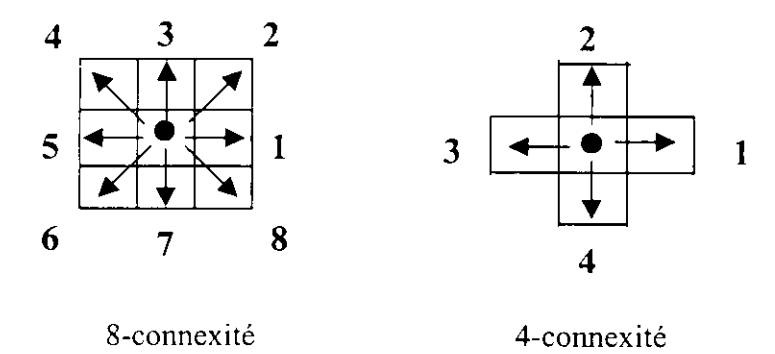

Donc, le nombre des prédécesseurs avec la 8-connexité pour chaque point est trois (le pixel 3, 4 et 5).

#### **• La mise à jour de la table d'équivalence se fait de la manière suivante**

Lors de ce premier balayage de l'image et en arrivant à un pixel à étiqueter dont les prédécesseurs sont différents, on prend la dernière étiquette de la colonne (et cela au niveau de la table d'équivalence) correspondant à l'étiquette de l'un des trois prédécesseurs, soit \*a' cette étiquette. Ensuite, on récupère les dernières étiquettes des colonnes correspondantes aux étiquettes des autres prédécesseurs, soient ' b'et 'c' ces étiquettes. Après une comparaison entre 'a' et 'b' et 'c', l'étiquette la plus basse est attribuée au pixel courant (c'est cette étiquette qui est nommée dans l'algorithme : mini), aussi elle est insérée dans les colonnes des étiquettes des autres prédécesseurs.

Chose importante à signaler concernant l'insertion, c'est que cette dernière se fait selon l'ordre décroissant, c'est-à-dire que les étiquettes d'une même colonne (exception faite pour la première étiquette) sont classées de la plus grande à la plus petite, ce qui nous conduit à dire que la dernière étiquette d'une colonne donnée n'est rien d'autre que la plus petite étiquette équivalente à la première étiquette se trouvant dans cette même colonne. Comme solution au problème de l'effet de bord, les éléments de la première ligne et de la première colonne sont traités isolément, sauf le pixel de coordonnées (0,0) qui reste tel qu'il était dans l'image binaire.

### **• Résolution des équivalences**

La résolution des équivalences consiste à assigner à chaque étiquette, l'étiquette la plus petite qu'elle lui est équivalente, et cela va se faire au niveau de la table d'équivalence. L'étape de la résolution des équivalences est réalisée par l'algorithme suivant :

#### **Algorithme de la résolution des équivalences**

```
DEBUT
Pouri:=0 à max^lignc faire
    Pourj := 0 à max__ctiq faire
      DEBUT
      SiT[i+l,j]<>255 alors
                            DEBUT
                            Pour k := 0 à max_etiq faire
                                DEBUT
                                Si (T[0,k] = T[0,j]) alors T[0,k] := T[i+1,j];
                                FIN:
                             FIN;
      FIN;
FIN;
```
**max\_ligne** : est l'indice de la dernière ligne de la table d'équivalence.

**max** etiq : le nombre maximum d'étiquette.

Ces deux nombres ne sont connus qu'après la fin du premier balayage.

### **Remarque**

A la fin de cette étape, les différentes étiquettes à affecter aux pixels de l'image ImaBin se trouvent sur la première ligne.

## **Algorithme du deuxième balayage**

Enfin, il reste la dernière phase du processus d'étiquetage. Ce second balayage de l'image exploite la table d'équivalence pour affecter à chaque pixel l'étiquette finale qui lui est équivalente.

L'algorithme de cette phase est le suivant :

### **Algorithme du deuxième balayage**

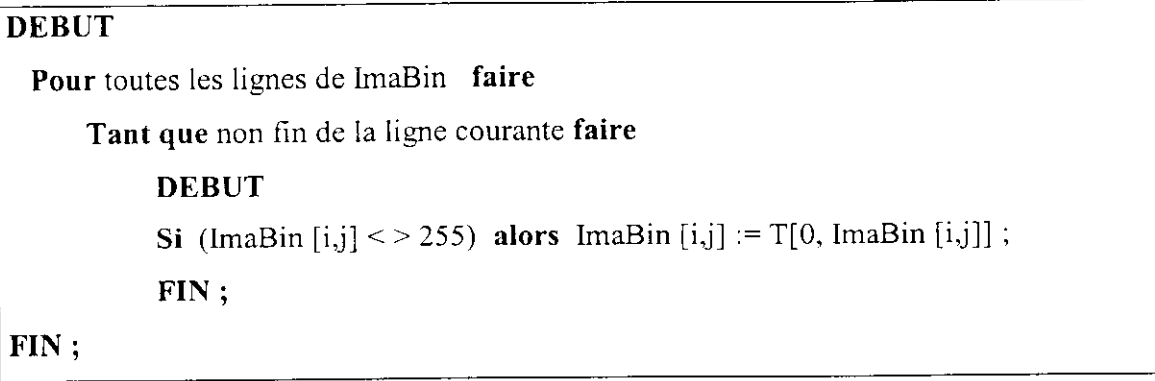

Pour illustrer ce processus d'étiquetage, nous proposons cet exemple

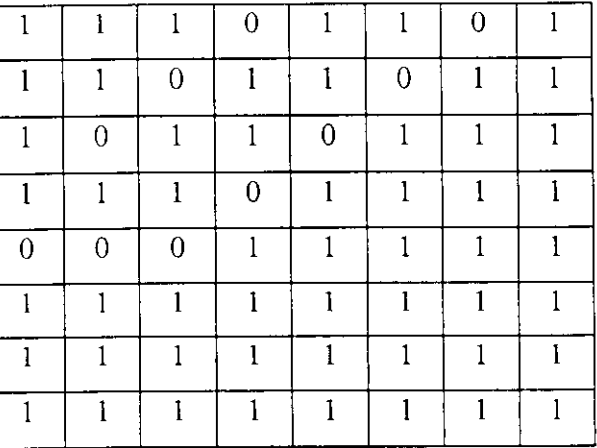

## **Tableau 1 : Image de départ après initialisation.**

**Tableau 2 : Image des étiquettes après le premier passage.**

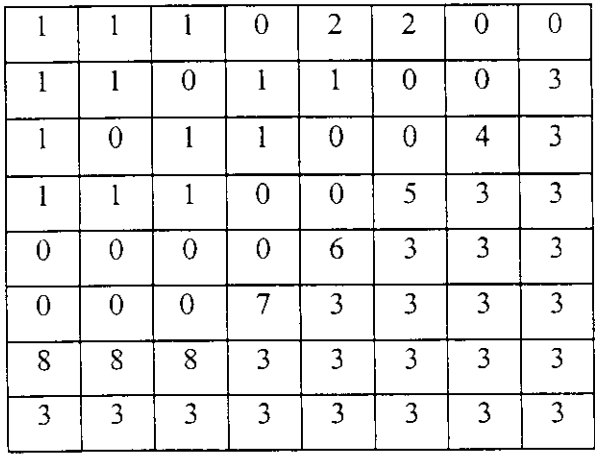

**Tableau 3 : Table d'équivalence correspondante.**

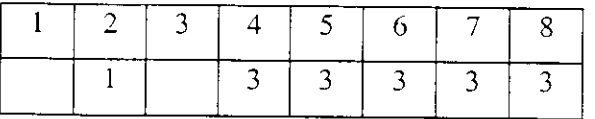

**Tableau 4 : Table d'équivalence après résolution des équivalences.**

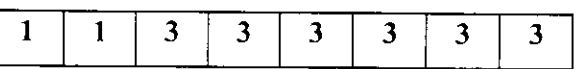

**Tableau 5 : Image des étiquettes finales.**

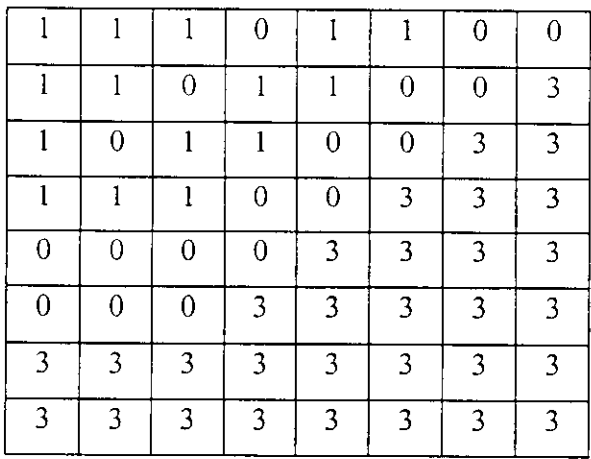

#### **Sélection des objets chromosomiques**

L'objectif à atteindre est de pouvoir localiser les différents objets chromosomiques, afin de les extraire. La segmentation revient, dans notre cas à déterminer le cadre qui délimite chaque objet chromosomique, cette phase de cadrage qui vient juste après la phase de l'étiquetage, est très importante, car un mauvais cadrage conduit automatiquement à une mauvaise reconnaissance.

Dans le but de détecter ces composantes connexes nous avons adopté les différentes étapes énumérées ci-après :

- Balayage de l'image étiquetée ligne par ligne (Horizontalement).
- Balayage de l'image étiquetée colonne par colonne (Verticalement).
- Détermination du cadre de chaque région connexe (chromosome).

Nous allons dans ce qui suit, décrire les étapes énoncées ci-dessus, en donnant pour clarification, l'algorithme élaboré pour l'implémentation de chaque étape.

#### **a) Balayage horizontal**

Dans cette étape, l'image étiquetée est parcourue ligne par ligne en indiquant les limites du haut et du bas de chaque région connexe.

La procédure du balayage horizontal est donnée par l'algorithme suivant :

#### **Algorithme de balayage horizontal**

- 1- Parcourir l'image étiquetée ligne par ligne, à la recherche d'une étiquette. Soit «e» l'étiquette trouvée.
- 2- Sauvegarder la coordonnée du pixel correspondant à «c» suivant les lignes, qui n'est autre que la limite\_haut de la région connexe trouvée.
- 3- Tant qu'il y a des lignes qui contiennent l'étiquette «e», sauter vers la ligne suivante.
- 4- En tombant sur une ligne ne contenant pas l'étiquette «e», faire un saut vers la ligne précédente, cette ligne est la limite\_bas de la région connexe trouvée.
- 5- Pour chaque étiquette non traitée, réitérer les étapes 1, 2, 3, 4.

#### **b) Balayage vertical**

C'est le même principe que le balayage précédent, l'image étiquetée est parcourue colonne par colonne en indiquant les limites de gauche et de droite de chaque composante connexe.

Ce balayage est donné par la procédure suivante :

#### **Algorithme de balayage vertical**

1- Parcourir l'image étiquetée colonne par colonne à la recherche d'une étiquette. Soit «el» l'étiquette trouvée.

2- Sauvegarder la coordonnée du pixel correspondant à «el» suivant les colonnes, cette coordonnée est la limite\_gauche de la région connexe trouvée.

3- Tant qu'il y a des colonnes qui contiennent l'étiquette «el », sauter vers la colonne suivante.

- 4- En tombant sur une colonne ne contenant pas l'étiquette «el», faire un saut vers la colonne précédente, cette colonne est la limite\_droite de la région connexe trouvée.
- 5- Pour chaque étiquette non traitée, réitérer les étapes 1, 2, 3, 4.

#### **c) Cadrage**

Arrivé à ce stade, et ayant réalisé les deux balayages précédents, on peut facilement tirer à partir des résultats obtenus, les différents sommets pour déterminer tous les cadres, qui délimitent chaque composante connexe, afin de les extraire.

Pour plus de clarté, nous proposons l'algorithme récursif décrit comme suit ;

#### **Algorithme de cadrage**

- 1- Pour une étiquette donnée récupérer :
	- La limite haut.
	- La limite bas.
	- La limite gauche.
	- La limite droite.
- 2- Faire l'extraction de la région connexe (le chromosome) et la sauvegarder dans un tableau.
- 3- Pour chaque composante connexe, réitérer le même processus.

#### **Remarque**

• L'étiquetage de l'image permet de distinguer les différentes composantes connexes en leurs attribuant des étiquettes distinctes (ces étiquettes sont des entiers).

• L'extraction des objets chromosomiques permet d'obtenir un ensemble d'images dont chacune contient un seul objet.

### **IV.3.2.3.** La séparation des chromosomes

L'observation attentive des images de métastases nous a permis de constater, d'une part qu'il existe plusieurs cas de contact et chevauchement chromosomique, et d'autre part que chaque cas nécessite une solution (méthode de séparation) propre à lui. Les chromosomes qui se chevauchent (ou qui se touchent), présentent une disposition et une forme très aléatoire, il est donc difficile de trouver une méthode qui soit applicable à tout type de contact ou de chevauchement sans qu'elle ne soit modifiable. Après avoir étudié chaque cas séparément,

nous avons mis au point une nouvelle méthode qualifiée de générale et flexible. Elle est générale parce qu'elle utilise chaque fois les même étapes de base pour résoudre tous les cas, et elle est flexible car ces étapes de base sont utilisées d'une manière adaptée selon le cas à résoudre.

L'organigramme de la figure IV.7, décrit l'enchaînement global des étapes de la séparation. Par la suite, nous expliquerons chaque étape selon le cas à traiter (chromosomes qui se touchent ou qui se chevauchent) et nous donnerons les algorithmes associés. Nous allons présenter également les critères permettant de distinguer automatiquement entre les différents cas de chevauchement ou du contact chromosomique.

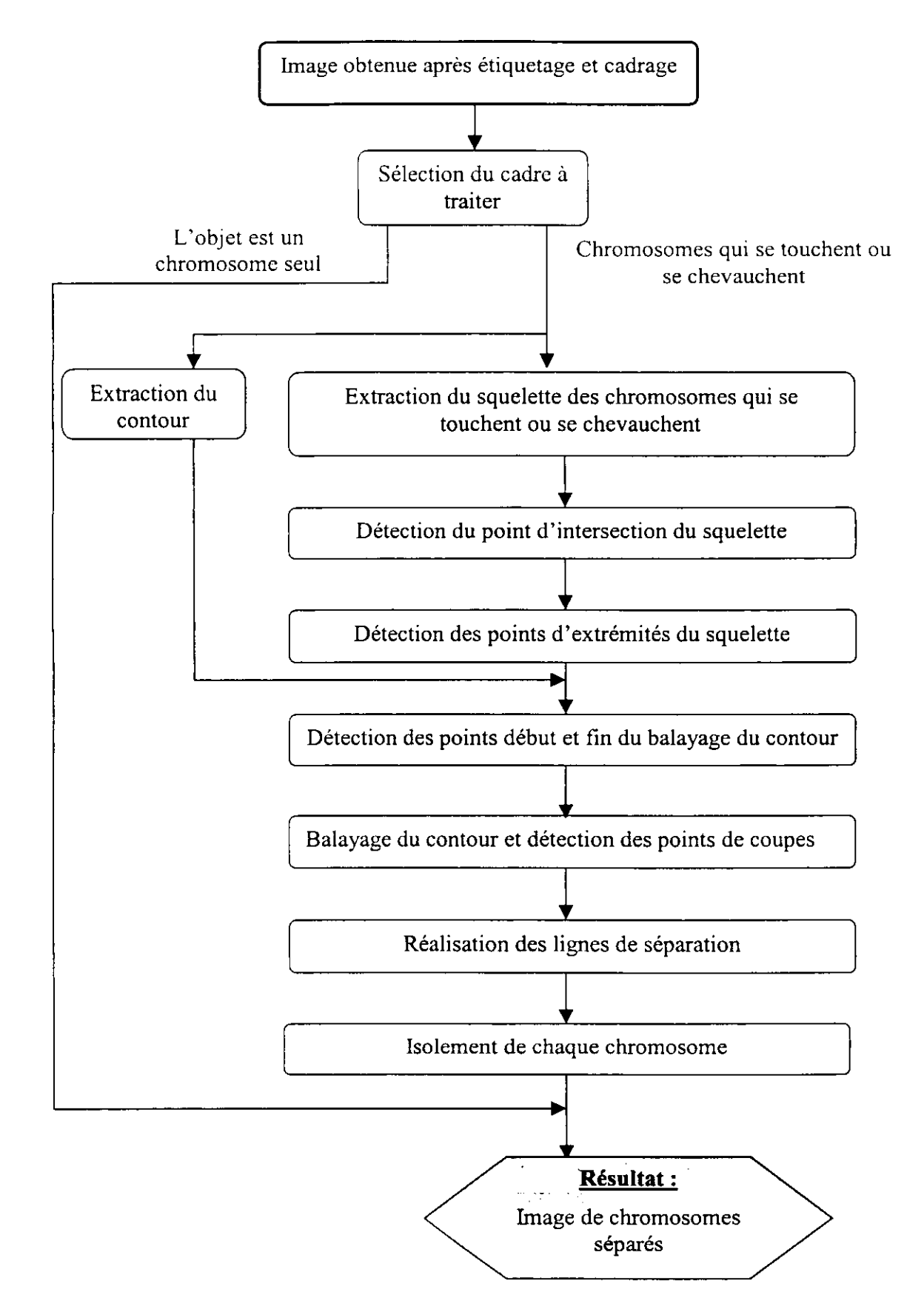

**Figure IV.7 : Les étapes de la méthode de séparation.**

i

# **IV.3.2.3.1. Identification du problème**

Dans les images de métastase on distingue les cas de chevauchement et de contact de la figure ci-dessous, ce sont les cas qui reviennent le plus souvent, le reste des cas n'est qu'une combinaison de ces derniers.

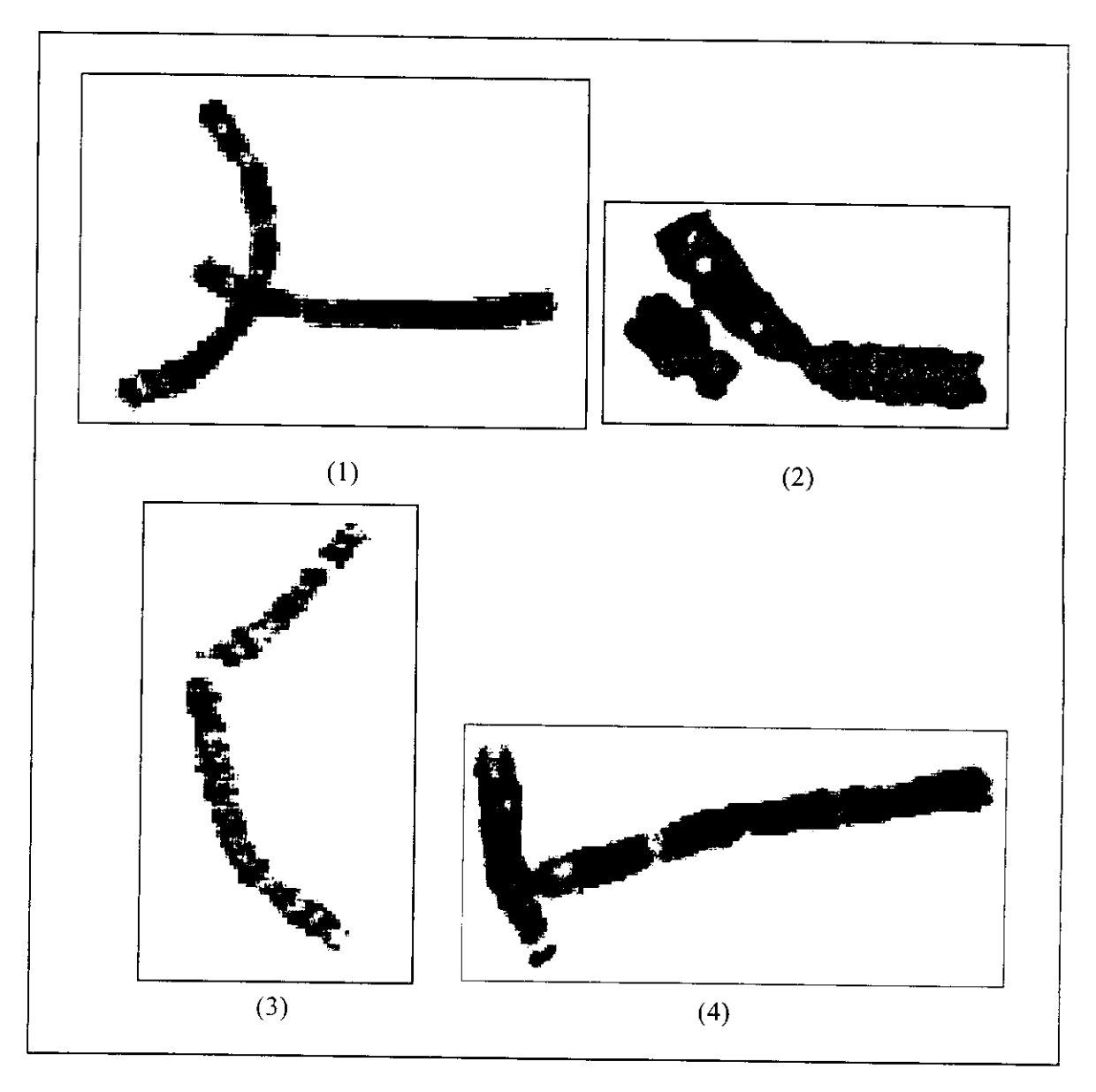

**Figure IV.8 : Les cas de base de chevauchement et contact.**

Les cas présentés dans cette image sont les cas de base de chevauchement et de contact chromosomique, c'est à dire que si on observe un objet chromosomique dans une image il ne peut être comparé qu'avec l'un de ces cas.

Alors, résoudre le problème de chevauchement et/ou de contact chromosomique revient à résoudre les 4 cas de cette figure.

En utilisant notre méthode, nous avons réussi à séparer tous les cas de la figure IV.8. La résolution, l'agrandissement d'images, et l'orientation des chromosomes ne cause plus de problème lors de la séparation.

## **IV.3.2.3.2. Sélection du cadre à traiter**

Les étapes de traitement précédentes, ont permis de donner à chaque objet chromosomique (chromosomes seuls, se touchant ou se chevauchant) une étiquette propre à lui, et de le mettre ensuite dans un cadre pour constituer un ensemble d'images élémentaires dont chacune comporte un seul objet. Ceci permet de sélectionner les cadres (ou images élémentaires) comportant un chevauchement d'une part, et ceux comportant un contact d'autre part. En effet l'utilisateur est appelé à sélectionner le cadre qu'il veut traiter.

## **IV.3.2.3.3. La squelettisation**

Dans notre méthode, nous nous intéressons au squelette dans le but d'avoir :

*LLe point d'intersection* : Ce point se situe toujours à l'intérieur de la zone du chevauchement, il est considéré comme point de référence pour la détection *des points de coupe* (voir plus loin).

*2.Les points d'extrémité du squelette :* Le nombre de points d'extrémités permet de distinguer entre les différents cas de contact et/ou chevauchement, ces points permettent l'obtention des points contour de *début et fin du balayage* (voir plus loin).

L'algorithme de squelettisation que nous avons utilisé est celui de Zhang et Suen, il nous a permit d'obtenir des squelettes médians. Dans certains cas, ce dernier peut comporter des embranchements, il faut donc précéder cette étape par un lissage du contour.

L'algorithme de Zhang et Suen est détaillé dans le chapitre III.

La figure IV.9 présente le résultat de la squelettisation appliquée sur les images de la figure IV.8.

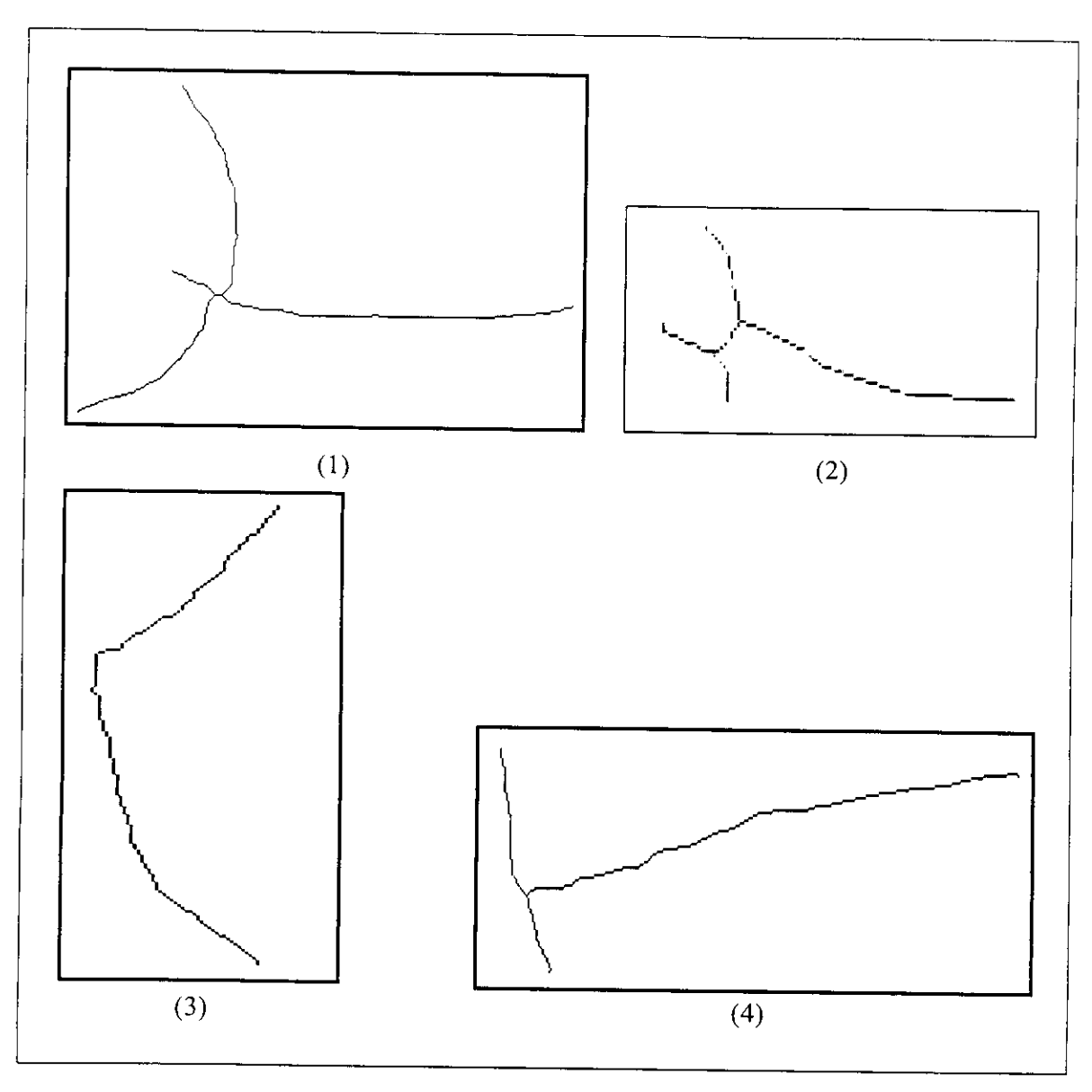

**Figure IV.9 : Les résultats de la squelettisation.**

# **IV.3.2.3.3.1.** Discussion du résultat de la squelettisation

Le squelette de l'image (1) et celui de l'image (2) présentent le même nombre de points d'intersection (deux pour chacune), et même nombre de points d'extrémités (quatre pour chacune). Ce qui fait que ces informations ne permettent pas de distinguer entre le chevauchement de l'image (1) et le contact de l'image (2), c'est pour cela que la décision a été accordée à l'utilisateur dans l'étape de la sélection des cadres.

Les images (2, 3, 4) de la figure IV.8 présentent les cas de base des contacts, chacune d'elles possède un nombre de points d'intersection et d'extrémité différent de l'autre, mais une fois que l'utilisateur aurait sélectionné le cadre, il reviendra au squelette de préciser le type de contact, et ce à l'aide du nombre d'extrémités, ainsi la méthode de séparation spécifique au cas sera utilisée.

L'organigramme suivant donne plus d'explications :

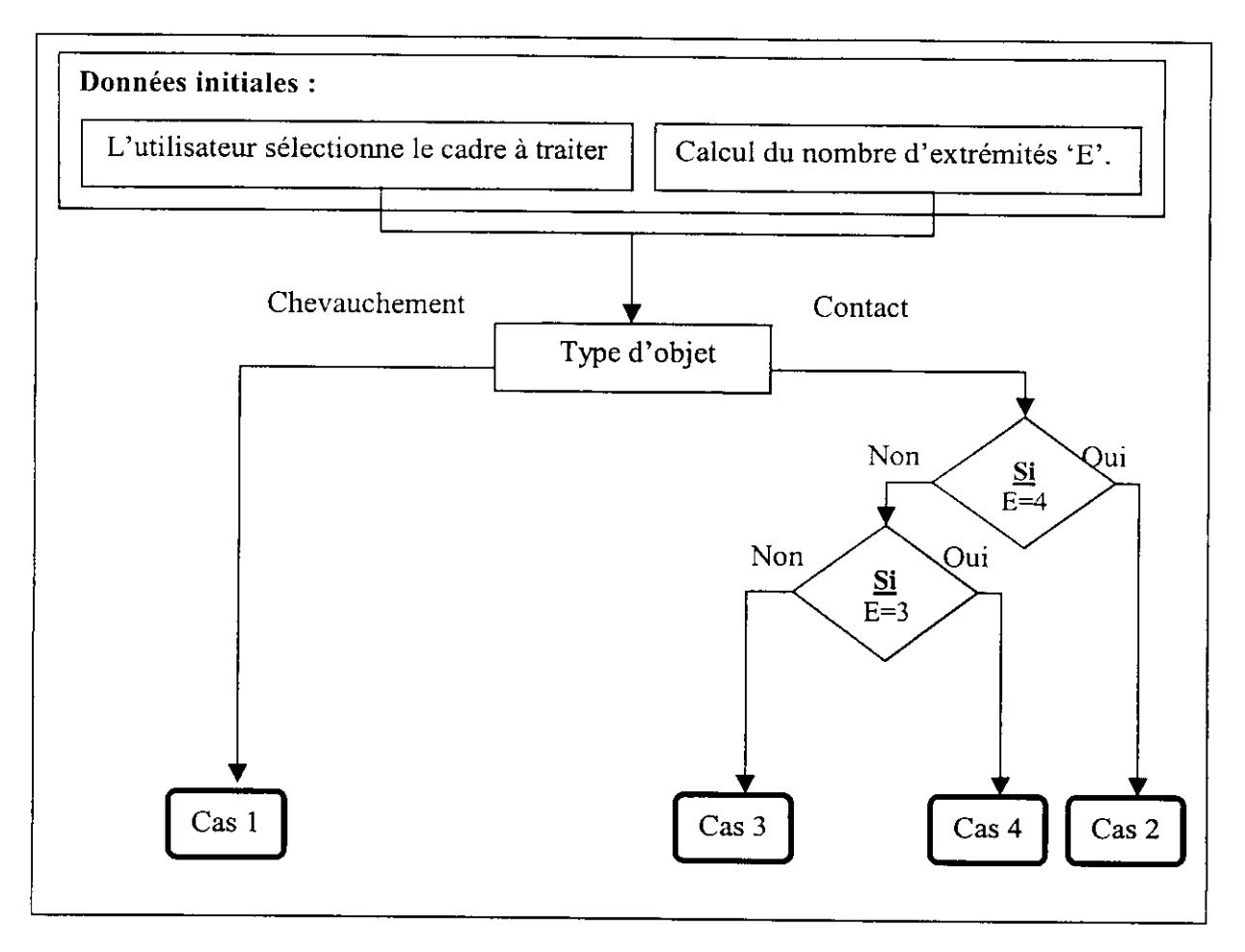

**Figure IV.10 : Reconnaissance des types des chevauchements et des contacts.**

Dans ce qui suit, nous allons voir comment retrouver les points d'intersection et d'extrémités du squelette, et connaître leurs rôles.

## **IV.3.2.3.3.2.** Point d'intersection du squelette

## Définition du Point d'intersection du squelette

Dans le cas d'un chevauchement chromosomique, le point d'intersection est le seul point qui appartient simultanément aux deux chromosomes qui se chevauchent, il se situe toujours à l'intérieur de la zone de chevauchement (imagel de la figure IV.9).

Dans le cas d'un contact, le point d'intersection du squelette n'appartient pas forcément à la région du contact ( voir les images 2, 3, 4 de la figure IV.9), mais il joue toujours le même rôle.

### **Détection du point d'intersection**

Pour retrouver ce point, on balaye l'image (après squelettisation) avec des masques de 3\*3 pixels, et on calcule pour chaque pixel noir (pixel appartenant au squelette) le nombre de voisins noirs. Le point d'intersection correspond au pixel ayant plus de deux voisins noirs.

## **Algorithme de détection du point d'intersection**

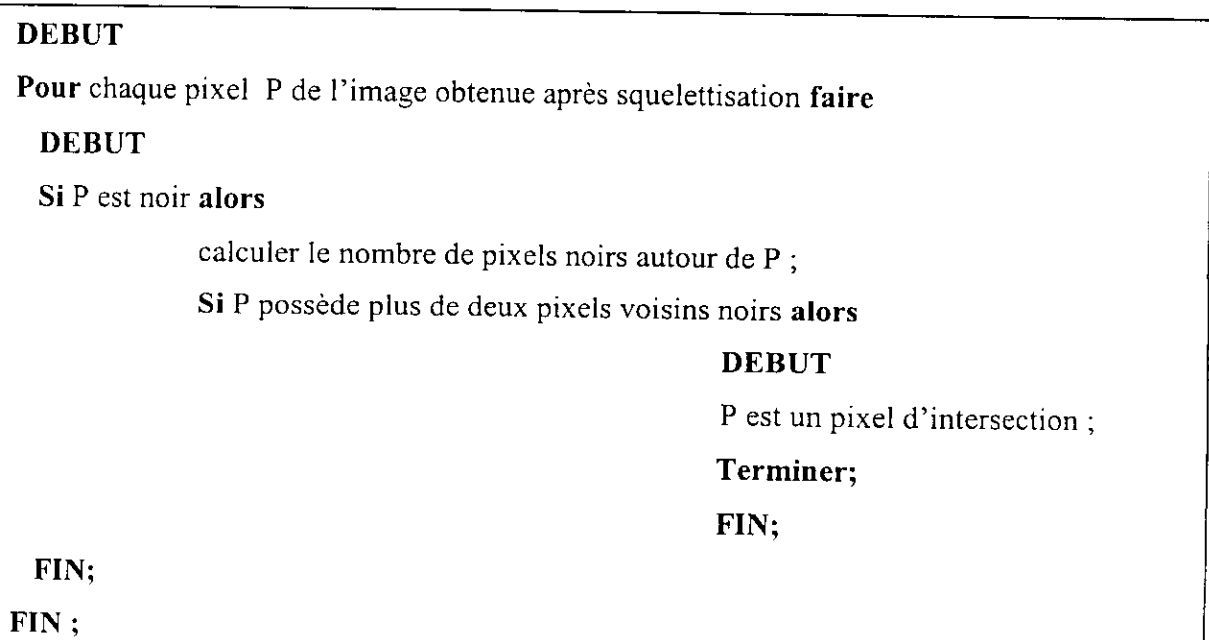

# **Le rôle du point d'intersection du squelette**

Parmi tous les points du contour, les points de coupe sont les plus proches au point d'intersection du squelette. Il suffit donc de balayer le contour et de calculer les distances entre les points du contour et le point d'intersection du squelette. Les points de coupe sont relatifs aux plus courtes distances.

La figure suivante illustre clairement cette idée :

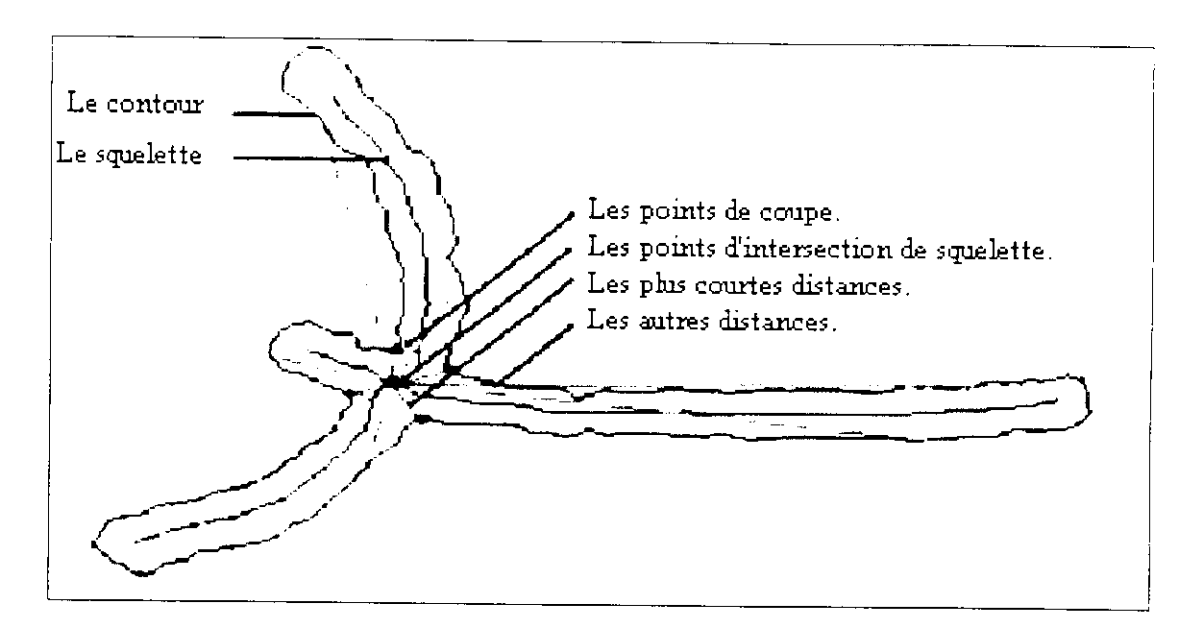

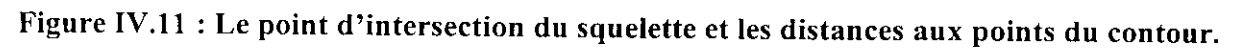

#### **Remarque**

Dans le cas du contact de l'image 3 de la figure IV.8, le point d'intersection n'existe pas. Une méthode de détection des points de coupe propres à ce cas sera décrite plus loin

## **IV.3.2.3.3.3.** Points d'extrémités du squelette

## Définition

Le point d'extrémité du squelette est le point relatif à un étendu (ou bras) chromosomique. De ce fait, le nombre d'extrémités du squelette est égal au nombre de bras de l'objet. L'organigramme de la figure IV. 10 montre le rôle du nombre d'extrémités du squelette pour la sélection du type de contact.

# Détection des points d'extrémités

D'une manière similaire à celle de la détection du point d'intersection, on calcule le nombre de voisins noirs de chaque pixel du squelette pris comme pixel central de la fenêtre 3\*3. Dans le cas où ce dernier a un unique voisin noir, alors il correspond à un pixel d'extrémité du squelette.

Les situations possibles sont présentées dans la figure suivante :

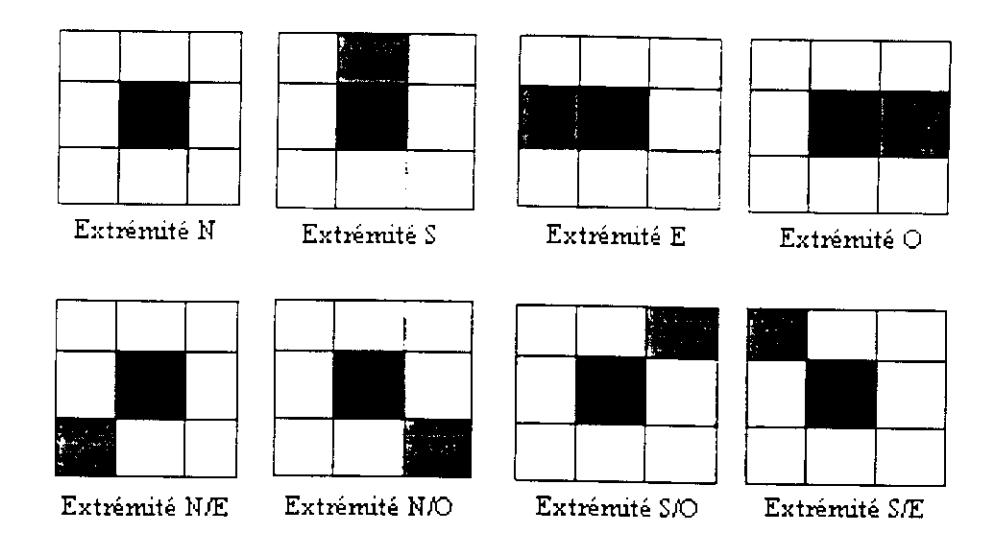

**Figure IV.12 : Les masques utilisés pour trouver les points d'extrémités du squelette. { N : Nord, S : Sud, E : Est, O : Ouest}**

## **Algorithme de détection des points d'extrémité**

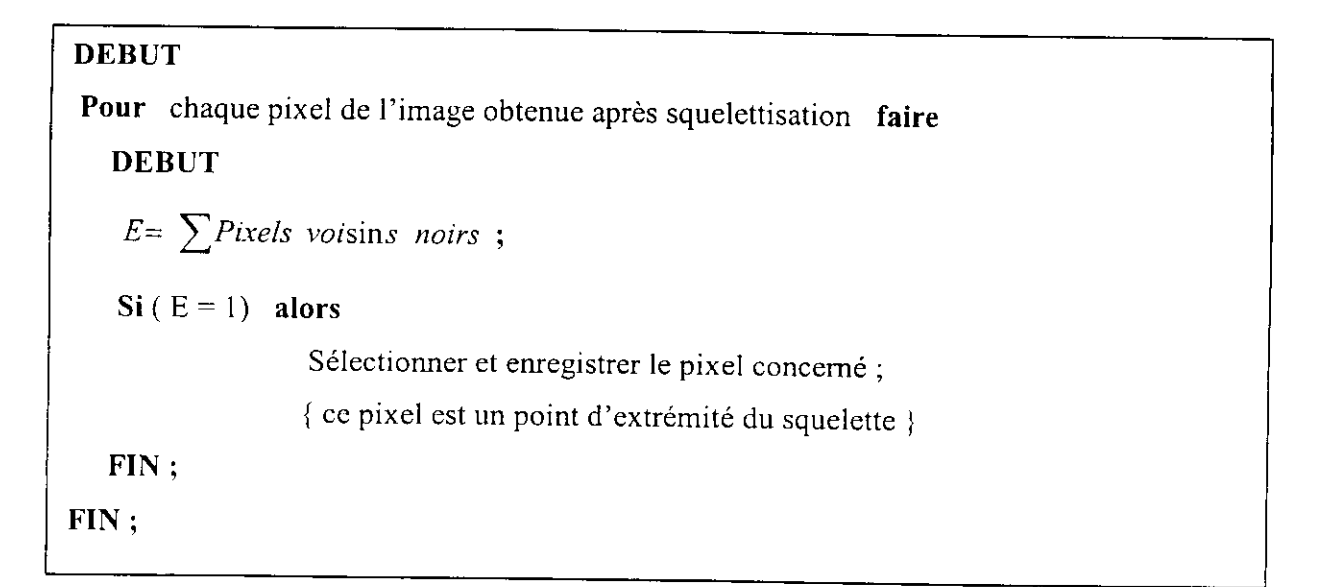

# **Le rôle des points d'extrémité du squelette**

II est très probable que les points les plus proches au point d'intersection, se trouvent cote à cote, donc ils ne correspondent pas tous aux points de coupe recherchés (figure IV. 13).

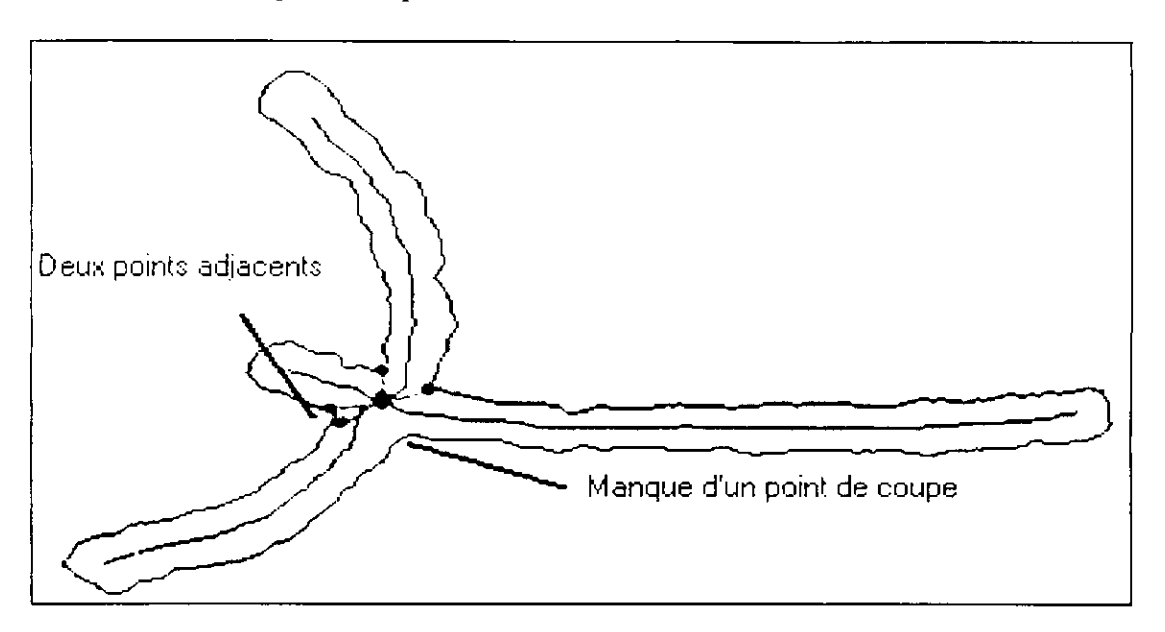

**Figure IV.13 : Les points de coupe retrouvés sans l'utilisation des points d'extrémités.**

Pour palier ce problème, il faut diviser le contour à balayer en plusieurs parties dont chacune comporte un seul point le plus proche de l'intersection, ceci se fait à l'aide des points d'extrémités du squelette. En effet, les étendus des extrémités du squelette jusqu'au contour, permettent de retrouver les points de *début et fin de balayage,* (figure IV. 14) et de définir ainsi des parties différentes du contour, chacune étant limitée entre deux points de début et fin de balayage. A ce moment, il suffit de mettre la condition de chercher un et un seul point le plus proche au point d'intersection du squelette dans chacune de ces parties. Ceci assure que deux points de coupe ne seront jamais adjacents.

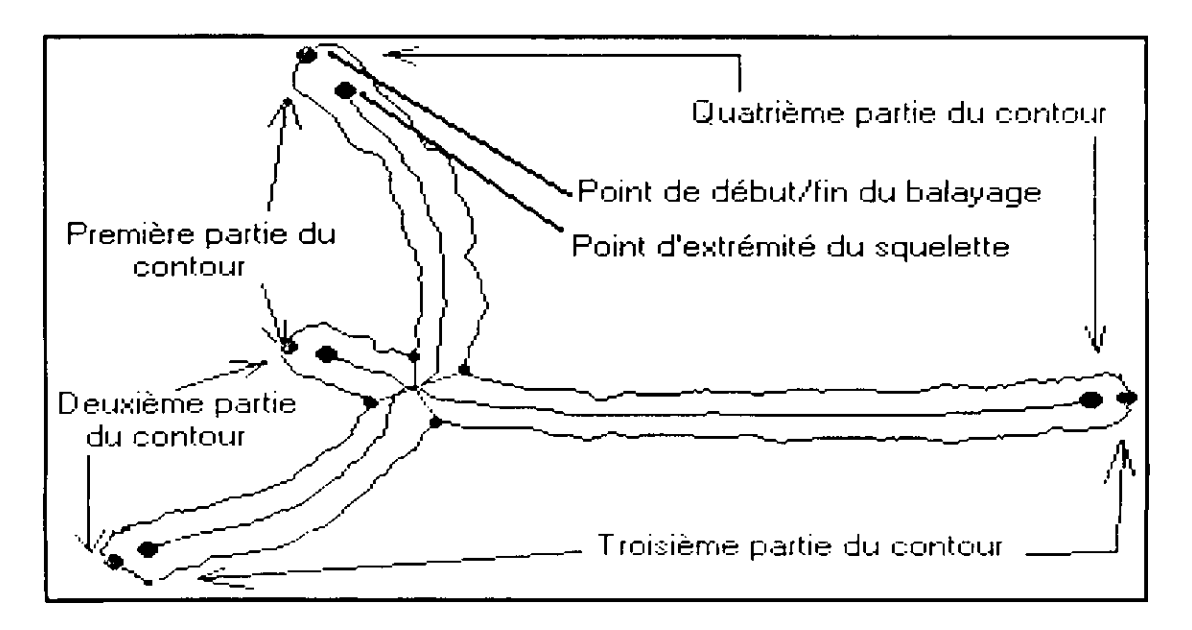

**Figure IV.14 : Partition du contour et détection des points de coupe.**

#### **IV.3.2.3.4.** Extraction du contour

II existe plusieurs opérateurs d'extraction du contour. Dans le chapitre II, nous avons vu les méthodes les plus utilisées. Dans notre cas le contour fournit l'information globale sur la forme de l'objet, il doit être d'un pixel d'épaisseur car par la suite nous retrouverons les points de coupe par un suivi de contour, comme il doit être le moins sensible possible au bruit pour nous permettre la détection avec exactitude des vrais points de coupe.

Contrairement au Laplacien, l'opérateur de Sobel présente l'avantage d'être moins sensible au bruit, c'est cet algorithme que nous avons adopté. Pour réduire l'épaisseur du contour, nous avons fait appel à un algorithme d'amincissement des lignes de contour.

## **Amincissement des lignes de contour**

Amincir un contour revient à déterminer les points exacts de ce contour afin de réduire celui-ci à une courbe d'un seul pixel d'épaisseur, ainsi nous allons éliminer au maximum l'information redondante afin de diminuer la quantité de données à analyser. L'approche que nous avons adoptée est composée de deux étapes, la première consiste à amincir les contours suivant la direction horizontale, par contre la seconde réalise l'amincissement suivant la direction verticale.

## **On donne l'algorithme d'amincissement suivant la direction horizontale**

- 1- Parcourir l'image ligne par ligne en calculant la différence entre l'intensité du pixel courant avec celle du pixel précédent.
- 2- Si le résultat de la différence est égal à (-255), alors marquer le pixel courant avec une étiquette (etiq).
- 3- Si le résultat de la différence est égal à (255), alors marquer le pixel précédent par l'étiquette (etiq).
- 4- Réitérer les étapes 1,2, 3 pour tous les pixels.
- 5- Attribuer la couleur noire à tous les pixels étiquetés, le reste des pixels est mis à blanc.

### **Remarque**

• Pour l'amincissement suivant la direction verticale, on suit le même algorithme cité cidessus, sauf que le parcours dans ce cas se fait colonne par colonne.

Les résultats obtenus sont présentés dans la figure suivante :

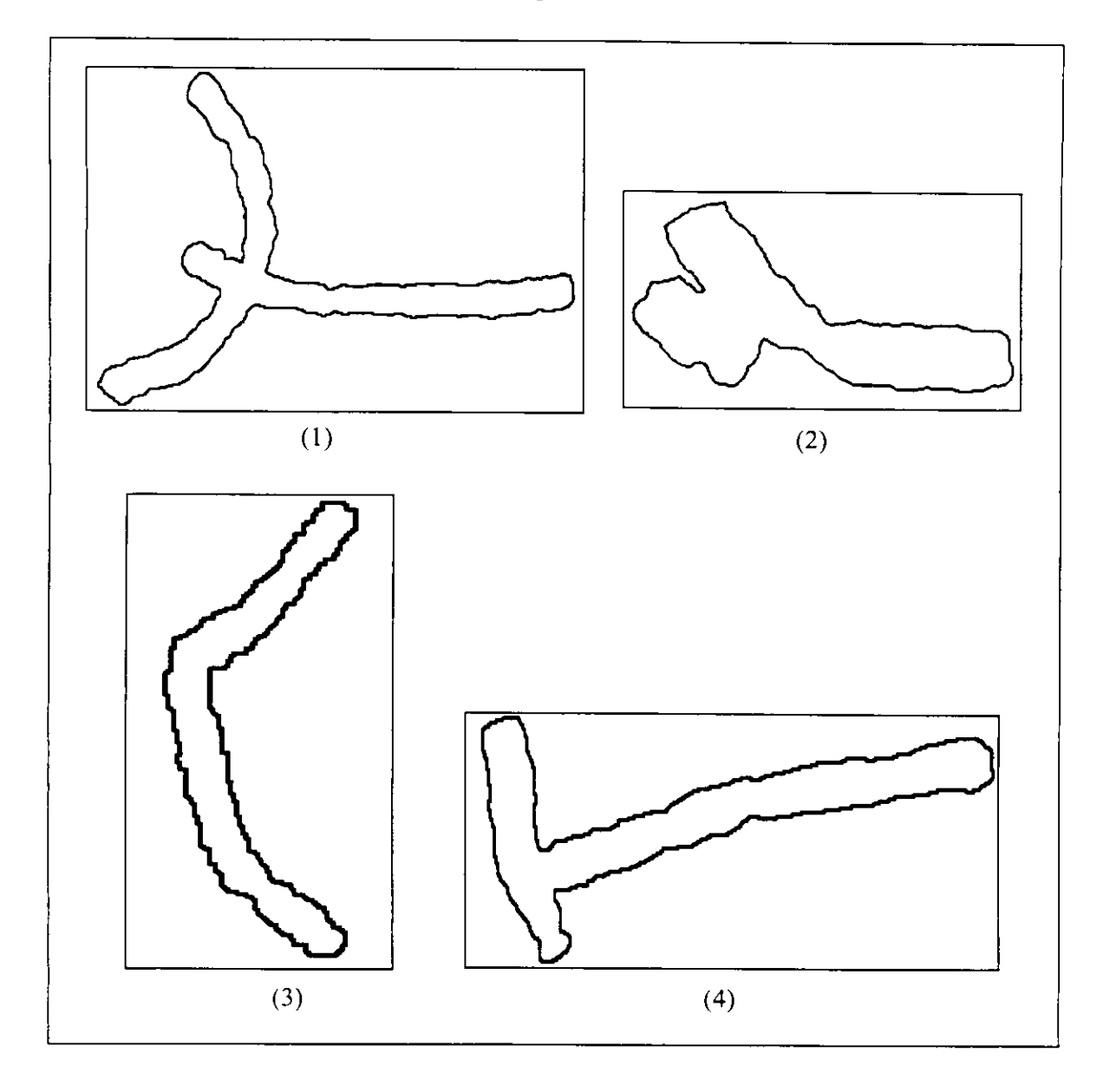

**Figure IV.15 : Les contours avant amincissement.**
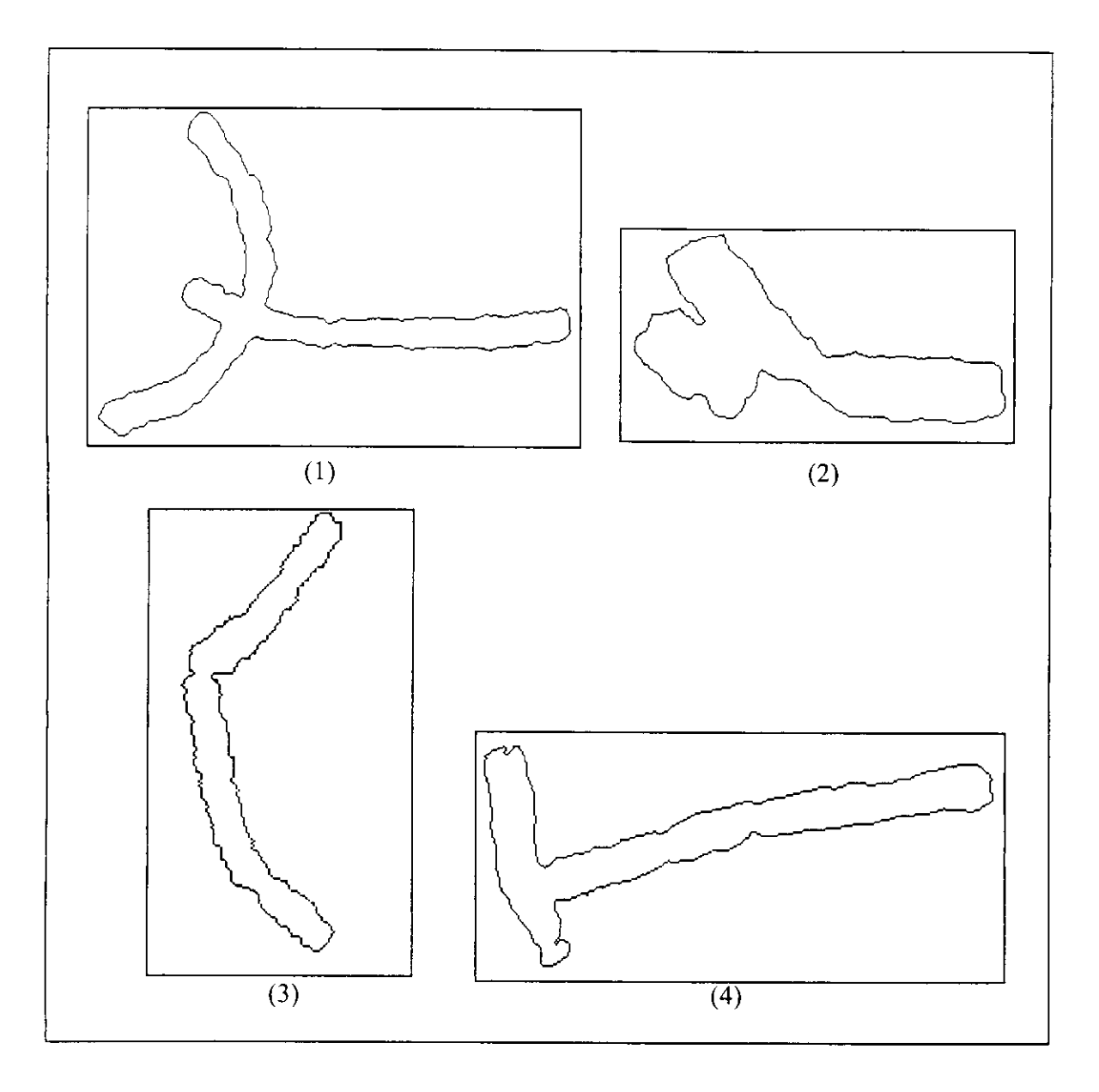

**Figure IV.16: Les contours après amincissement.**

## **IV.3.2.3.5.** Détection des points début et fin du balayage du contour

Pour trouver les points de début/fin du balayage du contour, on fait un étendu du squelette sur ses points d'extrémité jusqu'à trouver un pixel du contour (qui sera le point début/fin du balayage). On va prendre en compte les deux derniers pixels du squelette, c'est à dire le pixel d'extrémité et celui d'avant (figureIV.17).

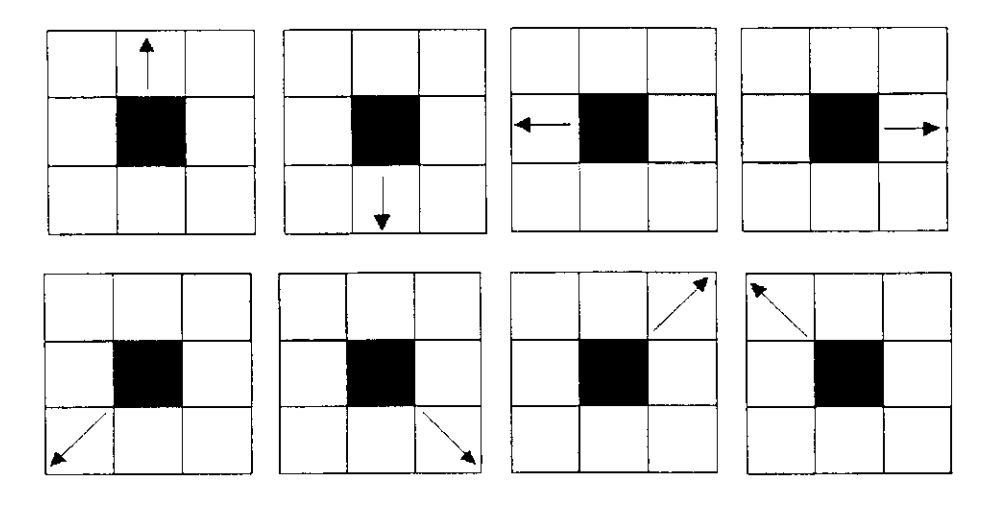

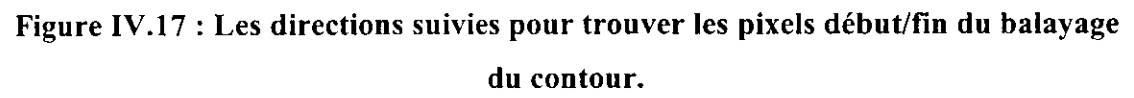

Les flèches sur les masques montrent la direction de l'étendu.

#### **Algorithme de détection des points début/fin du balayage du contour**

On note par dir la direction de la 8-connexité , P(i,j) le pixel courant.

```
DEBUT
Pour tout pixel d'extrémité du squelette faire
   DEBUT
   Si le pixel voisin de P suivant la direction dir est noir alors
        DEBUT
        mise à jour de i, j ; { par exemple pour dir=8, i :=i+l,j :=j+l}
        Si P appartient au contour de l'objet alors Terminer ;
        {Ce point est un point de début/fin du balayage du contour}
        FIN;
   FIN;
FIN :
```
#### **Remarque**

Le nombre des points d'extrémité du squelette, le nombre des points de début/fin du balayage, le nombre de parties du contour à balayer, et le nombre de points de coupe (de séparation) sont égaux.

## **IV.3.2.3.6. Détection des points de coupe**

### **IV.3.2.3.6.1. Détection des points de coupe en utilisant le point d'intersection**

Le contour est maintenant divisé en N parties, tel que N est le nombre de point de début/fin du balayage. Dans cette étape, on fait un balayage de chacune des régions du contour, et on calcule les distances entre les points contour et le point d'intersection du squelette. Nous allons garder dans chaque région du contour le point le plus proche au point d'intersection du squelette « relatif à la plus petite distance», Si nous trouvons deux points possédant la même et la plus petite distance, alors nous choisissons l'un et nous rejetons l'autre.

Pour le balayage du contour, nous avons fait appel à une méthode de suivi du contour, utilisant les directions de la 8-connexité, elle consiste en le passage de pixel en pixel suivant le contour sans revenir en arrière, comme décrit ci après.

On note :

- $P(i, j)$  : le point courant du contour,  $\mathbf{r}$
- dir : la direction suivant laquelle à partir du point courant du contour, on trouve le  $\omega_{\rm c}$ prochain point courant du contour,
- dirprec : la direction suivant laquelle à partir du point courant du contour, on est sûr de trouver le point que l'on a examiné juste avant de trouver le point courant,
- dis1 : une longueur choisie de manière à être supérieure à la longueur du plus grand objet chromosomique.

#### **Algorithme du balayage du contour et détection d'un point de coupe**

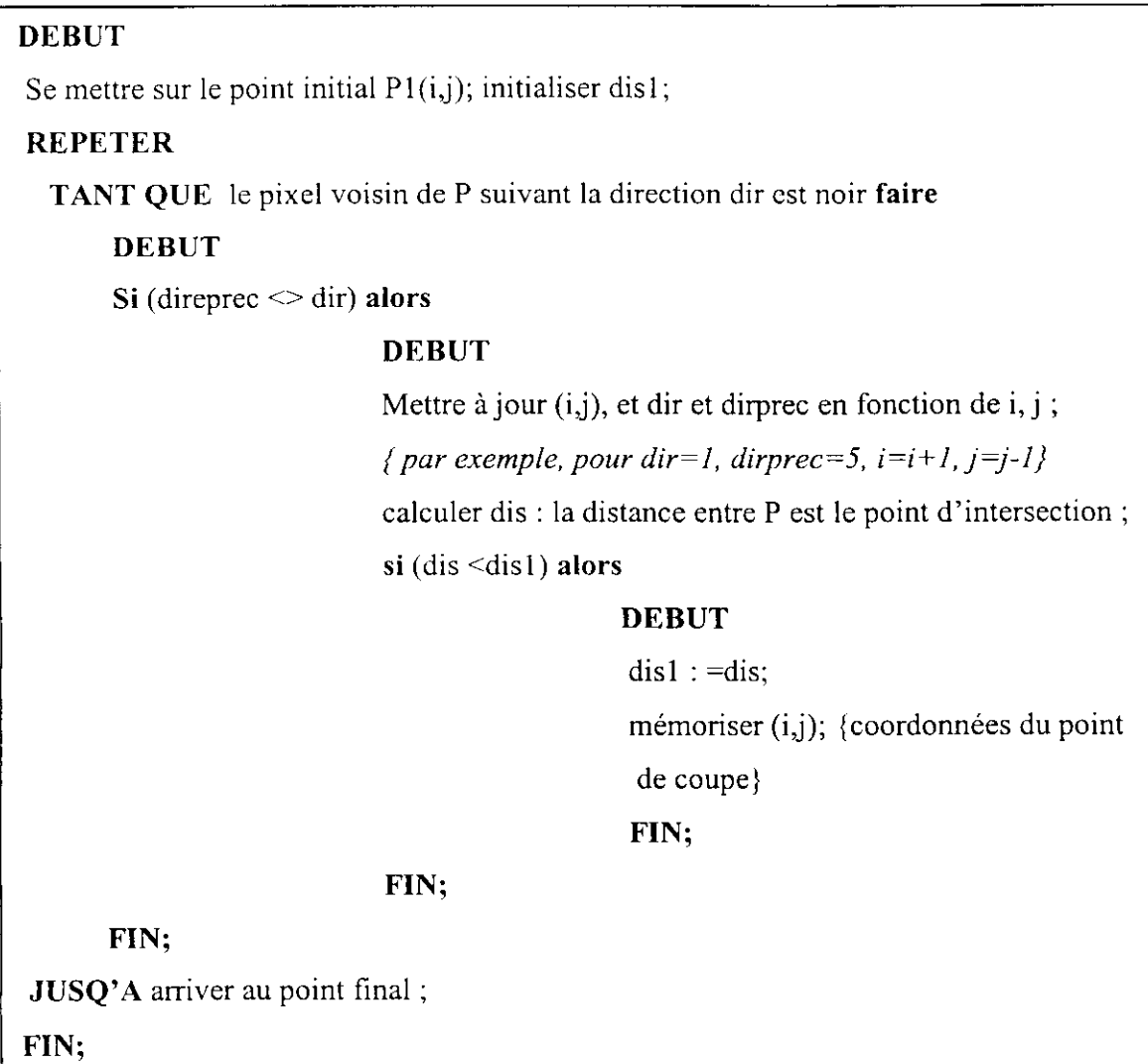

La distance entre deux points  $P1(x_1,y_1)$  et  $P2(x_2,y_2)$  est calculée en utilisant la formule mathématique: distance (P1,P2) =  $\sqrt{(x_2-x_1)^2 + (y_2-y_1)^2}$ .

Les points de coupe sont trouvés successivement en balayant le contour, donc ordonnés de 1 à N, où N est le nombre d'extrémités, cet ordre va être exploité pour la réalisation des lignes de séparation (voir plus loin).

La figure TV. 18 montre le résultat de cette étape obtenu à l'aide de notre application pour le cas du chevauchement.

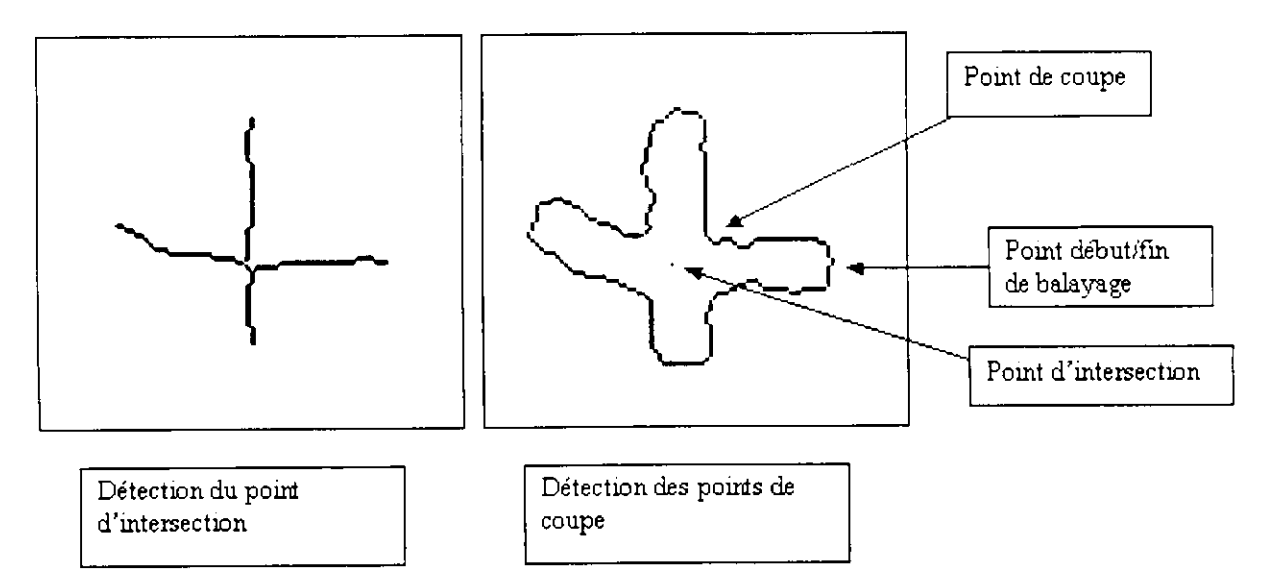

**Figure IV.18 : Détection des points de coupe.**

Dans le cas où il n y a aucun point d'intersection du squelette (image3 de la figure IV.8), l'information qui nous permet de connaître les lieus des points de coupe utilise *la courbure.*

### **IV.3.2.3.6.2. Détection des points de coupe en utilisant la courbure**

Comme précédemment, le contour est divisé en N parties. Dans le cas du contact avec deux extrémités (image 3 de la figure IV.8) : N=2. Ici les deux points de coupe sont détectés à partir du contour de l'objet, ils correspondent aux points d'une forte courbure; pour les trouver, on balaye chaque partie du contour en calculant la courbure de chaque pixel, un point de coupe est relatif à la plus grande courbure. Dans ce qui suit nous allons voir comment calculer ces courbures.

# **La courbure [8]**

Un point pour lequel on veut calculer la courbure utilise d'autres points sur la courbe (sur le contour), de part et d'autre de sa position, qui sont plus éloignés que ses simples points adjacents.

Ainsi pour le point P<sub>i</sub>, on considère les deux points P<sub>i-k</sub> et P<sub>i+k</sub> et on définit la, *courbure normalisée* à l'ordre k, notée Cnk par (voir figure IV. 19) .

Cnk=angle(Pi. <sup>k</sup>Pi,Pi ,.k ,

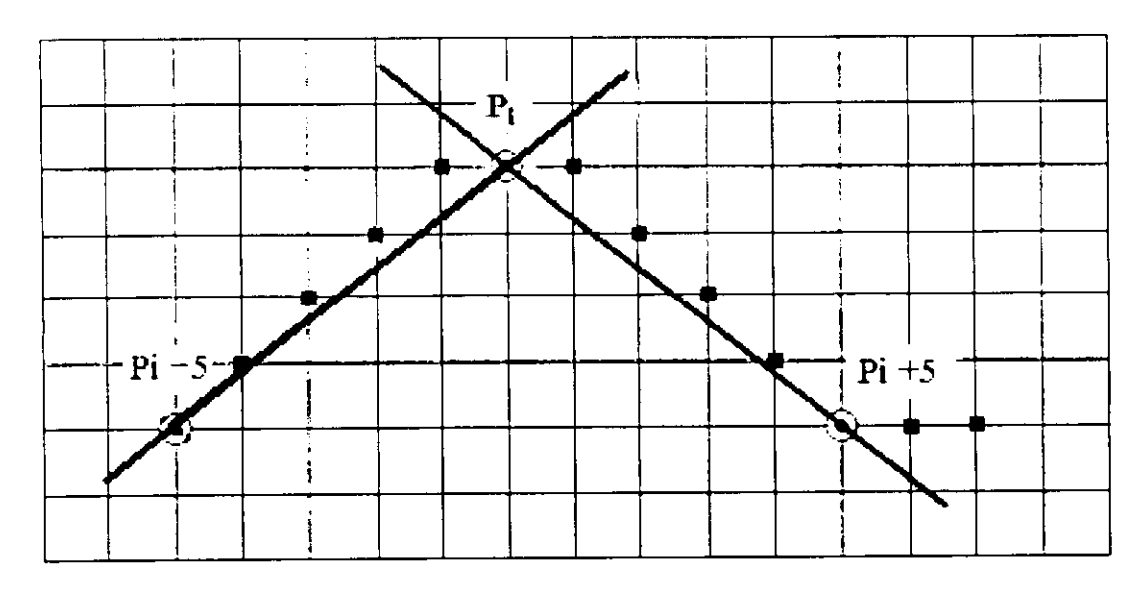

**Figure IV.19 : Courbure à l'ordre k pour k=5.**

### **IV.3.2.3.7.** Réalisation des lignes de coupe (de séparation)

Les lignes de coupe sont les lignes qui séparent les chromosomes qui se chevauchent ou qui se touchent, elles relient deux points de coupe. Le nombre de ces lignes varie selon le type de contact et/ou chevauchement, mais le principe de leur réalisation est le même. Reste à savoir lesquels des points de coupe elles relient. C'est là qu'on utilise le fait que ces points de coupe sont ordonnés et numérotés de 1 à N (N est le nombre d'extrémités) suivant le contour, ceci nous laisse à distinguer les cas suivants :

**• Cas du chevauchement** : Quatre lignes de séparation sont nécessaires, ce sont celles qui relient les points (1) et (2), (4) et (3) : pour le premier chromosome, et les points (1) et (4), (2) et (3) : pour le deuxième chromosome (figure IV.20 ).

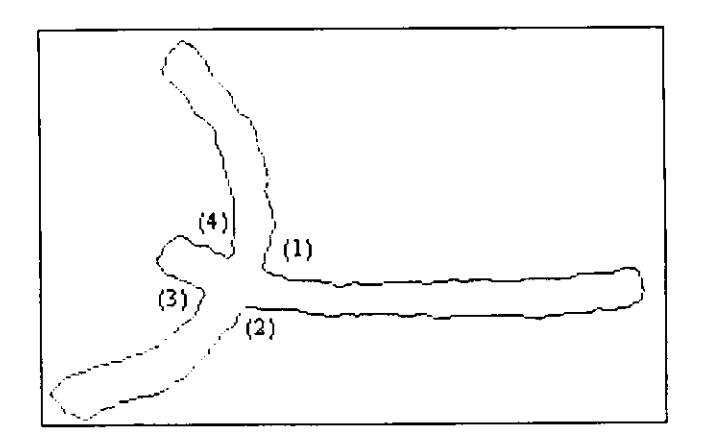

**Figure** IV.20 **: Cas du chevauchement.**

**Cas du contact avec deux extrémités** : l'unique ligne de séparation est celle qui relie les points d'une grande courbure (figure IV.21).

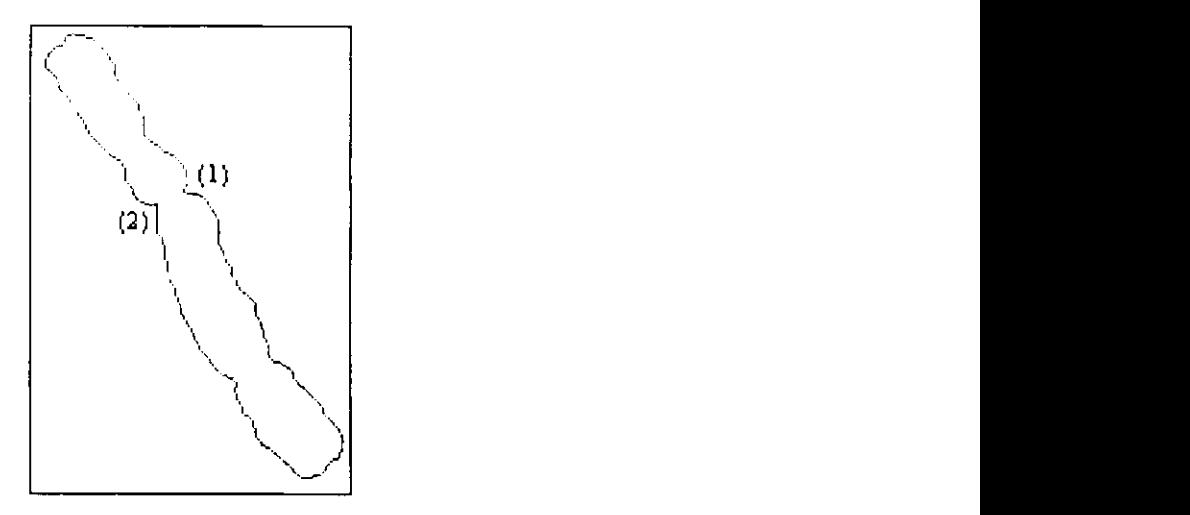

Figure IV.21 : Cas du contact avec deux extrémités.

**Cas du contact avec quatre extrémités** : l'unique ligne de séparation est soit celle qui relie les points (2) et (4), soit celle qui relie les points (1) et (3), dans le cas de la figure IV.22 ce sont les points (1) et (3) qui sont concernés, il faut donc éliminer l'autre possibilité. Ceci se fait en calculant les courbures au niveau des quatre points de coupe et d'en éliminer celui ayant la plus faible, les vrais points de coupe sont connus automatiquement, par exemple, si c'est le point 1 qui est éliminé, la ligne de séparation est celle qui relie les points (4) et (3).

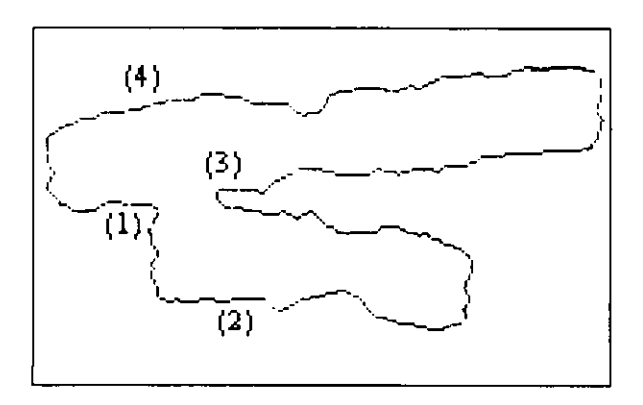

**Figure IV.22 : Cas du contact avec deux extrémités.**

**Cas du contact avec trois extrémités** : l'unique ligne de séparation est soit celle qui relie les points (1) et (2), soit celle qui relie les points (2) et (3), soit celle qui relie les points (1) et (3). Nous procédons comme dans le cas du contact avec quatre extrémités, et nous éliminons le point correspondant à la plus petite courbure. Dans l'exemple de la

figure (IV.23), c'est le point (1) qui est élimine, ainsi la ligne de séparation relie ies points  $(2)$  et  $(3)$ .

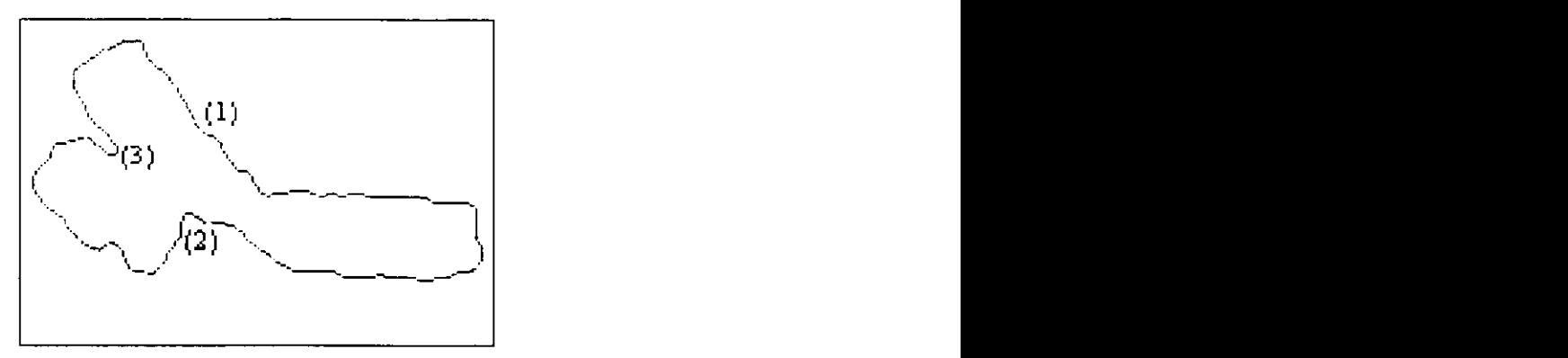

Figure IV.23 : Cas du contact avec deux extrémités.

#### **Algorithme de réalisation des lignes de séparation**

#### **Rappei**

L'équation de la droite passant par un point  $P(x0,y0)$  et formant un angle  $\theta$  avec l'axe

des abscisses est :y = tang  $\theta$  \* x +A avec A = y0 - tang  $\theta$  \* x0.

Soit à réaliser une ligne D entre Pi(xi,yi) et Pa(xa,ya). L'angle que fait la droite D avec l'axe des abscisses est donné par :

 $\theta$  = arctan ((ya-yi)/(xa-xi))

Pour construire la droite D on procède comme suit :

- On initialise  $x = xi$ ,  $y = yi$ , et on calcule l'angle  $\theta$ ,
- Si  $45^{\circ} < \theta$  <135°, on incrémente y de 1 et on calcule le x correspondant par :

$$
x = (y-A) / \tan \theta
$$

• Si  $0^{\circ} < \theta$  <45°, on incrémente x de 1 et on calcule le y correspondant par :

$$
y = \tan g \theta * x + A
$$

• Si  $135^{\circ} < \theta$  <180°, on décrémente x de 1 et on calcule le y correspondant

De même pour les valeurs négatives de  $\theta$ , dans ce cas au lieu d'incrémenter y ,on le décrémente.

Ces étapes sont réitérées pour chaque nouveau point P de coordonnées (x, y) jusqu'au point final.

Ainsi, en se déplaçant, chaque point P(x,y) définit la droite recherchée.

#### **IV.3.2.3.8. Isolement de chaque chromosome**

Dans cette étape nous allons construire le contour de chaque chromosome.

Pour le cas du chevauchement, on balaye le contour partant du point (1) jusqu'au point (2) puis partant du point (3) jusqu'au point (4) : pour le premier chromosome, ensuite partant du point (2) jusqu'au point (3) puis partant du point (4) jusqu'au point (1) : pour le deuxième chromosome.

Le même principe est utilisé pour les cas des chromosomes qui se touchent.

#### **IV.3.2.3.9. Reconstruction des chromosomes isolés**

Jusqu'à présent nous avons pu construire le vrai contour de chaque chromosome isolé, donc obtenir toute l'information concernant sa forme. A présent, nous devons retrouver l'information concernant la région, c'est à dire remplir les contours par les niveaux de gris de l'objet original. Pour ce, il faut détecter les points contenus à l'intérieur de la courbe du contour. Cette étape est importante, car un système de classification automatique et de détection des aberrations chromosomiques utilise l'information extraite de la région du chromosome.

### **• Détection des points d'intérieurs du contour [8]**

Etant donnée une courbe discrète S et étant donné un point P de coordonnées (a,b) n'appartenant pas à S, comment déterminer si P est à l'intérieur ou à l'extérieur de S ?

La méthode que nous avons adopté utilise le fait que tout chemin connexe issu de P « coupe » nécessairement la courbe S. Il suffit de se limiter à une demi-droite horizontale D issue de P ; on caractérise ensuite les intersections entre D et S.

L'intersection de D et S est formée de sections horizontales connexes (une section horizontale connexe est un ensemble de points connexes de même ordonnée). Chacune de ces sections est caractérisée par ces coordonnées extrémales :  $(i_k.a)$ ,  $(i_k+r,a)$ , où r est la longueur de la section. Les deux points de S qui continuent la droite de part et d'autre d'une section, c'est à dire le point de S adjacent à  $(i_k, a)$ , et le point de S adjacent à  $(i_k+r,a)$ , ont pour ordonnée a+1 ou a-1, si tous deux ont la même ordonnée, alors D est uniquement en *contact* avec S sur la section considérée, sinon D *traverse* la courbe S en cette section (figure IV.24).

Si le nombre de section pour lesquelles D traverse S est impair alors P est dit être à *l'intérieur* de S, sinon P est à / *'extérieur* de S.

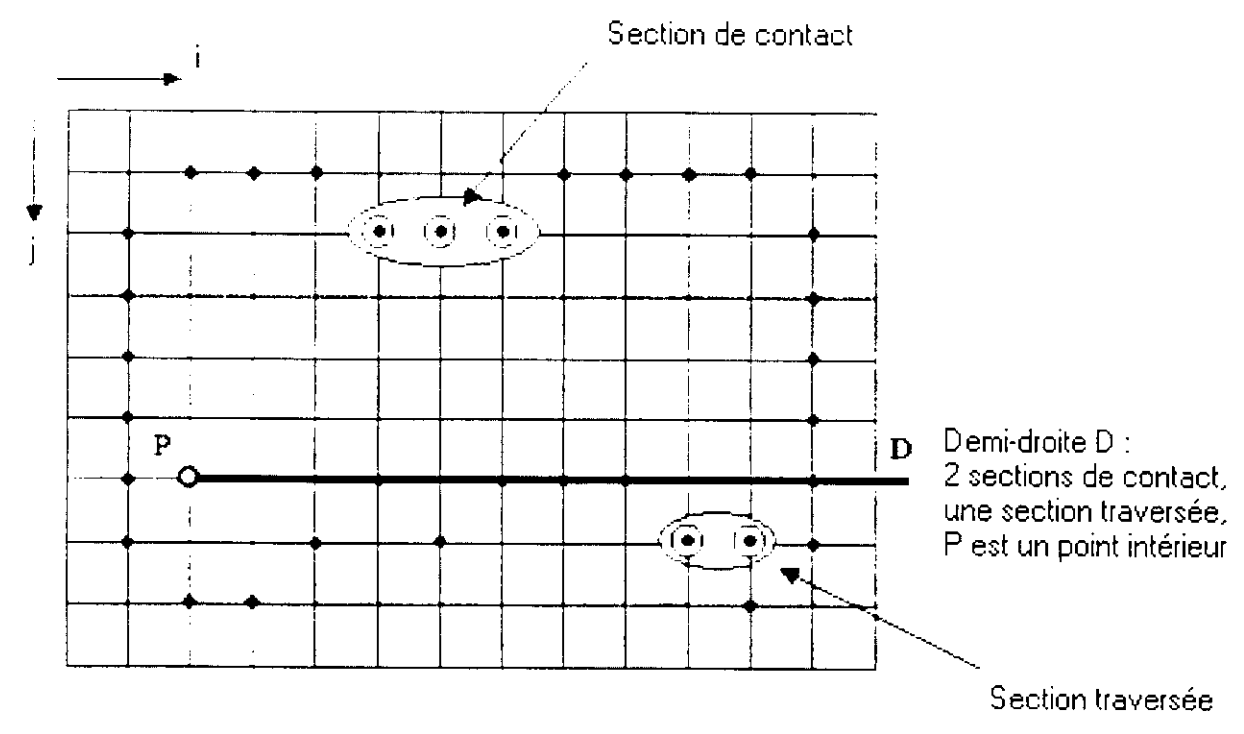

**Figure IV.24 : Reconnaissance d'un point intérieur.**

### **• Reconstruction**

Une fois que les pixels d'intérieur du contour sont trouvés, et leurs ordonnées dans l'image connue, il suffit de leur affecter les niveaux de gris originaux de l'image initiale pour retrouver chaque chromosome séparé.

Pour le cas du contact on obtient toute l'information concernant chaque chromosome, par contre pour le cas du chevauchement, il est impossible de retrouver l'information cachée dans la région du chevauchement.

# **IV.3.3. Conclusion**

La séparation automatique des chromosomes humains est très importante pour compléter l'automatisation d'un système de classification et d'étude des aberrations chromosomiques.

La méthode de séparation présentée dans ce chapitre et que nous avons adoptée est une méthode géométrique. Elle repose sur l'utilisation du squelette et du contour, pour retrouver tout d'abord les points de coupe qui définissent les lignes de séparation, ensuite le contour de chaque chromosome isolé ; enfin une reconstruction permet de redonner aux chromosomes leur apparence initiale ( texture, distribution des niveaux de gris).

# **V.l. Introduction**

Dans ce chapitre nous allons présenter le logiciel que nous avons réalisé comme application à la séparation des chromosomes se touchant et se chevauchant, en vue d'une automatisation d'un Système de Détection d'Anomalies Chromosomiques.

L'apparition et l'expansion de l'environnement WINDOWS ont offert à l'utilisateur un ensemble d'outils performant et facile d'emploi. En effet cela nous a permis de réaliser ce logiciel.

# **V.2. Généralité**

SC2002 ou « Séparation des Chromosomes 2002 » est un logiciel réalisé grâce à l'outil de programmation DELPHI version 5 sous environnement Windows 98. Le choix du langage DELPHI est justifié par la souplesse et la simplicité avec laquelle celui-là supporte la programmation orientée objet, et par le besoin d'un environnement de programmation évolué, permettant une description rapide des algorithmes en POO ( Programmation Orientée Objet).

SC2002 est une application MDI (Multiple Document Interface) offrant ainsi à l'utilisateur la possibilité de visualiser plusieurs images en même temps. La présence d'un menu bien aménagé, d'une barre de boutons, d'une boîte à outils et d'une barre d'état, facilite l'utilisation du logiciel.

Ce logiciel réalise essentiellement deux fonctions :

La première est la séparation des chromosomes qui se touchent.

La deuxième est la séparation des chromosomes qui se chevauchent.

Dans ce qui suit nous présentons la fenêtre principale de l'application et les menus secondaires avec leurs différentes opérations.

# **V.3. Configuration de la fenêtre d'application (Fenêtre mère)**

Cette fenêtre est dite fenêtre mère parce qu'elle contient toutes les fenêtres utilisées lors de l'exécution du programme. Elle se compose des éléments suivants.

- Les fenêtres enfants.
- La barre de menu.
- " La barre de boutons.
- La boîte à outils.
- La barre d'état.

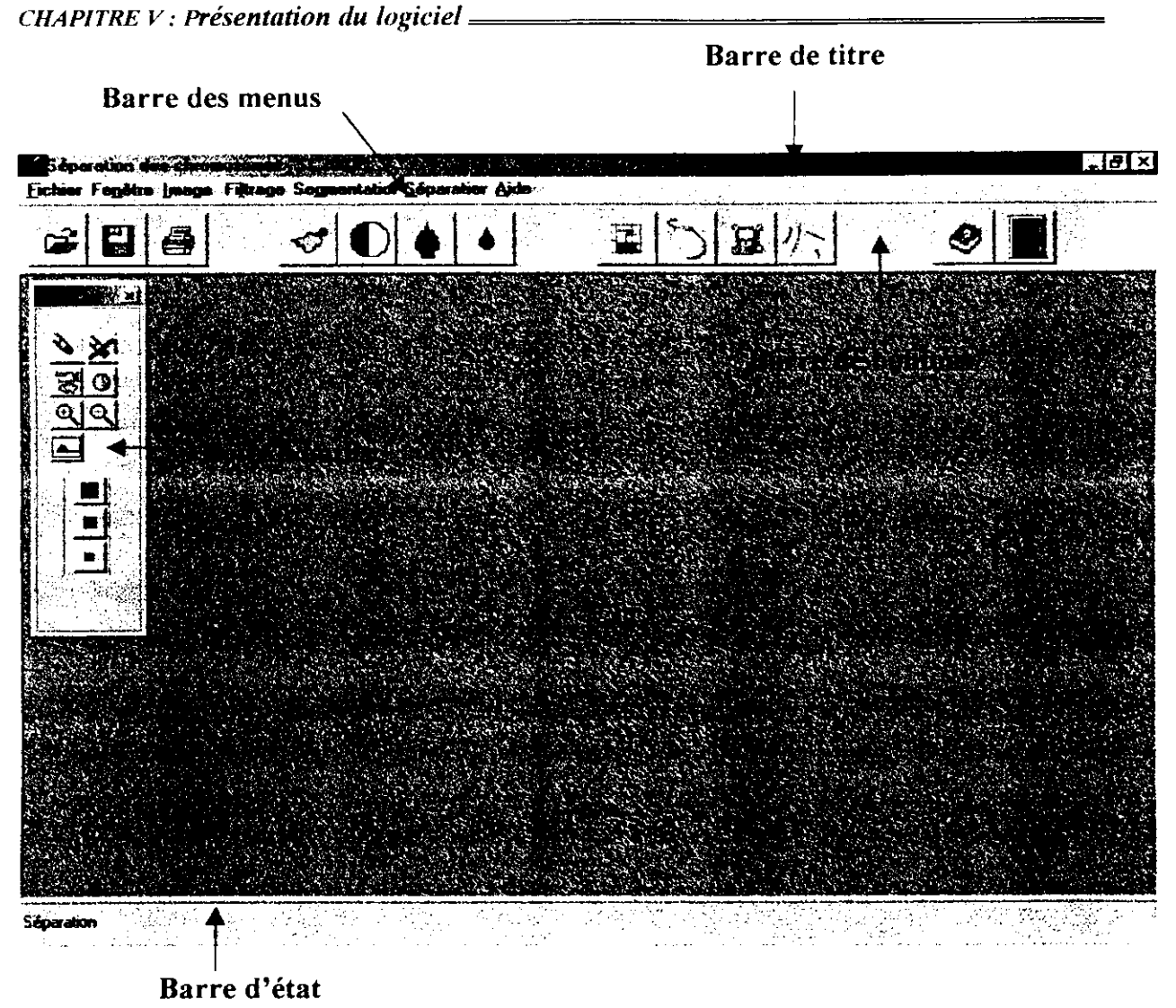

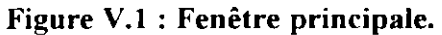

### **V.3.1. Les fenêtres enfants**

Une fenêtre se caractérise essentiellement par les barres de défilements accolées au bord droit de la fenêtre (barre verticale) et au bord inférieur (barre horizontale). Elles sont utilisées pour défiler l'image de la fenêtre ce qui permet de visualiser les images de dimensions variables et supérieures à celle de l'écran.

### **V.3.2. La barre des menus**

C'est une barre contenant des articles qu'on peut sélectionner à partir de la souris. L'activation d'un article fait appel soit à une fonction, soit à une boîte de dialogue.

# **V.3.2.Ï. Menu Fichier**

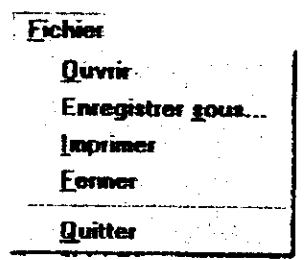

### **Commande ouvrir**

A l'exécution de cette commande une boîte de sélection apparaît permettant à l'utilisateur de choisir le nom du fichier image, d'extension (\*.bmp), *i*

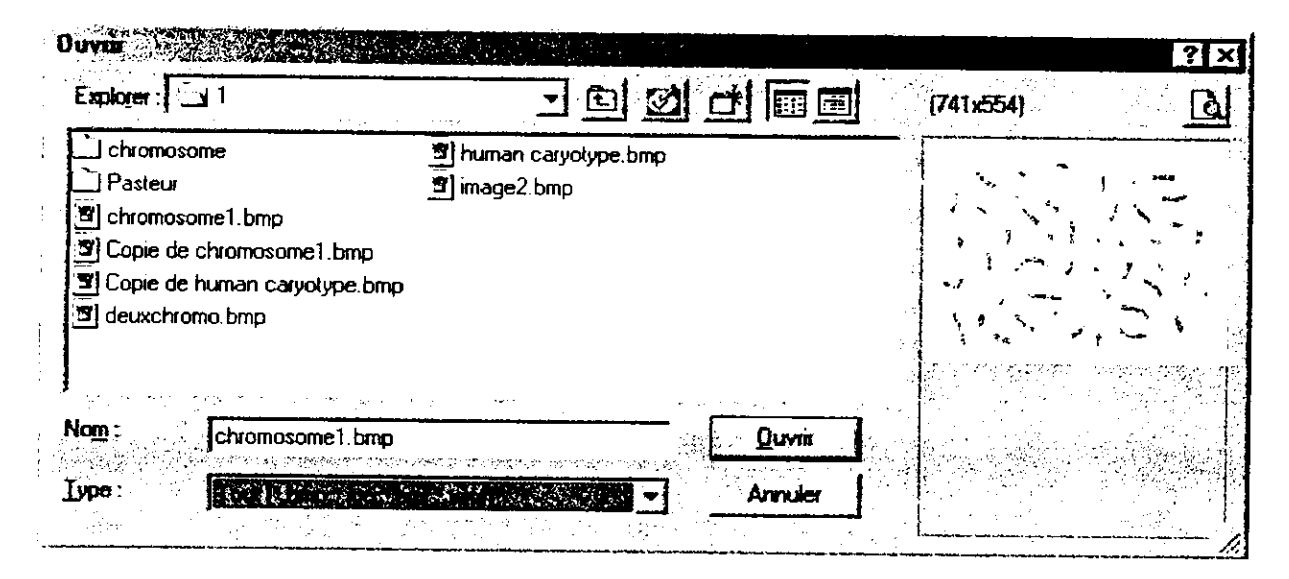

**Figure V.2 : Boîte de dialogue d'ouverture d'images.**

## **Commande Enregistrer Sous**

A l'exécution de cette commande une boîte de sélection apparaît permettant à l'utilisateur de sauvegarder l'image qui se trouve dans la fenêtre active, sous un autre nom de fichier

# **Commande Imprimer**

L'exécution de cette commande permet de lancer l'impression de l'image de la fenêtre active.

# **Commande Quitter**

Cette commande permet de mettre fin à l'application.

# **V.3.2.2. Menu** fenêtre

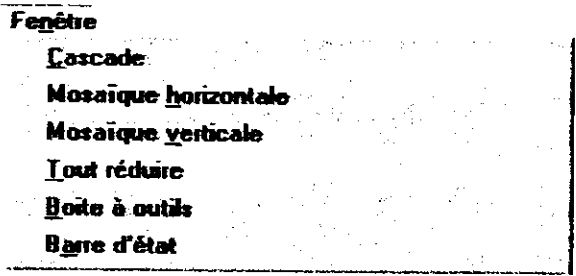

Ce menu regroupe les commandes permettant ;

- D'organiser les fenêtres en cascade.
- D'organiser les fenêtres en mosaïque horizontale.
- D'organiser les fenêtres en mosaïque verticale.
- De réduire toutes les fenêtres.
- D'inverser l'état de visualisation de la boîte à outils.
- D'inverser l'état de visualisation de la barre d'état.

### **V.3.2.3. Menu Image**

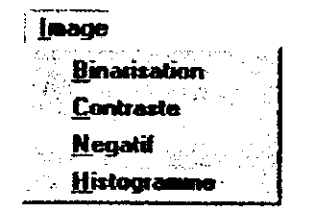

#### **Commande Binarisation**

Cette commande convertit une image en niveaux de gris en une image noir et blanc, la boîte de dialogue ci-dessous (Figure V.3) permet d'introduire la valeur du seuil.

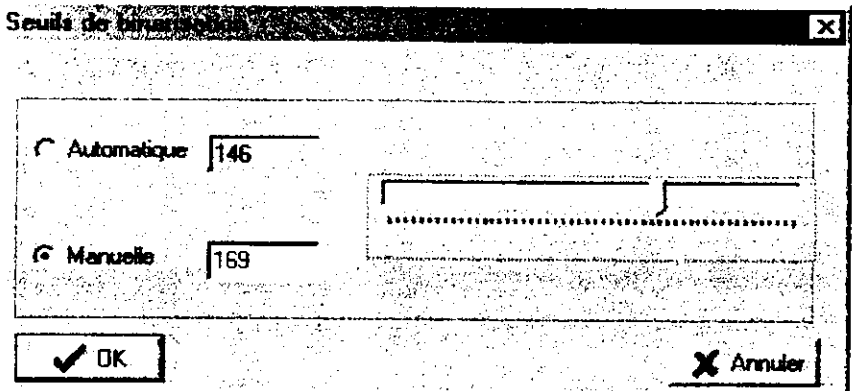

**Figure V.3 : Boîte d'introduction du seuil de binarisation.**

# **Commande Contraste**

L'exécution de cette commande permet à l'utilisateur d'agir sur le contraste de l'image.

### **Commande Négative**

Cette commande inverse l'image, faisant d'une image positive une image négative, toutes les couleurs sont converties en leurs complémentaires.

# **Commande Histogramme**

Cette commande, permet d'obtenir l'histogramme correspondant à l'image courante.

# **V.3.2.4. Menu Filtrage**

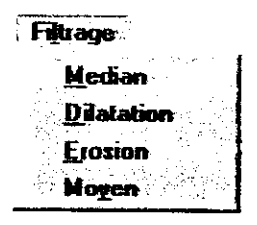

A partir du menu Filtrage, on peut choisir l'un des filtres : médian, moyen, dilatation et érosion.

Un simple click sur une commande permet de réaliser l'opération de filtrage sur l'image courante.

# **V.3.2.5. Menu Segmentation**

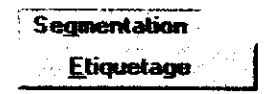

### **Commande Etiquetage**

En cliquant sur cette commande, l'opération d'étiquetage sera lancée dont le résultat final est l'attribution des étiquettes et le cadrage de chaque région connexe.

# V.3.2.6. **Menu** Séparation

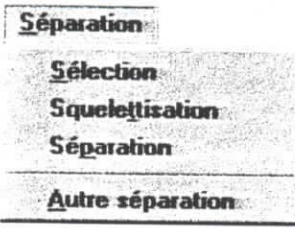

### **Commande Sélection**

L'utilisateur doit sélectionner le cadre (l'objet) à traiter par :

- Ctrl+ click : si le cadre comporte des chromosomes qui se chevauchent.
- AIt+ click : si le cadre comporte des chromosomes qui se touchent.

Si l'utilisateur n'a pas sélectionné un objet à traiter, un message apparaît dans une fenêtre comme le montre la figure suivante.

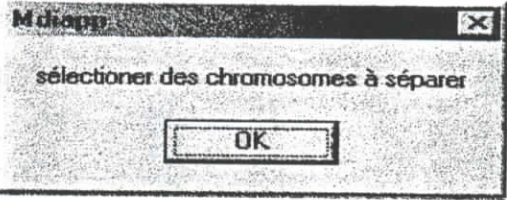

**Figure V.4 ; message de demande de sélection.**

### **Commande Squelettisation**

Cette commande permet d'afficher les squelettes des objets présents dans l'image.

# **Commande Séparation**

Cette commande permet d'entamer le processus de séparation des chromosomes.

### **Commande Autre séparation**

Cette commande propose une autre séparation en cas où la première est mauvaise.

### **V.3.2.7. Menu Aide**

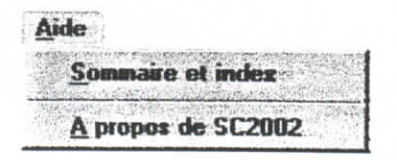

# Commande **Sommaire** et index

En activant cette commande on lance le système d'aide (FigureV.5).

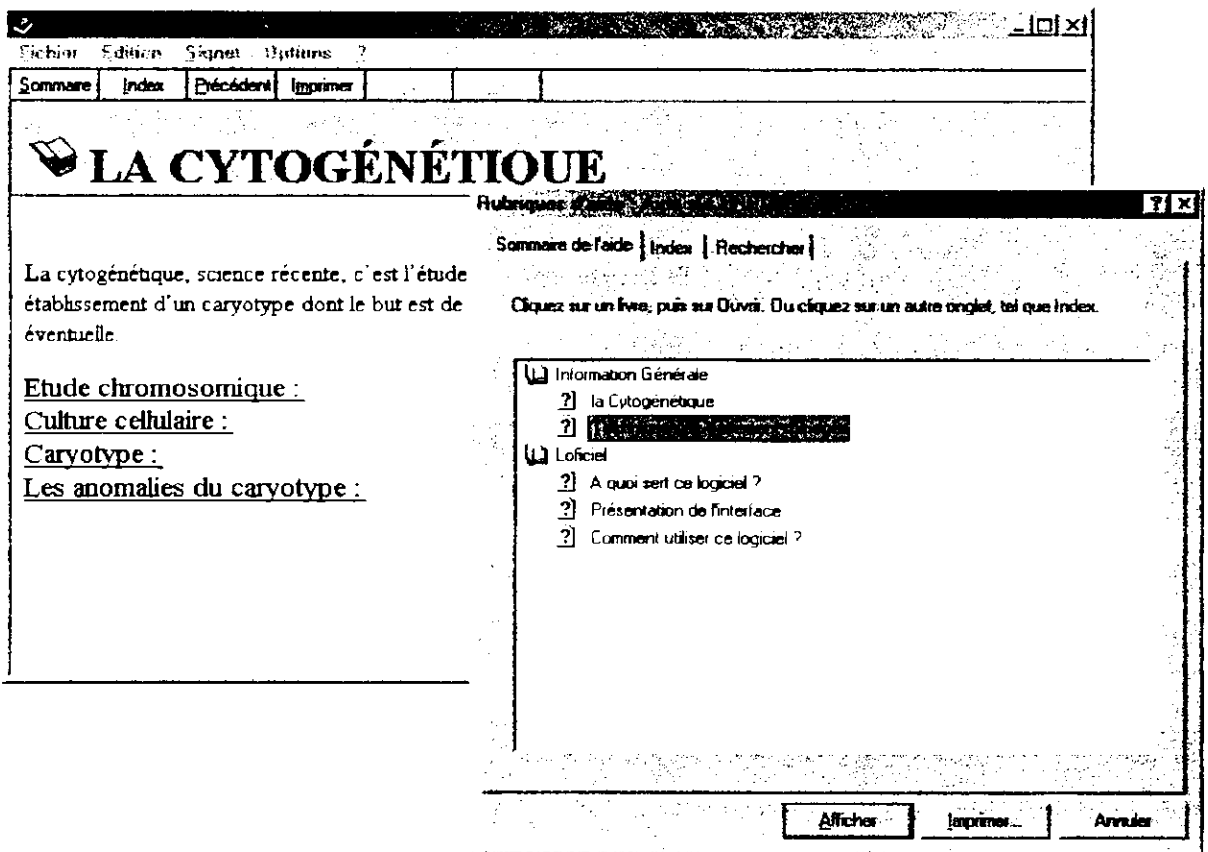

**Figure V.5 : Fenêtre du système d'aide.**

## **Commande A propos de** SC2002

Cette rubrique donne accès à la boîte : A propos de SC2002.

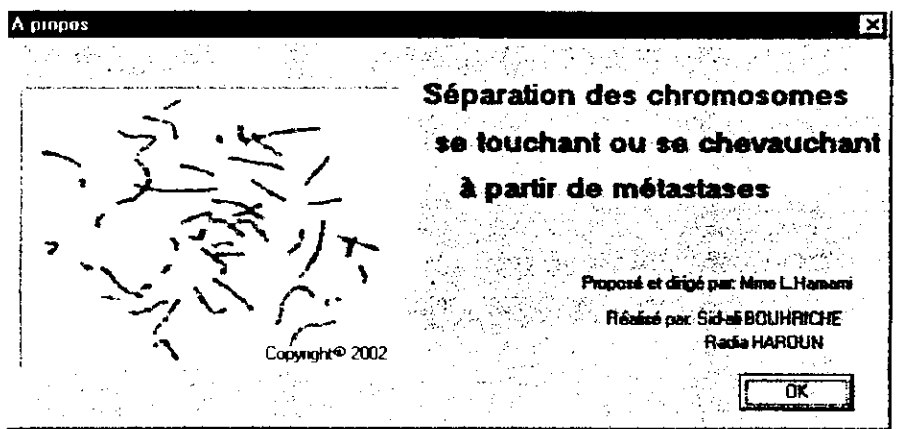

**Figure V.6 : Boîte à propos.**

#### **V.3.3. La** barre des boutons

Afin d'exécuter les différentes commandes de la barre des menus d'une façon plus rapide, nous avons symbolisé ces dernières à l'aide de dessins dans la barre de boutons: un simple click avec la souris, permet d'exécuter la commande associée.

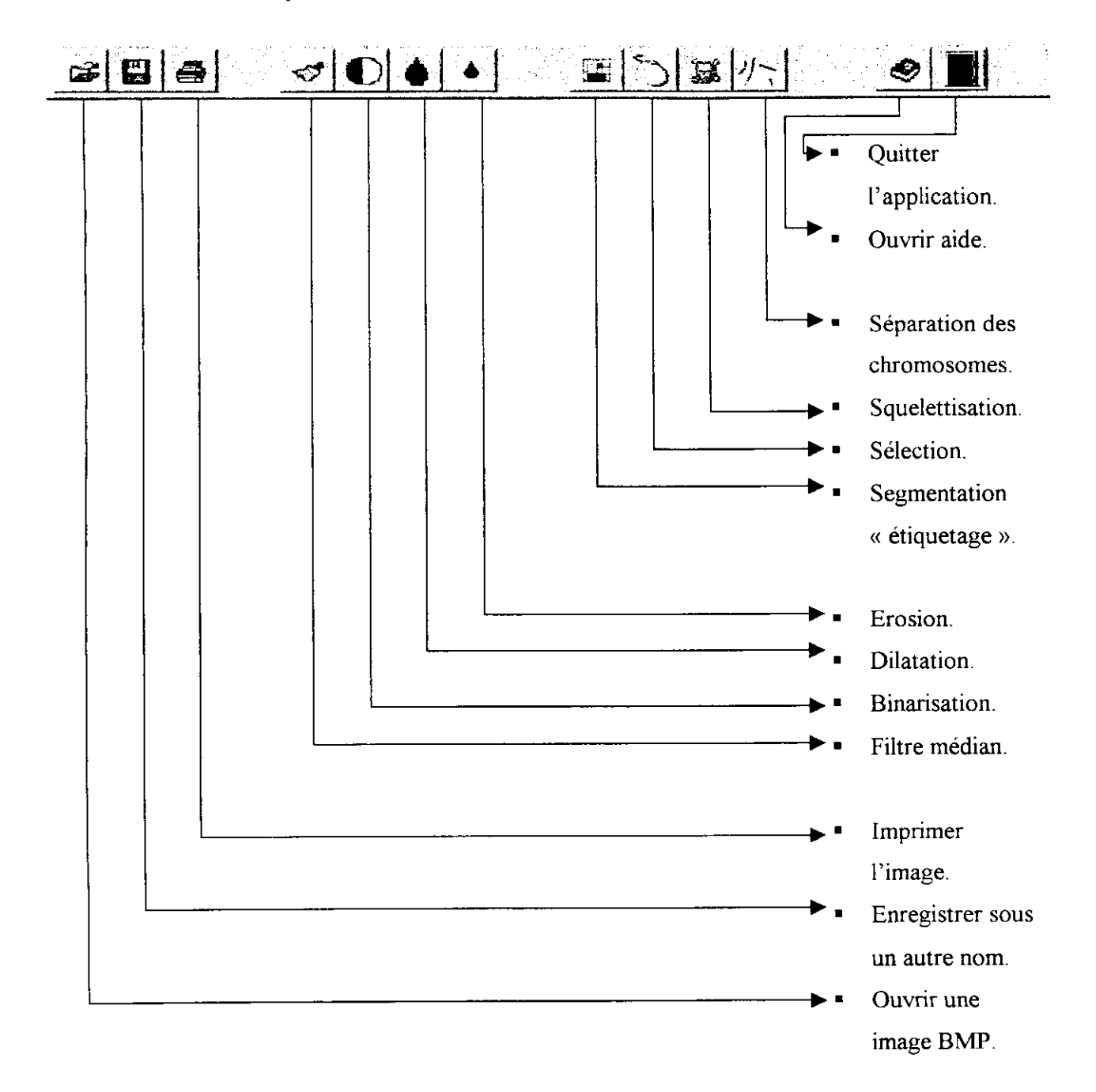

**Figure V.7 : Barre des boutons.**

### V.3.4. La boîte à outils.

La boîte à outils, comme le montre la Figure V.8, contient des outils, chacun d'eux apporte une aide spécifique.

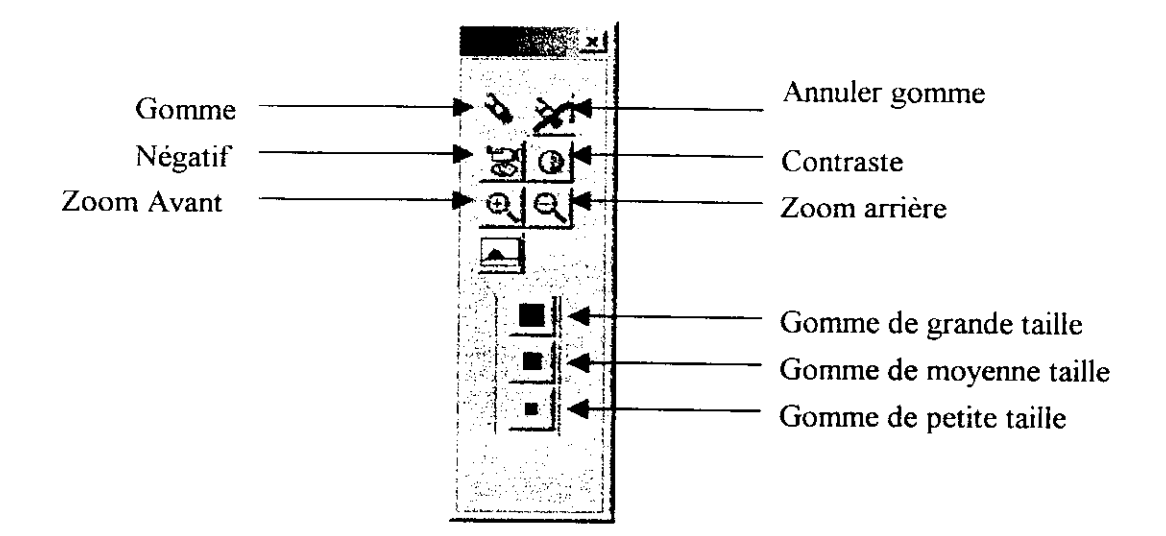

**Figure V.8 : La boîte à outils.**

La gomme permet d'effacer les objets cellulaires non chromosomiques.

### **V.3.3.5. Barre d'état**

C'est une barre qui visualise le nom du traitement en cours : aide des commandes.

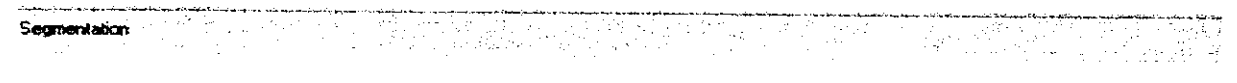

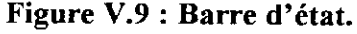

#### **V.4. Conclusion**

Cette implémentation est originale (première tentative de séparation des chromosomes au niveau de l'équipe image du laboratoire signal et communications de l'ENP) et a pour objectif une automatisation de la séparation des chromosomes. Elle est conçue pour être incluse dans un projet de réalisation d'un système automatique de classification et de détection des anomalies chromosomiques.

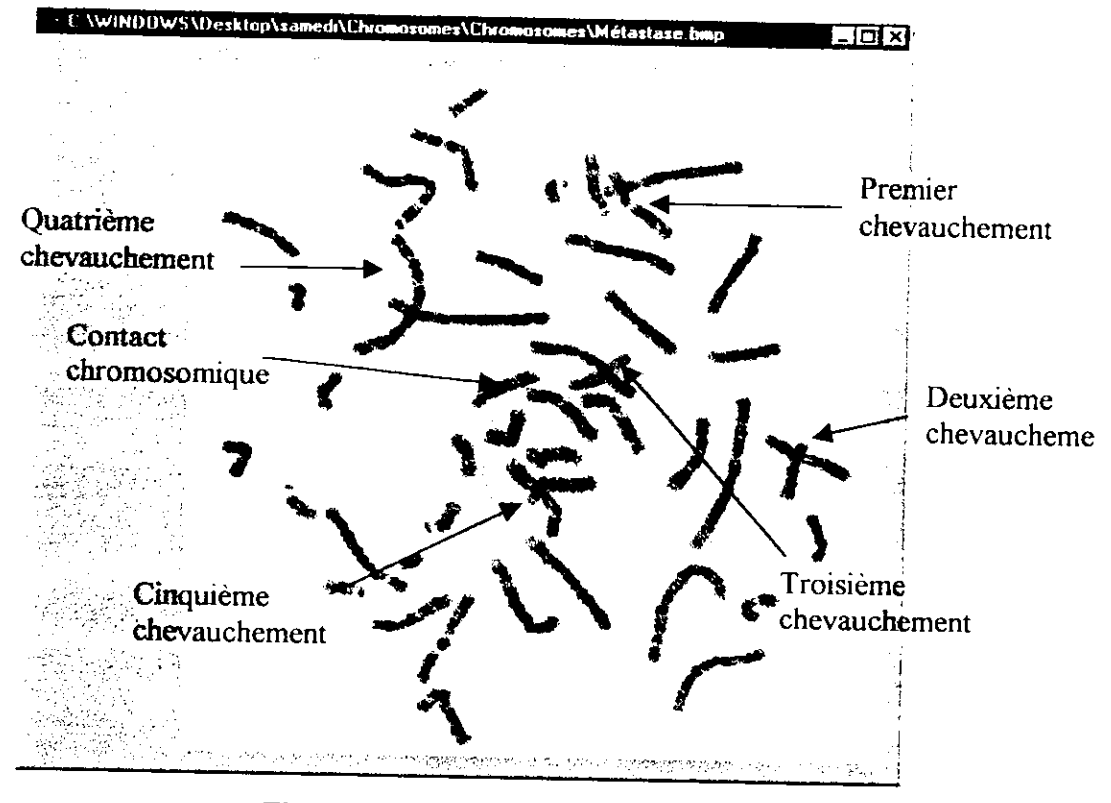

Dans ce chapitre nous présentons résultats obtenus à l'aide de notre application.

**Figure IV. 1: Image initiale.**

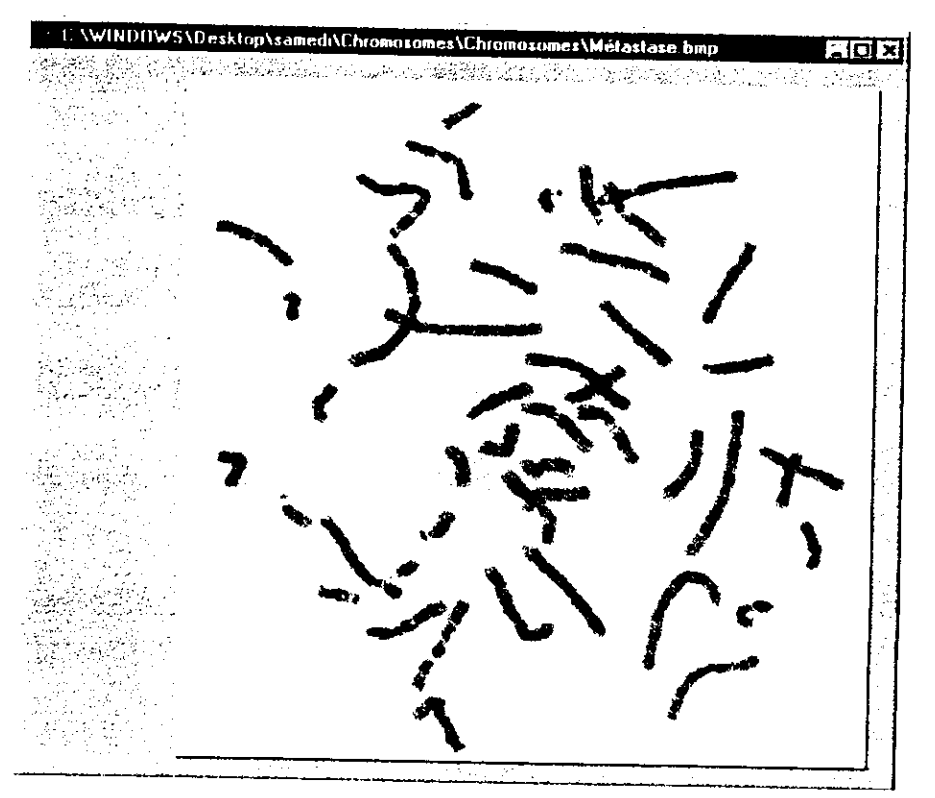

**Figure IV.2: Image filtrée (filtre médian).**

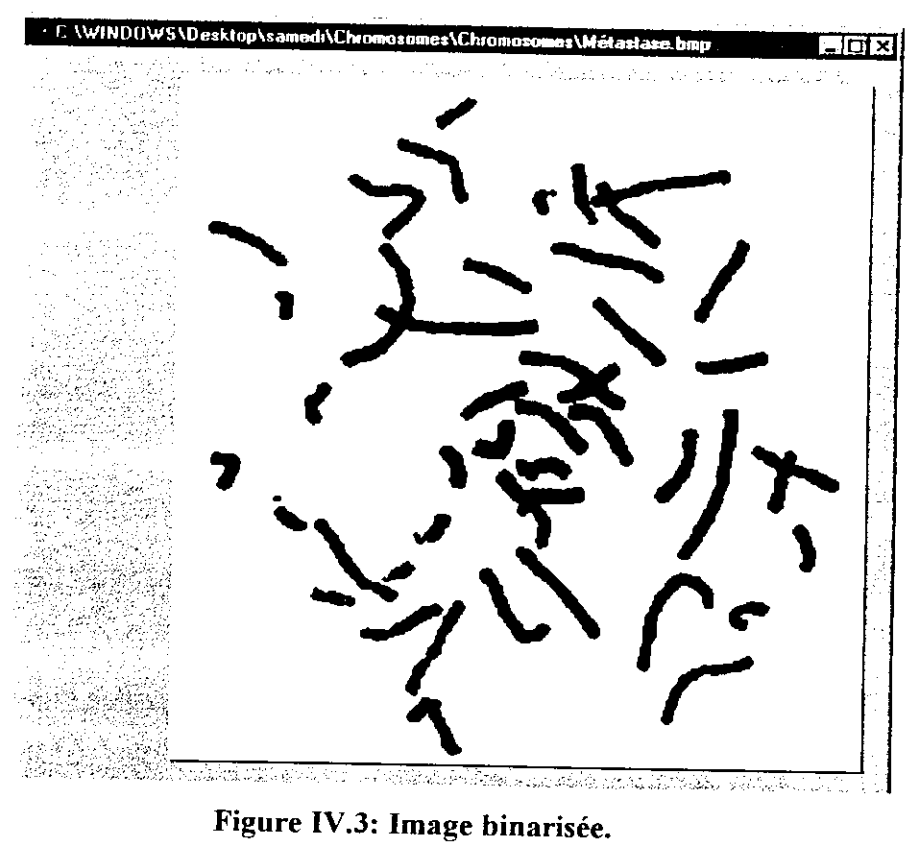

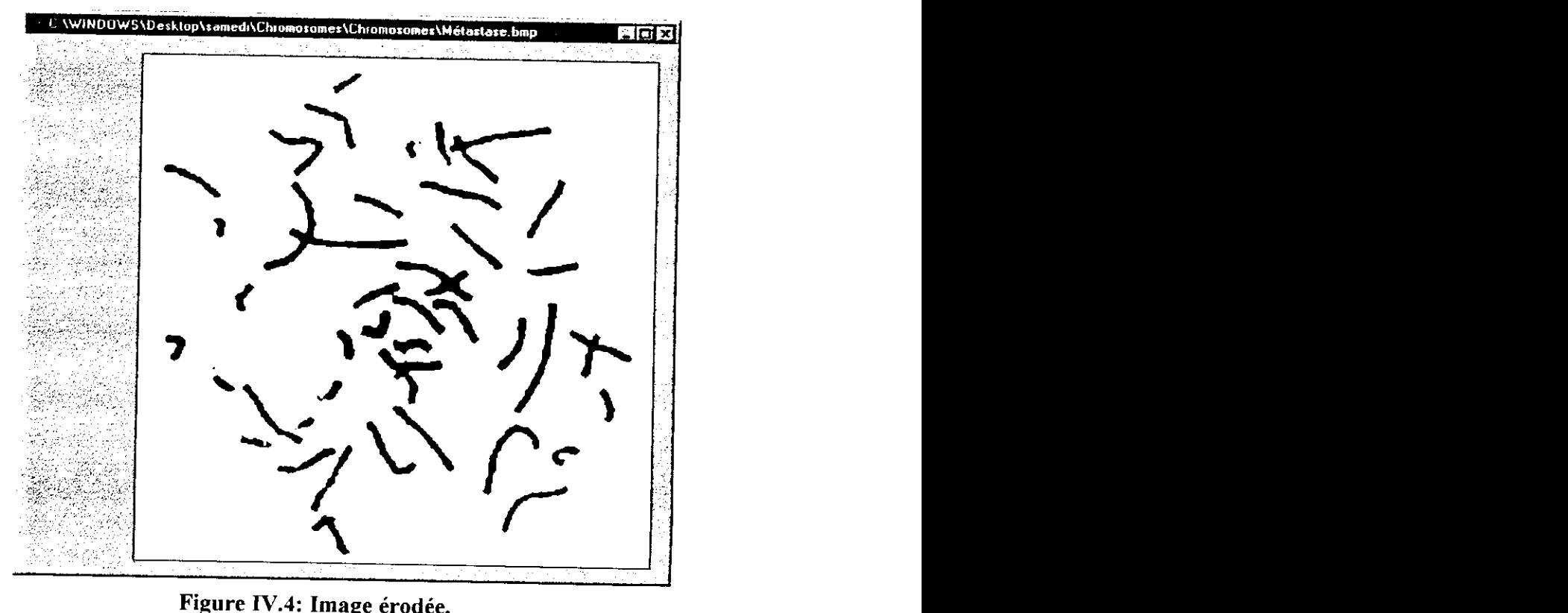

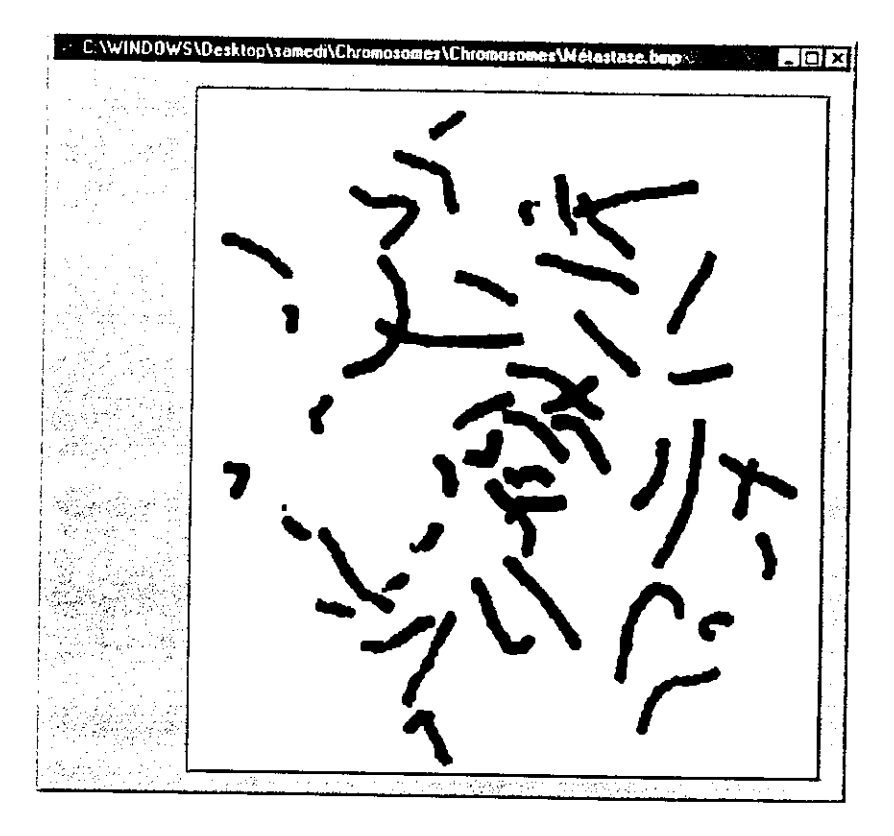

**Figure IV.5: Image dilatée.**

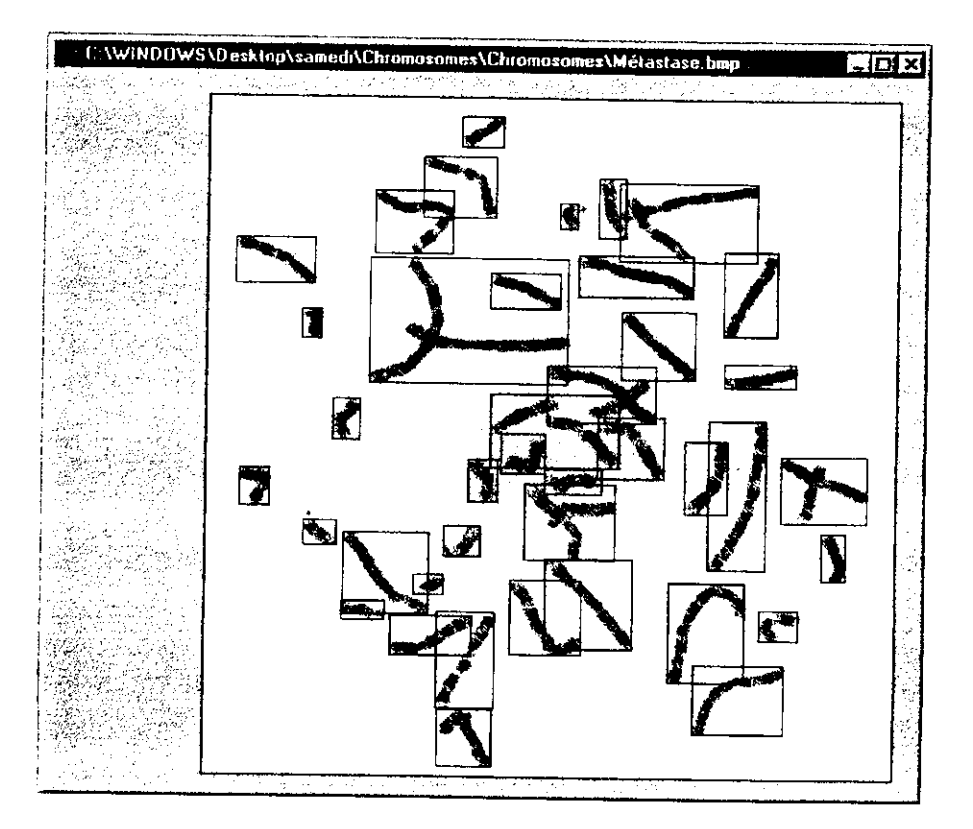

**Figure JV.6: Image segmentée.**

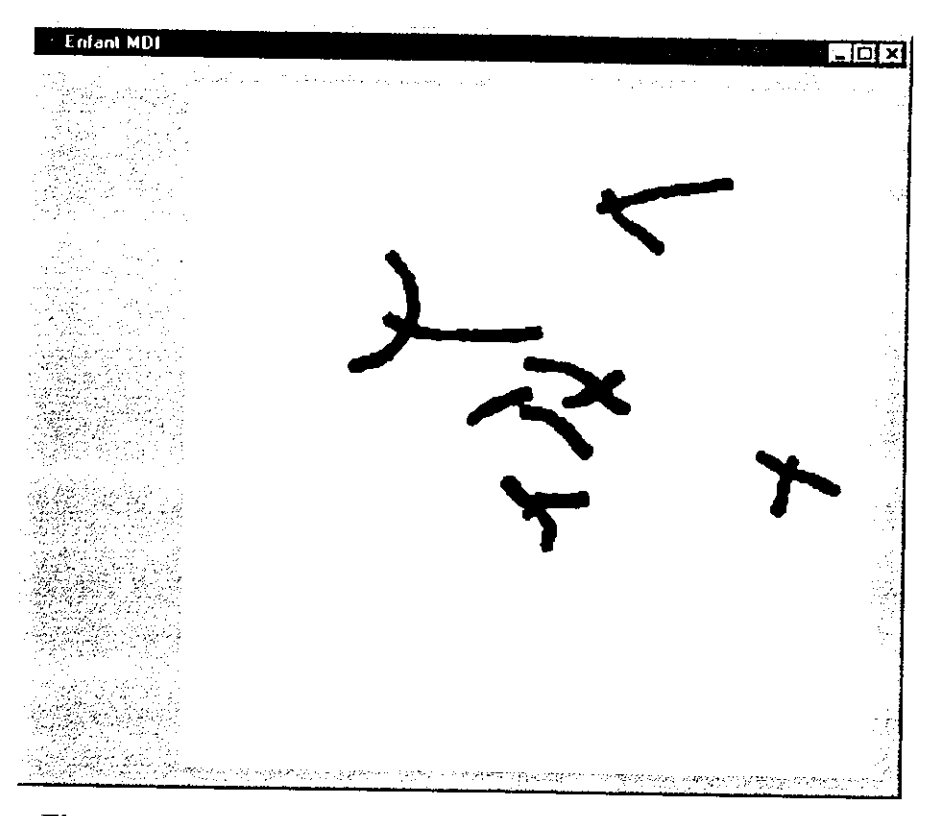

Figure IV.7: Image contenant les chromosomes sélectionnés.

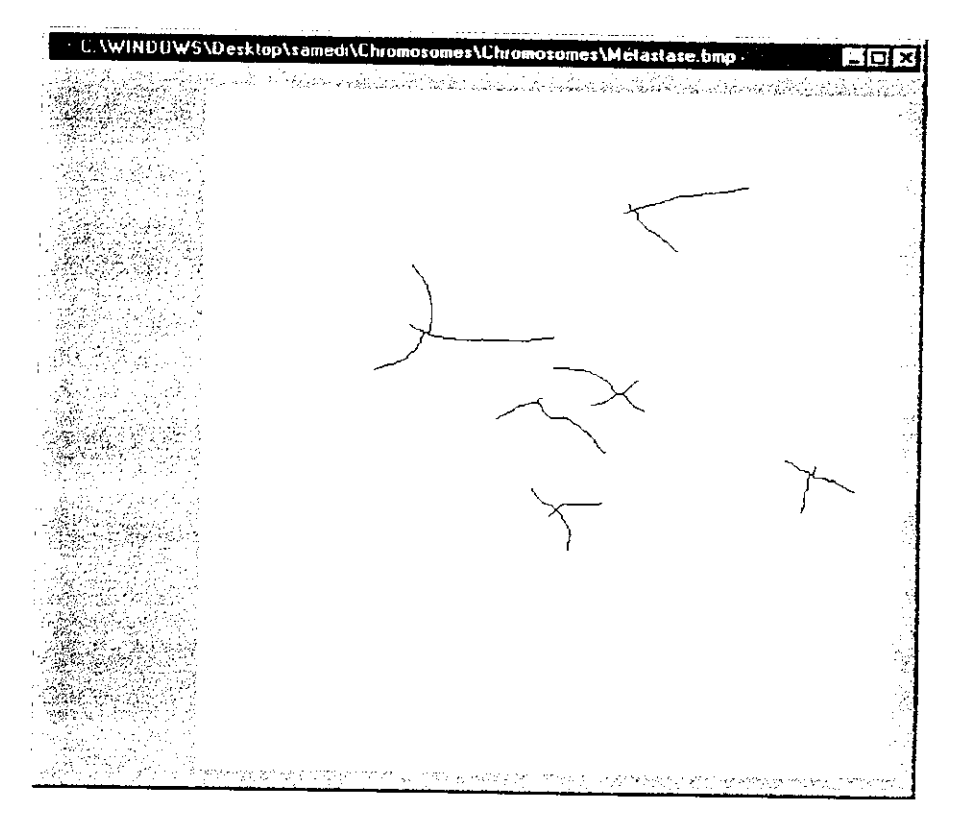

Figure IV.8 : Les résultats de la squefettisation.

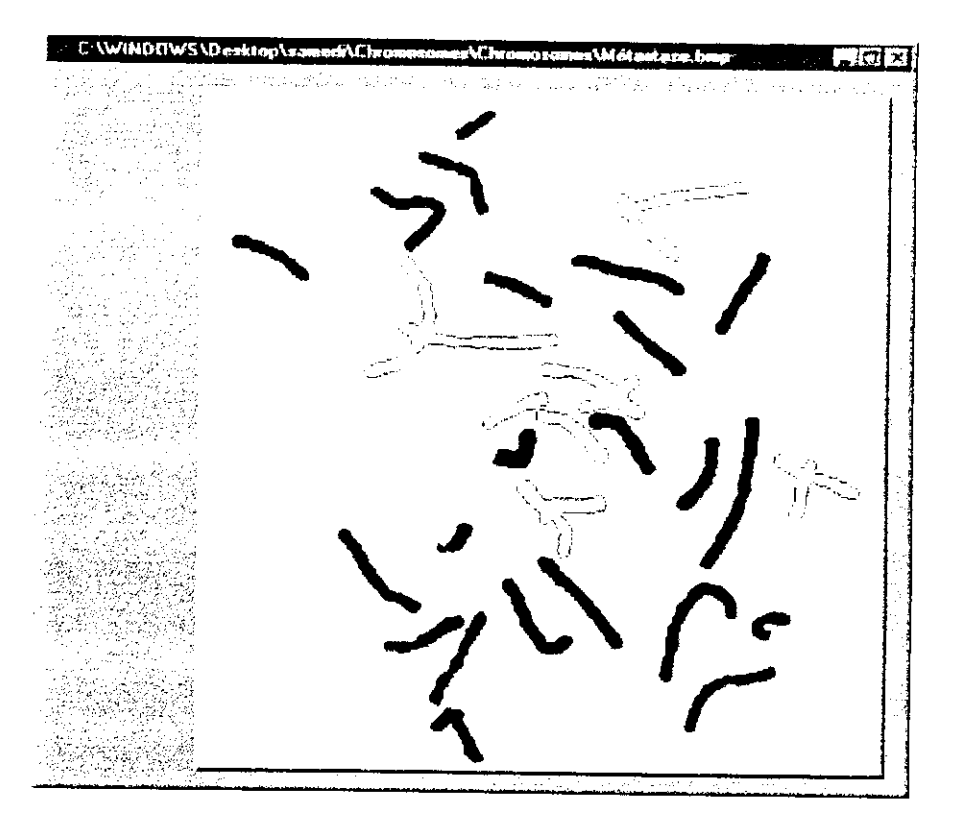

**Figure FV.9 : Les contours des objets sélectionnés.**

Dans ce qui suit, les figures comportent trois images (a, b, c):

- L'image (a) représente les points d'intersection du squelette, les points de début et fin du contour, et les points de séparation sur le contour de l'objet.
- L'image (b) représente les chromosomes séparés avant reconstruction.  $\bullet$
- L'image (c) représente les chromosomes séparés après reconstruction.  $\bullet$

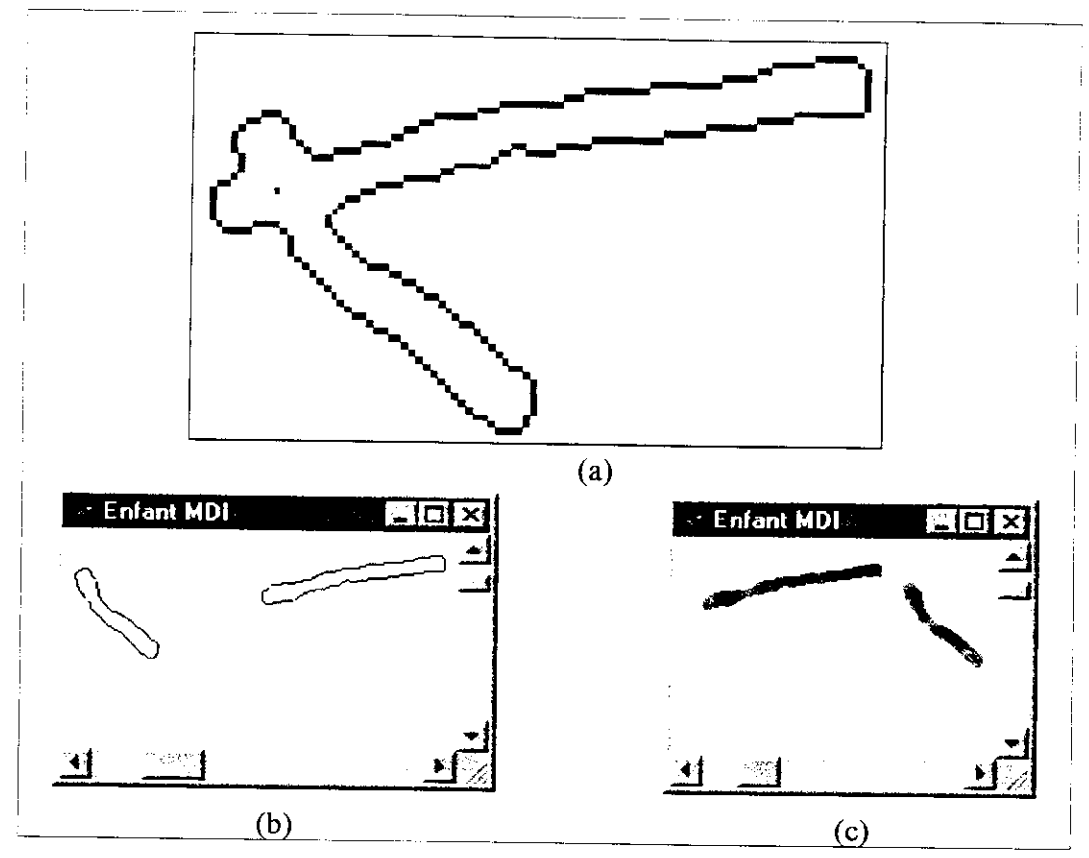

**Figure VÏ.10 : Premier chevauchement chromosomique.**

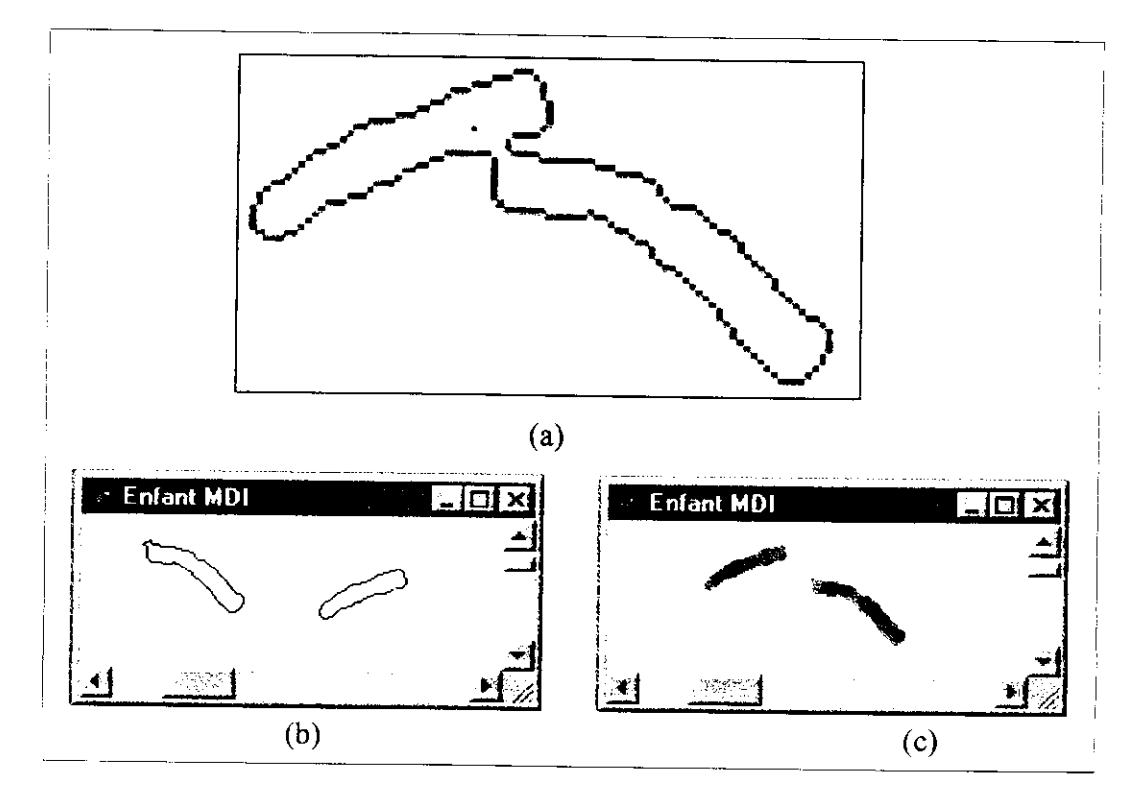

**Figure VI. 11 : Contact chromosomique.**

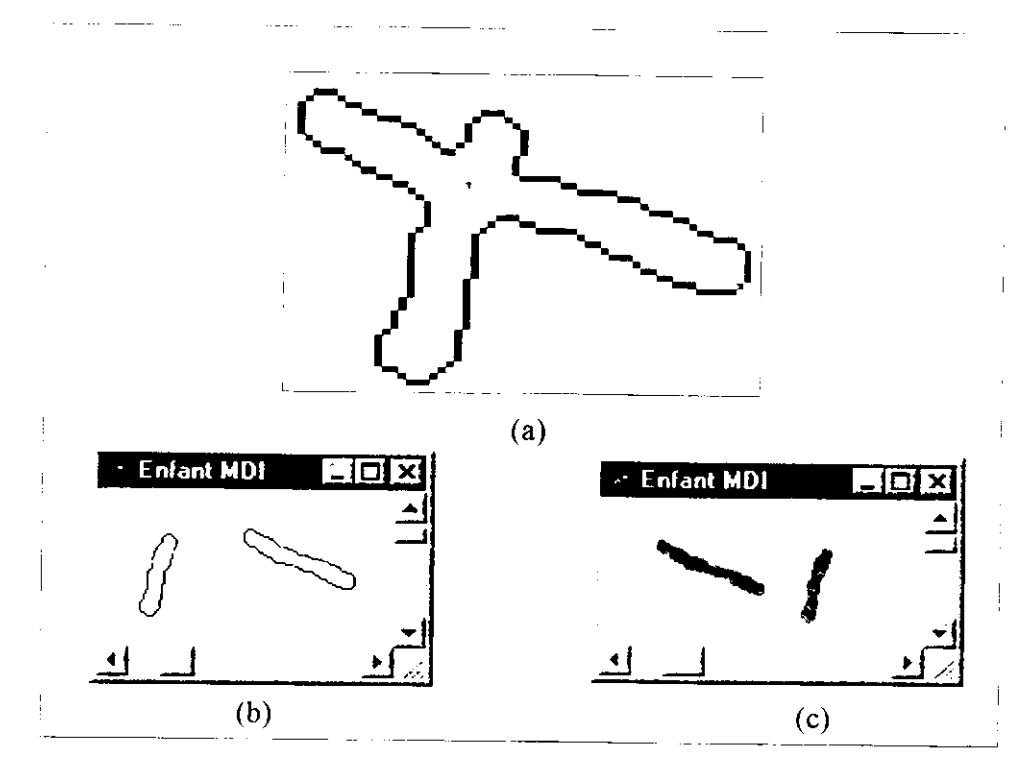

**Figure VT.I2 : Deuxième chevauchement chromosomique.**

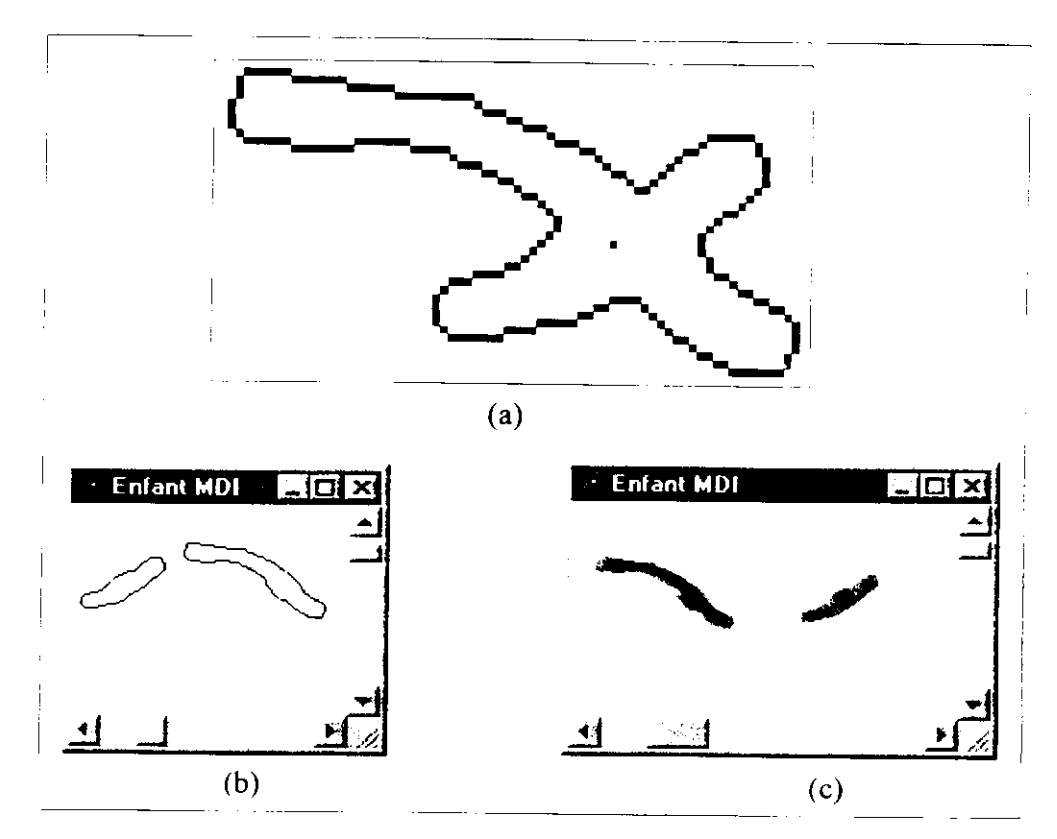

**Figure VI.13 : Troisième chevauchement chromosomique.**

*CHAPITRE VI : Tests et résultats*

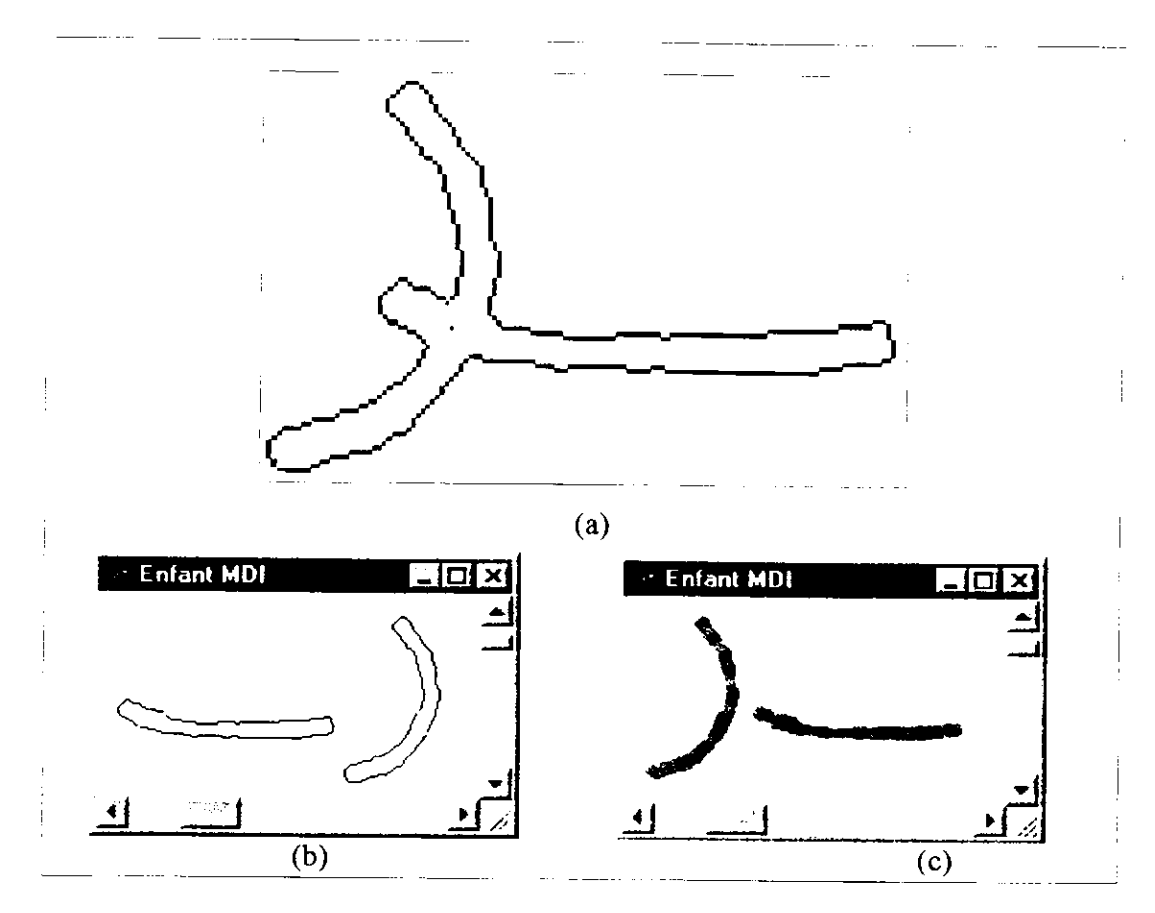

**Figure VI. 14 : Troisième chevauchement chromosomique.**

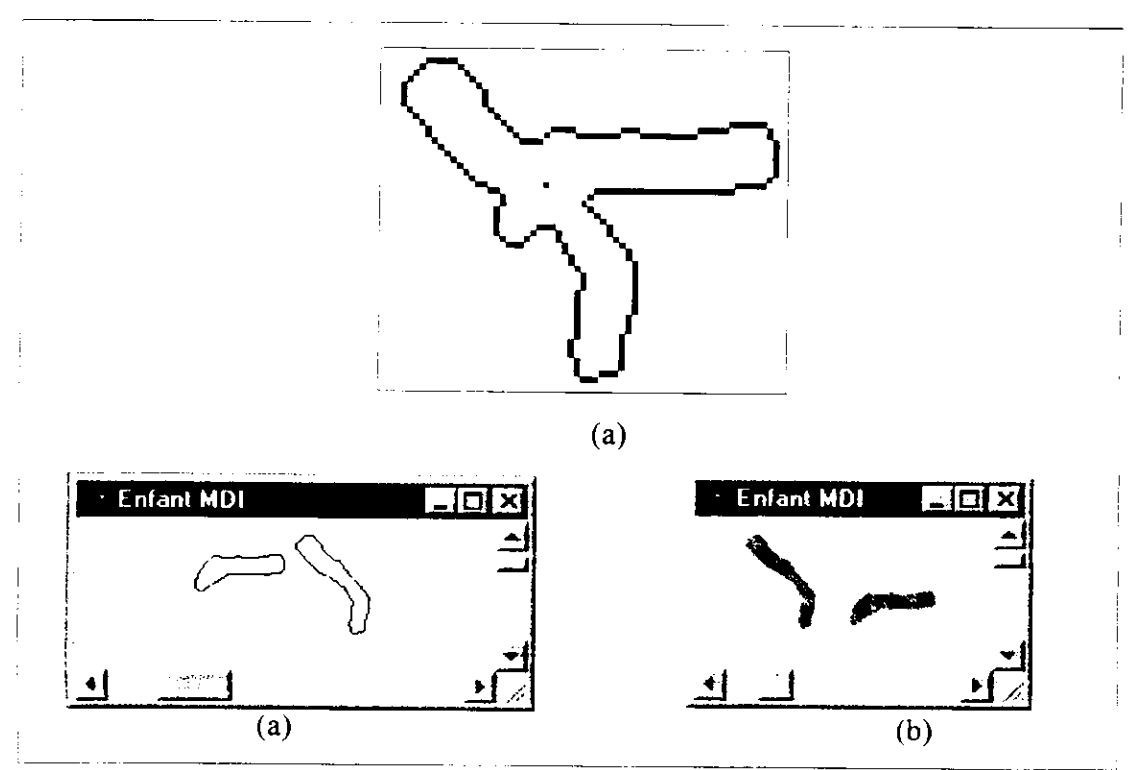

**Figure VÏ.15 : Troisième chevauchement chromosomique.**

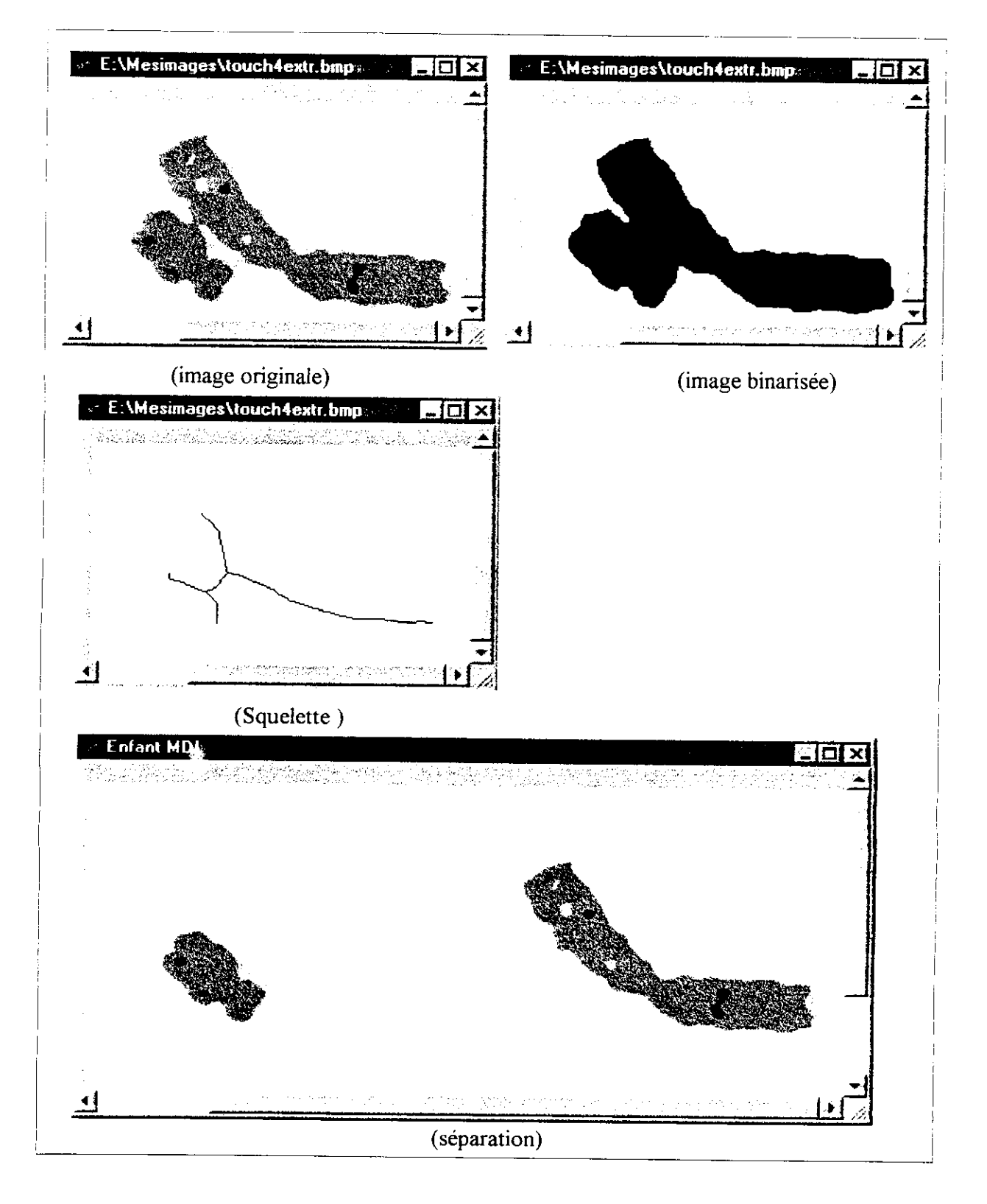

**Figure VI. 16 : Contact chromosomique avec squelette de quatre extrémités.**

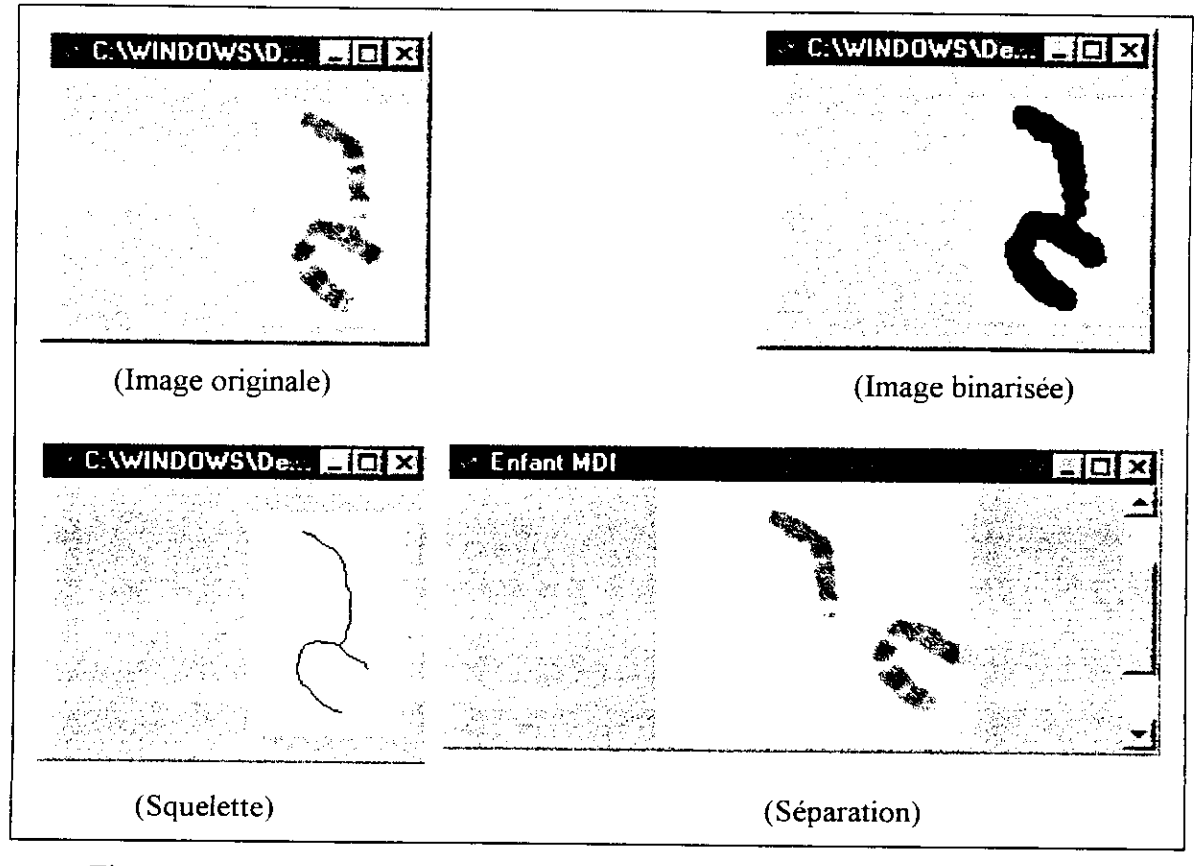

**Figure VI.17 : Contact chromosomique avec squelette de trois extrémités.**

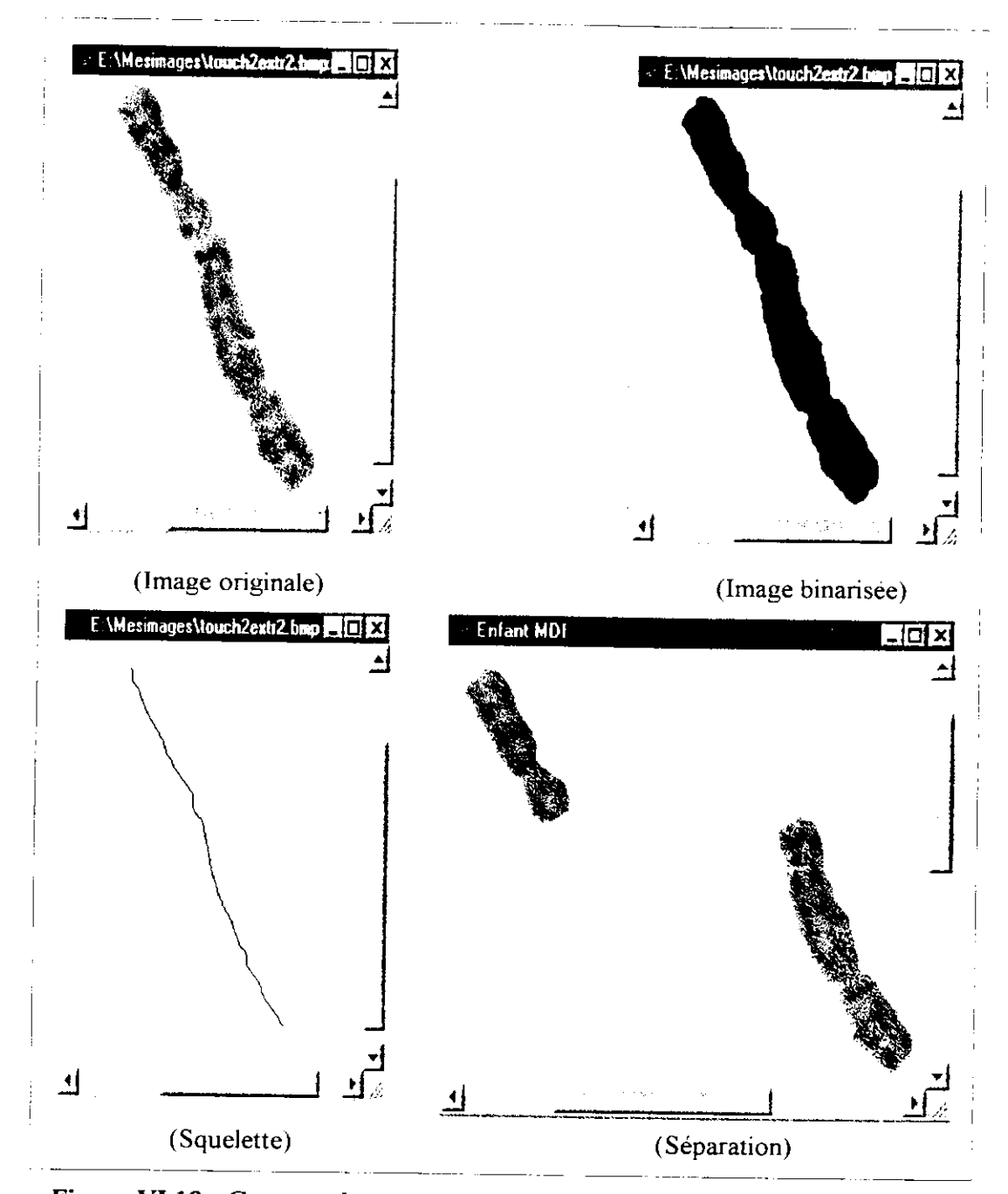

**Figure VI. 18 ; Contact chromosomique avec squelette de deux extrémités.**

### **Conclusion :**

Les résultats présentés dans ce chapitre permettent d'évaluer l'efficacité de notre méthode. Nous avons traité complètement une image comportant cinq chevauchements différents, et un contact de trois extrémités. Les résultats obtenus sont parfaits.

Nous avons présenté ensuite les résultats obtenus sur les contacts à deux et quatre extrémités pour compléter l'exemple de l'image de la figureVI. 1, et faire ainsi le test sur tous les cas de base de contact et de chevauchement.

#### **Conclusion générale**

La séparation des chromosomes a toujours été un obstacle concernant la réalisation des systèmes de classification automatique et de détection des anomalies chromosomiques.

A travers ce travail, nous avons pu réaliser et mettre au point une nouvelle méthode permettant de faire la séparation des chromosomes se touchant et se chevauchant à partir d'images de métastase. La forme et la disposition aléatoires des chromosomes ne causent plus de problème. Cependant, la variation de contraste d'une image à une autre se pose dans beaucoup de métastase dans le sens où le fond peut avoir un niveau de gris très proche de celui des chromosomes. Pour régler ce problème la disposition d'une chaîne d'acquisition s'avère nécessaire.

L'observation attentive des images de métastase permet de constater que la séparation des chevauchements et des contacts de chromosomes peut être ramenée à la séparation d'un certain nombre de cas de base, que nous avons réussie à traiter.

Après avoir filtré l'image dans le but d'une atténuation du bruit, nous effectuons une segmentation par étiquetage en composantes connexes pour extraire les objets chromosomiques et construire ainsi un ensemble d'images élémentaires permettant de reconnaître chaque objet dans l'image. Notre méthode fait appel à des techniques de traitement d'images ; elle se base sur l'extraction du squelette, la détection du contour et les mesures de concavités.

Nous avons pu atteindre, par ce travail, les objectifs fixés au départ ; cependant la réalisation d'un système entièrement automatique et fiable ne peut se faire sans la collaboration des cytogénéticiens car ils sont les seuls à pouvoir valider les résultats obtenus par les informaticiens. Tout ceci doit se faire dans un laboratoire où des microscopes et un grand choix de métaphases à utiliser sont disponibles.

Ainsi en perspectives nous proposons les idées suivantes :

- Relier directement le microscope à l'ordinateur afin d'atténuer au maximum les effets pouvant dégrader la qualité des images.
- Ajouter un autre module au système qui permettra la classification des chromosomes ainsi que la détection des différentes aberrations numériques et structurelles en vue d'un pré diagnostic.

#### **Bibliographie**

[I] G.AGAM, «Géométrie séparation of partiaily overlapping nonrigid objects applied to automatic chromosome séparation », IEEE TRANSACTION ON PATTERN ANALYSIS AND MACHINE INTELLIGENCE, vol. 19, NO. 11, NOVEMBER 1997.

[2] M.AIT-IDIR « Quantification et classification de fissures et de faïencages dans une image de chaussée routière », thèse de magistère, institut d'informatique, USTHB, mai 1998.

[3] C.ARCELLI et G.SANNITI DI BAJA, « A width-Independent Fast Thinning Algorithm » IEEE, TRANSACTION ON PATTERN ANALYSIS AND MACHINE INTELLIGENCE, vol. PAMI-7,NO. 4, July 1985

[4] A.Belaid , « Reconnaissance de formes (Méthodes et Application) », 1995

[5] T.BENZADI, « Amincissement et épaississement d'images numériques », diplôme d'ingénieur d'état en électronique, ENP, 1994.

[6] T.M.BERNARD et A.MANZANERA « Improved Low Complexity Fully Parallel Thinning Algorithm »

[7] A.BLACQUE BELAIR, B.MATHIEU DE FOSSEY, M.FOURESTIER, « Dictionnaire des constantes biologiques et physiques en médecine, MALOINE, 1991.

[8] J.J.CHASSERY, A.MONTANVERT *«* Géométrie discrète en analyse d'images », HERMES, 1991.

[9] J-P. COCQUEREZ, « Analyse d'image : Filtrage et segmentation », MASSON,1995.

[10] BERNETT, PLUM, GILL, MANDELL, OCKNER, SMITH, «Traité de médecine interne», Flammarion, 1997.

[II] E.FERLEY «Reconstruction de données tridimensionnelles: Utilisation combinée de squelettes et de surfaces implicites », DEA d'imagerie, vision et robotique, Institut National Polytechnique de Grenoble ENSIMAG, Juin 1996.

[12] R. C. GONZALEZ, « Digital Image Processing »,WESLEY, 1987.

[13] R.IKNI, « Images et conception assistée par ordinateur, application à la création et à la fabrication en Bonneterie », thèse présentée à l'université de science et technologie de Lille pour l'obtention de titre de docteur ingénieur montions automatique, mai 1982

 $\begin{bmatrix}14\end{bmatrix}$  L.H.  $\alpha$  Decomposition of overlapping chromosomes  $\alpha$  $Heichelberc$   $N_{22}$ ,  $Y_{23}$ ,  $Y_{33}$ 

 $\frac{15}{16}$  J.C KAPLAN, M.D.D.

 $6$  $\overline{\text{H}}$  KRAUS,  $\overline{\text{S}}$   $\overline{\text{S}}$ 

[16] H.KRAUS, « Scan & retouche d'images », CAMPUS Press, 1999.<br>[17] M.KUNT, « traitement numérique des images », PPUR, 1993.

[18] Larousse médical (Edition 1998).

 $[9]$  B.LERNER  $\mathbb{R}$  and  $\mathbb{R}$  and  $\mathbb{R}$  are defined human chromosome characteristic network based human chromosome characteristic network based human chromosome characteristic neural network based of  $\mathbb{R}$  an alysis », IEEE TRANSACTION COMPLETY AUTOMATIC neural network based human chromosome analysis », IEEE TRANSACTION ON PATTERN ANALYSIS AND MACHINE INTELLIGENCE, vol.28,

[20] E.PASSARGE, *«* Atlas de poche de génétique », Flammarion, 1995.

 $[0.21]$  O.PAVE,  $\alpha$  p<sub>h</sub>, scans et retouches sous Windows 95/98  $\alpha$ 

 $\sum_{i=1}^{n}$  J.M.ROBERT,  $\alpha$ 

[23J J.J TOUMAZET, « Traitement de l'image sur micro-ordinateur», SYBEX, 1987.